# Betriebsanleitung Ausgabe 11/2004

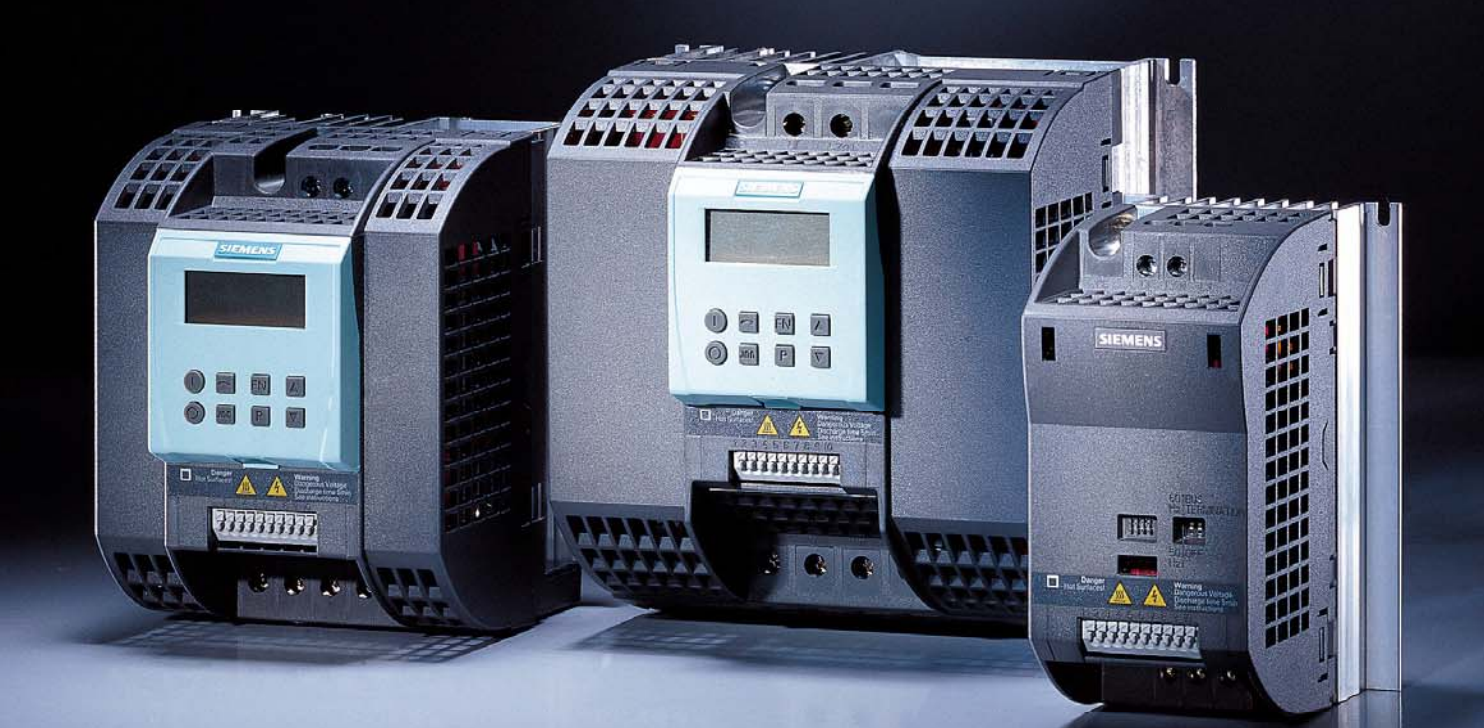

# **sinamics**

SINAMICS G110

**SIEMENS** 

#### **SINAMICS G110 Dokumentation**

#### **Kurzanleitung "Getting Started Guide"**

In der Kurzanleitung finden Sie alle grundlegenden Informationen, die Sie für eine schnelle Installation und Inbetriebnahme SINAMICS G110 benötigen.

#### **Betriebsanleitung**

Liefert Informationen über Installation, Inbetriebnahme, Regelungsarten und Systemparameterstruktur des SINAMICS G110, ebenso wie über und Diagnosemöglichkeiten und Technische Daten. Außerdem enthält die Betriebsanleitung Informationen über die Optionen des SINAMICS G110

#### **Parameterliste**

Die Parameterliste enthält die ausführliche Beschreibung aller Parameter des SINAMICS G110 in funktional strukturierter Reihenfolge.

#### **Katalog**

Der Katalog enthält Bestelldaten zur Auswahl der Umrichter und Optionen zur Umrichterreihe SINAMICS G110.

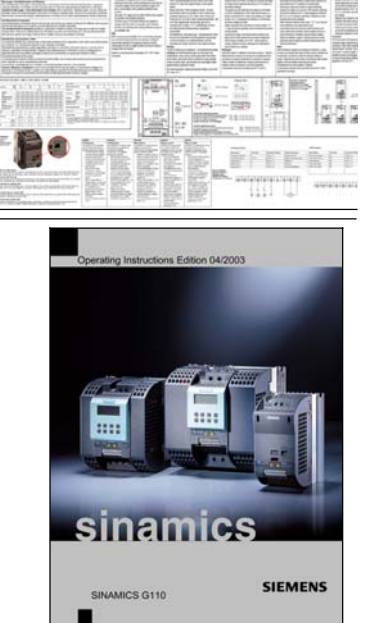

er 1873

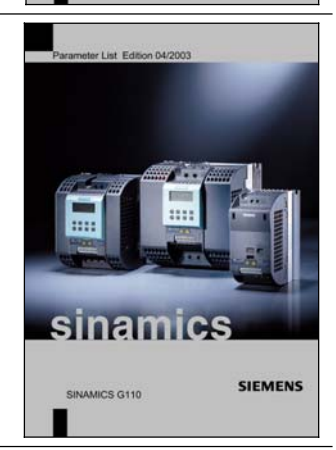

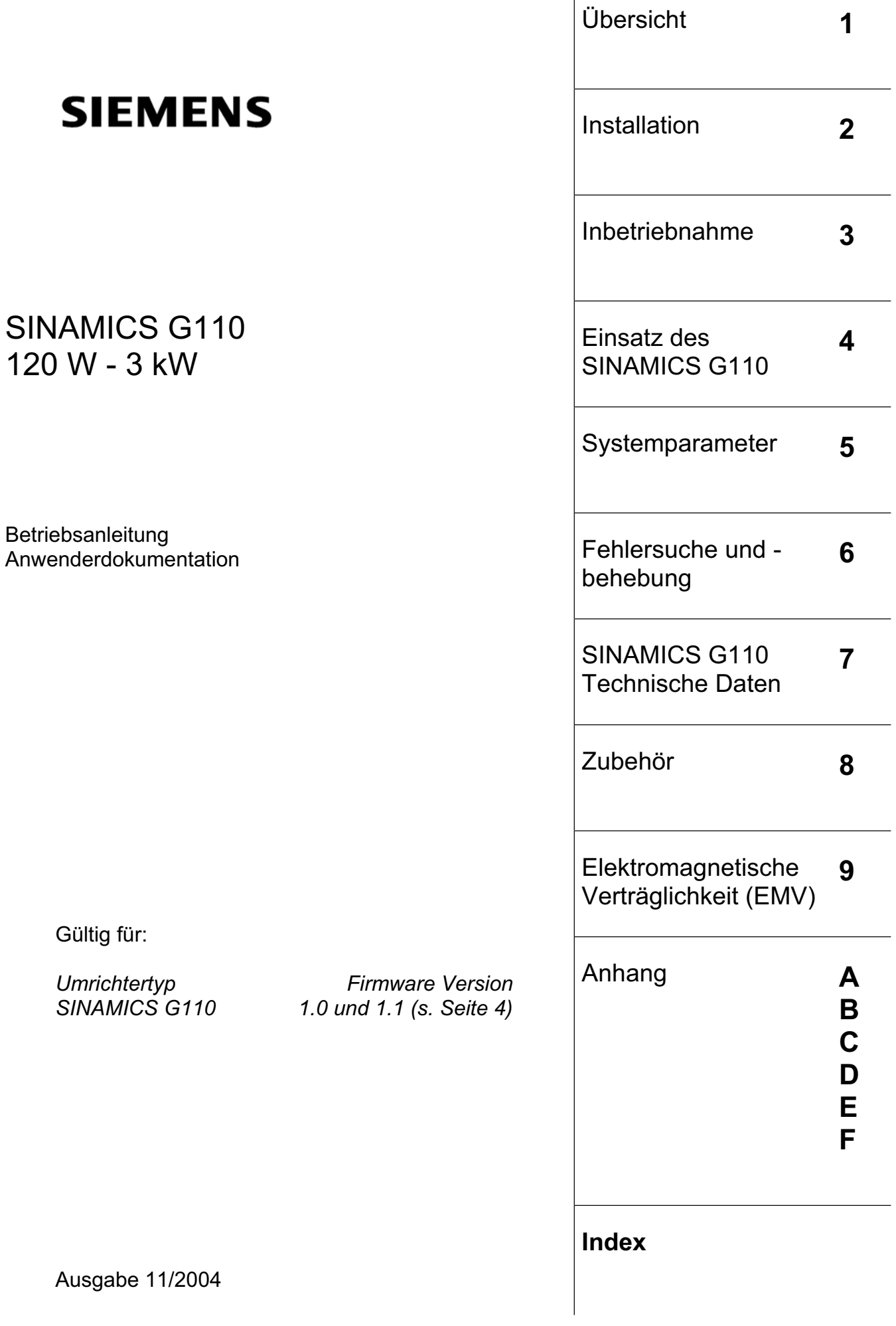

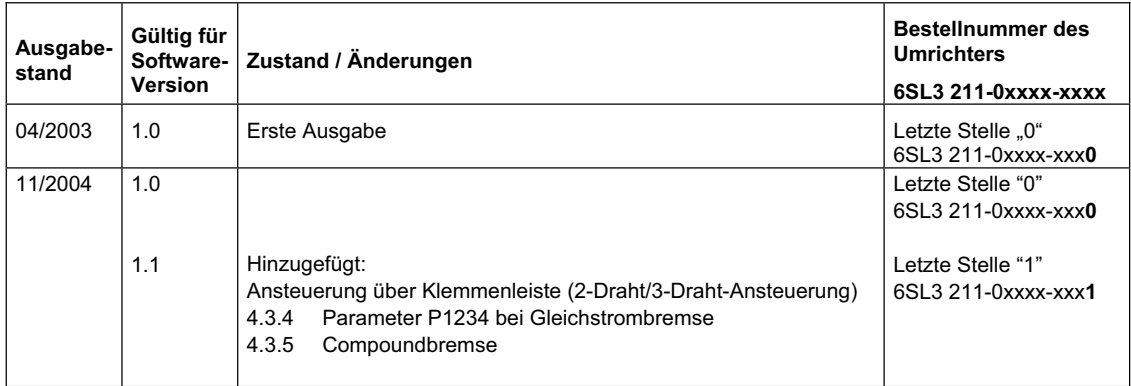

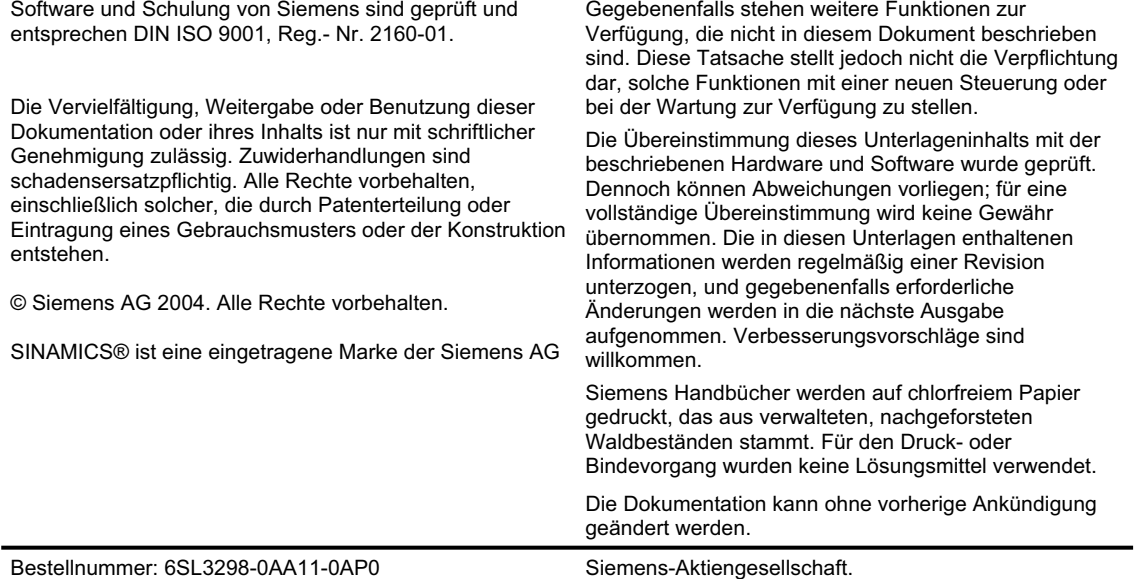

## Wichtige Information

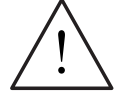

#### **WARNUNG**

Bitte lesen Sie vor der Installation und Inbetriebnahme des Umrichters alle Sicherheits- und Warnhinweise sorgfältig durch, ebenso alle am Gerät angebrachten Warnschilder. Bitte achten Sie darauf, dass die Warnschilder in einem leserlichen Zustand gehalten und nicht entfernt werden.

#### **Vorgeschriebene Verwendung**

Das Gerät darf nur für die in der Anleitung genannten Anwendungen eingesetzt werden, und nur in Verbindung mit Geräten und Komponenten, die von Siemens empfohlen und zugelassen sind.

#### **Weitere Informationen sind erhältlich unter:**

#### **Technical Support Nürnberg**

Tel: +49 (0) 180 5050 222

Fax: +49 (0) 180 5050 223

Email:adsupport@siemens.com

#### **Internet-Adresse**

Kunden können unter der folgenden Adresse auf technische und allgemeine Informationen zugreifen: http://www.siemens.de/sinamics-g110

#### **Kontaktadresse**

Sollten beim Lesen dieser Anleitung Fragen oder Probleme auftauchen, wenden Sie sich bitte an Ihre zuständige Siemens-Niederlassung. Verwenden Sie dazu bitte das am Ende dieser Anleitung angefügte Formular.

## Definitionen

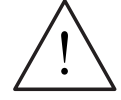

#### **GEFAHR**

bedeutet, dass Tod, schwere Körperverletzung und erheblicher Sachschaden eintreten **wird**, wenn die entsprechenden Vorsichtsmaßnahmen nicht getroffen werden.

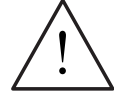

#### **WARNUNG**

bedeutet, dass Tod, schwere Körperverletzung und erheblicher Sachschaden eintreten **kann**, wenn die entsprechenden Vorsichtsmaßnahmen nicht getroffen werden.

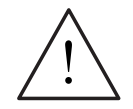

#### **VORSICHT**

mit Warndreieck bedeutet, dass eine leichte Körperverletzung und ein Sachschaden eintreten kann, wenn die entsprechenden Vorsichtsmaßnahmen nicht getroffen werden.

#### **VORSICHT**

ohne Warndreieck bedeutet, dass ein Sachschaden eintreten kann, wenn die entsprechenden Vorsichtsmaßnahmen nicht getroffen werden.

#### **ACHTUNG**

bedeutet, dass ein unerwünschtes Ergebnis oder ein unerwünschter Zustand eintreten kann, wenn der entsprechende Hinweis nicht beachtet wird.

#### **HINWEIS**

bedeutet eine wichtige Information über das Produkt oder die Hervorhebung eines Dokumentationsteils, auf den besonders aufmerksam gemacht werden soll.

#### **Qualifiziertes Personal**

Im Sinne dieser Betriebsanleitung und der Hinweise am Produkt selbst umfasst das qualifizierte Personal die Personen, die mit der Installation, Montage, Inbetriebnahme und Bedienung des Gerätes sowie den damit verbundenen Gefahren vertraut sind und über die ihrer Tätigkeit entsprechende Qualifikationen verfügen, wie z. B.:

- 1. Ausbildung oder Unterweisung bzw. Berechtigung Stromkreise und Geräte gemäß den Standards der Sicherheitstechnik ein- und auszuschalten, zu erden und zu kennzeichnen.
- 2. Ausbildung oder Unterweisung gemäß den Standards der Sicherheitstechnik in Pflege und Gebrauch angemessener Sicherheitsausrüstung.
- 3. Schulung in Erster Hilfe.

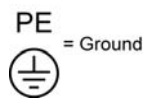

- ¾ PE Schutzleiter verwendet Stromkreisschutzleiter für Kurzschlüsse, wobei die Spannung nicht über 50 Volt steigen wird. Diese Verbindung wird normalerweise verwendet, um den Umrichter zu erden.
- $\leftarrow$ ) Ist die Erdverbindung, wobei das Bezugspotential mit dem Erdpotenial übereinstimmen kann. Diese Verbindung wird normalerweise verwendet, um den Motor zu erden.

## Sicherheitshinweise

Folgende Warnungen, Vorsichtsmaßnahmen und Hinweise dienen zu Ihrer Sicherheit und sollen dazu beitragen, eine Beschädigung des Produktes oder der mit dem Gerät verbundenen Komponenten zu vermeiden. Die in diesem Abschnitt zusammengestellten Warnungen und Hinweise gelten allgemein für den Umgang mit den Umrichtern der Baureihe SINAMICS G110. Sie sind unterteilt in **Allgemeine Informationen**, **Transport & Lagerung**, **Inbetriebnahme**, **Betrieb**, **Reparatur** und **Demontage & Entsorgung**.

**Spezifische Warnungen und Hinweise**, die für bestimmte Tätigkeiten gelten, befinden sich am Anfang der jeweiligen Kapitel und werden innerhalb dieser Kapitel an kritischen Punkten wiederholt oder ergänzt.

**Bitte lesen Sie diese Informationen sorgfältig durch, da sie Ihrer persönlichen Sicherheit dienen und zudem dazu beitragen, die Lebensdauer Ihres SINAMICS G110 sowie der daran angeschlossenen Geräte zu verlängern.** 

#### **Allgemeine Informationen**

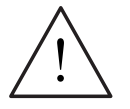

#### **WARNUNG**

- ¾ Das vorliegende Gerät führt gefährliche Spannungen und steuert umlaufende mechanische Teile, die gegebenenfalls gefährlich sind. Bei Missachtung der **Warnungen** oder Nichtbefolgen der in dieser Anleitung enthaltenen Hinweise können Tod, schwere Körperverletzungen oder erheblicher Sachschaden eintreten.
- $\triangleright$  Nur entsprechend qualifiziertes Personal darf an diesem Gerät arbeiten. Dieses Personal muss gründlich mit allen in dieser Anleitung enthaltenen sicherheitstechnischen Hinweisen, Installations-, Betriebs- und Instandhaltungsmaßnahmen vertraut sein. Der einwandfreie und sichere Betrieb des Gerätes setzt sachgemäße Handhabung, ordnungsgemäße Installation, Bedienung und Instandhaltung voraus.
- ¾ **Gefährdung durch elektrischen Schlag.** Die Netz- Motor- und Zwischenkreisanschlüsse führen auch nach dem Abschalten der Netzspannung wegen der Zwischenkreis-Kondensatoren noch gefährliche Spannungen. Warten Sie deshalb nach dem Abschalten grundsätzlich **5 Minuten**, damit sich die Zwischenkreis-Kondensatoren entladen können, bevor sie irgendwelche Installationsarbeiten am Gerät ausführen. Des weiteren muss besondere Sorgfalt beim Trennen von Umrichtern vom Netz beachtet werden, deren Gleichspannungszwischenkreise gekoppelt sind, da die Zwischenkreiskondensatoren der anderen Umrichter elektrische Stromschläge verursachen können.
- ¾ Die Leistungsangaben basieren auf den 1LA-Motoren von Siemens und werden lediglich zur Orientierung genannt; sie entsprechen nicht notwendigerweise den UL- oder NEMA-Leistungsangaben.
- ¾ Bei der Installation von Umrichtern **darf nicht** von den Sicherheitsvorschriften abgewichen werden!

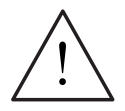

#### **VORSICHT**

- ¾ Kinder und nicht autorisierte Personen dürfen nicht in die Nähe des Gerätes gelangen!
- ¾ Das Gerät darf nur für den vom Hersteller angegebenen Zweck verwendet werden. Unzulässige Änderungen und die Verwendung von Ersatzteilen und Zubehör, die nicht vom Hersteller des Gerätes vertrieben oder empfohlen werden,

können Brände, elektrische Stromschläge und Körperverletzungen verursachen.

#### **HINWEISE**

- ¾ Diese Betriebsanleitung muss in der Nähe des Gerätes gut zugänglich aufbewahrt und allen Anwendern zur Verfügung gestellt werden.
- ¾ Wenn Messungen oder Prüfungen am spannungsführenden Gerät vorgenommen werden müssen, sind die Bestimmungen von VBG 4.0 zu beachten, insbesondere § 8 "Zulässige Abweichungen bei Arbeiten an spannungsführenden Teilen". Es sind geeignete elektronische Hilfsmittel zu verwenden.
- ¾ Bitte lesen Sie vor der Installation und Inbetriebnahme diese Sicherheitshinweise und Warnhinweise sorgfältig durch, ebenso alle am Gerät angebrachten Warnschilder. Achten Sie darauf, dass die Warnschilder in leserlichem Zustand gehalten und nicht entfernt werden.

#### **Transport & Lagerung**

#### **WARNUNG**

Der einwandfreie und sichere Betrieb dieses Gerätes setzt sachgemäßen Transport, fachgerechte Lagerung, Aufstellung und Montage sowie sorgfältige Bedienung und Instandhaltung voraus.

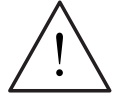

#### **VORSICHT**

Der Umrichter muss bei Transport und Lagerung gegen mechanische Stöße und Schwingungen geschützt werden. Auch der Schutz gegen Wasser (Regen) und unzulässige Temperaturen (siehe Abschnitt *2.3,* Seite 18). muss gewährleistet sein.

#### **Inbetriebnahme**

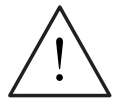

#### **WARNUNG**

- ¾ Von **unqualifiziertem** Personal vorgenommene Arbeiten am Gerät/System oder das Nichteinhalten von Warnungen können zu schweren Körperverletzungen oder erheblichem Sachschaden führen. Arbeiten an dem Gerät/ System dürfen nur von entsprechend qualifiziertem Personal vorgenommen werden, das hinsichtlich der Aufstellung, Installation, Inbetriebnahme und Bedienung des Produktes geschult ist.
- ¾ Es sind nur festverdrahtete Netzanschlüsse zulässig. Das Gerät muss geerdet werden (IEC 536, Klasse 1, NEC und sonstige einschlägige Normen).
- ¾ Falls eine Fehlerstromschutzeinrichtung (FI-Schutzschalter, auch ELCB oder RCCB genannt) eingesetzt werden soll, muss sie vom Typ RCD B sein. Wenn der SINAMICS G110-Umrichter jedoch an ein Einphasennetz mit geerdetem Nullleiter angeschlossen wird, ist auch der Typ RCD A zulässig.
- ¾ Folgende Klemmen können gefährliche Spannungen führen, auch wenn der Umrichter nicht in Betrieb ist:
	- die Netzanschlussklemmen L1 und L2/N.
	- die Motoranschlussklemmen U, V, W und die Zwischenkreisklemmen DC+ und DC-.
- ¾ Das Gerät darf nicht als 'Not-Aus-Einrichtung' verwendet werden (siehe EN 60204, 9.2.5.4).

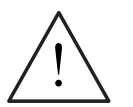

#### **VORSICHT**

Die Netz-, Motor- und Steuerleitungen sind wie in Bild 2-8, Seite 29, anzuschließen. Nur so wird verhindert, dass induktive oder kapazitive Störungen die ordnungsgemäße Funktion des Umrichters beeinträchtigen.

#### **Betrieb**

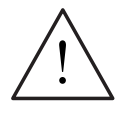

#### **WARNUNG**

- ¾ SINAMICS G110-Umrichter arbeiten mit hohen Spannungen.
- ¾ Beim Betrieb elektrischer Geräte stehen zwangsläufig bestimmte Teile dieser Geräte unter gefährlicher Spannung.
- ¾ Not-Aus-Einrichtungen nach EN 60204 IEC 204 (VDE 0113) müssen in allen Betriebsarten des Steuergerätes funktionsfähig bleiben. Ein Rücksetzen der Not-Aus-Einrichtung darf nicht zu unkontrolliertem oder undefiniertem Wiederanlauf führen.
- ¾ In Fällen, in denen Fehler wie z.B. Kurzschlüsse im Steuergerät zu erheblichen Sachschäden oder sogar schweren Körperverletzungen führen können (d. h. potenziell gefährliche Kurzschlüsse), müssen zusätzliche äußere Maßnahmen oder Einrichtungen vorgesehen werden, um gefahrlosen Betrieb zu gewährleisten oder zu erzwingen, selbst wenn ein Kurzschluss auftritt (z. B. unabhängige Endschalter, mechanische Verriegelungen usw.).
- ¾ Bestimmte Parametereinstellungen können bewirken, das der Umrichter nach einem Ausfall der Versorgungsspannung automatisch wieder anläuft.
- ¾ Für einen einwandfreien Motorüberlastschutz bei Frequenzen größer 5 Hz müssen die Motorparameter exakt konfiguriert werden.
- ¾ Das Gerät bietet internen Motorüberlastschutz nach UL508C, Abschnitt 42. Siehe P0610 und P0335. i<sup>2</sup>t-Überwachung ist gemäß Werkseinstellung aktiv.
- ¾ Das Gerät ist geeignet für den Einsatz in Stromkreisen, die einen symmetrischen Strom von höchstens 10.000 A (eff) bei einer maximalen Spannung von 230 V liefern, wenn es durch eine Sicherung vom Typ H oder K, einen Leistungsschalter oder einen abgesicherten Motorabzweig geschützt ist.
- ¾ Das Gerät darf nicht als 'Not-Aus-Einrichtung' verwendet werden (siehe EN 60204, 9.2.5.4).

#### **Reparaturen**

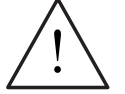

#### **WARNUNG**

- ¾ Reparaturen an dem Gerät dürfen nur von Reparaturwerkstätten, die von **Siemens zugelassen sind** oder von autorisiertem Personal vorgenommen werden, das mit allen Warnungen und Bedienungsverfahren aus diesem Handbuch gründlich vertraut ist.
- ¾ Gegebenenfalls schadhafte Teile oder Komponenten sind durch entsprechende, von Siemens zugelassene Originalteile zu ersetzen.
- ¾ **Gefährdung durch elektrischen Schlag.** Bevor mit Installationsarbeiten begonnen werden kann, sind nach dem Abschalten des Gerätes grundsätzlich 5 Minuten abzuwarten, damit sich die Zwischenkreis-Kondensatoren entladen können.

#### **Demontage & Entsorgung**

#### **HINWEISE**

- ¾ Die Verpackung des Umrichters ist wiederverwendbar. Bitte bewahren Sie die Verpackung für spätere Verwendung auf.
- ¾ Leicht lösbare Schraub- und Schnappverbindungen ermöglichen das Zerlegen des Gerätes in seine Einzelteile. Diese Einzelteile können dem Recycling zugeführt werden. Bitte führen Sie die Entsorgung **in Übereinstimmung mit den örtlichen Bestimmungen durch.**

## Inhaltsverzeichnis

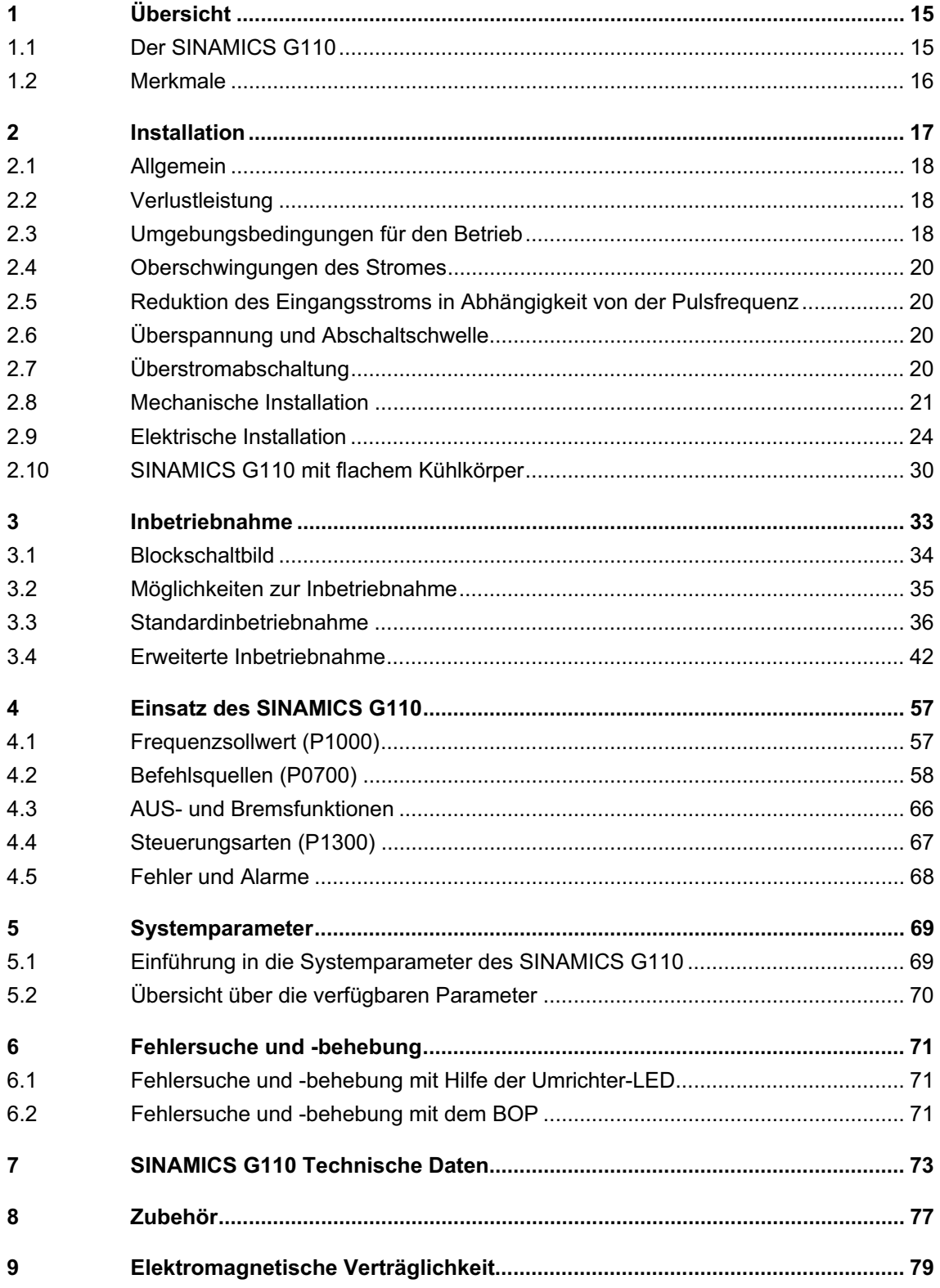

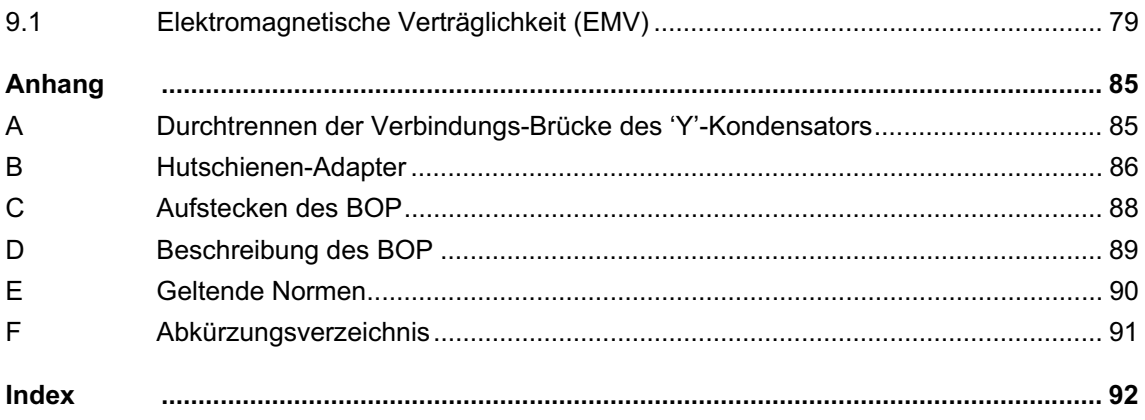

#### **Abbildungsverzeichnis**

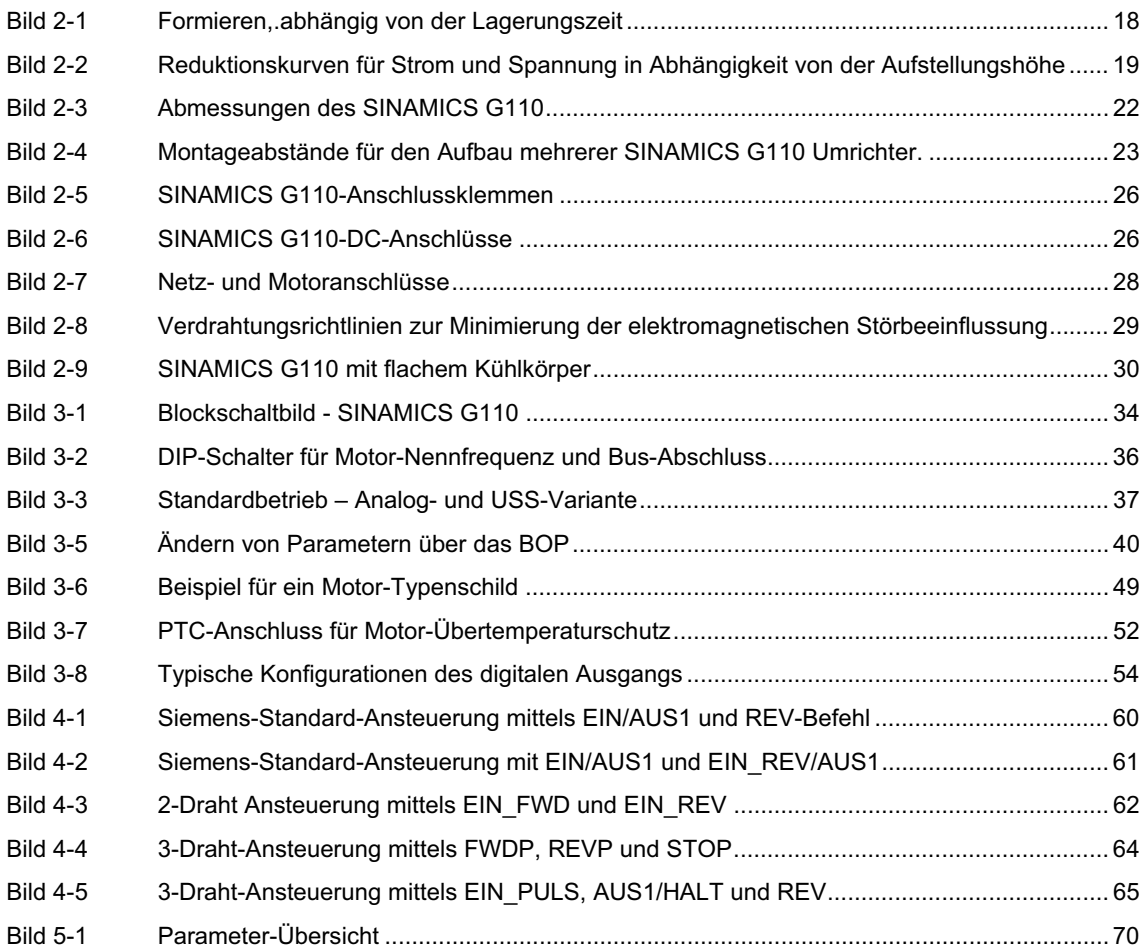

#### **Tabellenverzeichnis**

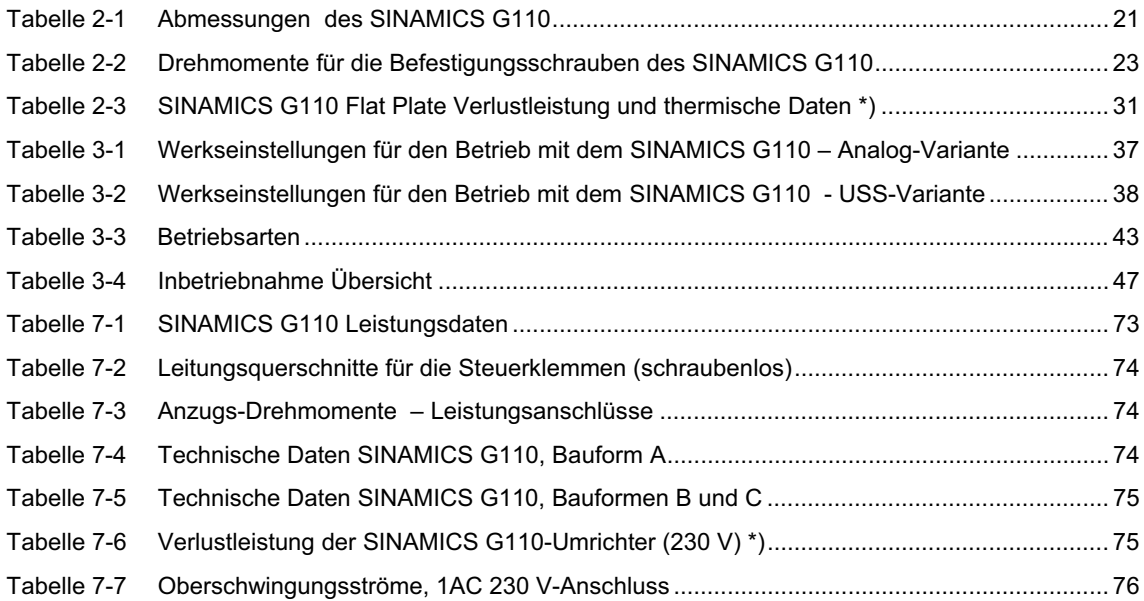

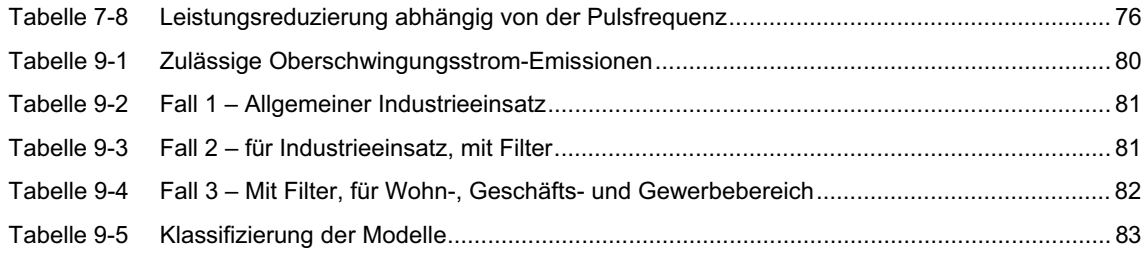

## **1 Übersicht**

## **1.1 Der SINAMICS G110**

Die SINAMICS G110-Frequenzumrichter dienen zur Drehzahlsteuerung von Drehstrommotoren im Leistungsbereich von 120 W bis 3,0 kW an Einphasen-Netzen.

Die Umrichter sind mit einer Mikroprozessorsteuerung ausgestattet und arbeiten mit der modernen IGBT-Technologie (Insulated Gate Bipolar Transistor, Bipolartransistor mit isolierter Steuerelektrode). Dadurch sind sie zuverlässig und vielseitig einsetzbar. Ein spezielles Pulsbreitenmodulationsverfahren mit wählbarer Pulsfrequenz ermöglicht einen geräuscharmen Motorbetrieb. Darüber hinaus stehen umfangreiche Schutzfunktionen für Umrichter und Motor zur Verfügung.

Mit den werkseitigen Voreinstellungen kann der SINAMICS G110 hervorragend für eine Vielzahl von einfachen U/f-Motorsteuerungen eingesetzt werden.

Über zusätzliche umfassende Einstellparameter kann der SINAMICS G110 aber auch an ein breites Spektrum von Antriebsanwendungen angepasst werden.

Parameterwerte können für den SINAMICS G110 wahlweise über das Bedienfeld "BOP" (Basic Operator Panel) oder über die USS-Schnittstelle geändert werden.

Den SINAMICS G110 gibt es in zwei Varianten:

- ¾ USS-Variante
- ¾ Analog-Variante

jeweils mit oder ohne EMV-Filter und als Ausführung mit flachem Kühlkörper.

Der SINAMICS G110 kann sowohl für Einzelanwendungen eingesetzt als auch in Automatisierungssysteme integriert werden.

#### **1.2 Merkmale**

#### **Hauptmerkmale**

- $\triangleright$  Einfache Installation
- Einfache Inbetriebnahme
	- $\triangleleft$  Schnellinbetriebnahme
	- ◆ Funktion "Rücksetzen auf Werkseinstellung" (stellt die werksseitigen Parametereinstellungen wieder her)
- Robustes EMV-Design
- Betrieb an IT-Netzen (für die ungefilterten Ausführungen) möglich
- $\geq 1$  Digitalausgang potenzialfrei
- 3 Digitaleingänge potenzialgebunden
- 1 Analogeingang, ADC: 0 10 V (nur bei Analog-Variante) kann als vierter Digitaleingang verwendet werden.
- Hohe Pulsfrequenzen für geräuscharmen Motorbetrieb
- Statusinformationen und Alarme werden über das optional erhältliche BOP (Basic Operator Panel) angezeigt
- BOP mit Kopierfunktion für Parametersätze
- RS485-Schnittstelle (nur bei USS-Variante)
- Optionales Verbindungs-Kit PC/Umrichter (RS232)

#### **Leistungsmerkmale**

- Kurze Reaktionszeiten auf Steuersignale
- Schnelle Strombegrenzung (Fast Current Limit, FCL); gewährleistet zuverlässigen Betrieb ohne Störabschaltung
- Eingebaute Gleichstrombremsung
- $\triangleright$  Compoundbremsung
- Festfrequenzen
- $\triangleright$  Motorpoti-Funktion
- Einstellbare Hoch- und Rücklaufzeiten mit parametrierbarer Verrundung
- Mehrpunkt-U/f-Kennlinie
- 150 % Überlast für 60 Sekunden
- 2-Draht / 3-Draht-Ansteuerung
- Automatischer Wiederanlauf nach Netzausfall
- $\triangleright$  Fangschaltung

#### **Schutzmerkmale**

- Überspannungs-/Unterspannungsschutz
- Übertemperaturschutz für den Umrichter
- Erdschlussschutz
- Kurzschlussschutz
- I**<sup>2</sup>** t thermischer Motorschutz
- Motorkippschutz

# **2 Installation**

#### **WARNUNG**

- ¾ Von **unqualifiziertem** Personal vorgenommene Arbeiten am Gerät/System oder das Nichteinhalten von Warnungen können zu schweren Körperverletzungen oder erheblichem Sachschaden führen. Arbeiten an dem Gerät/ System dürfen nur von entsprechend qualifiziertem Personal vorgenommen werden, das hinsichtlich der Aufstellung, Installation, Inbetriebnahme und Bedienung des Produktes geschult ist.
- ¾ Es sind nur festverdrahtete Netzanschlüsse zulässig. Das Gerät muss geerdet werden (IEC 536, Klasse 1, NEC und sonstige einschlägige Normen).
- ¾ Falls ein Fehlerstrom-Schutzschalter (RCD) eingesetzt werden soll, muss er vom Typ B sein. Wird der SINAMICS G110 aber an einem Einphasennetz mit geerdetem Nullleiter betrieben, ist auch ein Fehlerstrom-Schutzschalter vom Typ A zulässig.
- ¾ Die Netz- Motor- und Zwischenkreisanschlüsse führen auch nach dem Abschalten der Netzspannung wegen der Zwischenkreis-Kondensatoren noch gefährliche Spannungen. Warten Sie deshalb nach dem Abschalten grundsätzlich **5 Minuten,** damit sich die Zwischenkreis-Kondensatoren entladen können, bevor sie irgendwelche Installationsarbeiten am Gerät ausführen.
- ¾ Das Gerät darf nicht als 'Not-Aus-Einrichtung' verwendet werden (siehe EN 60204, 9.2.5.4).
- ¾ Der Querschnitt des Schutzleiters muss mindestens dem Querschnitt des Außenleiters der Netzzuleitung entsprechen.
- ¾ Bei der Installation von Umrichtern **darf nicht** von den Sicherheitsvorschriften abgewichen werden!

#### **VORSICHT**

Die Netz-, Motor- und Steuerleitungen sind wie in Bild 2-8, Seite 29, anzuschließen. Nur so wird verhindert, dass induktive oder kapazitive Störungen die ordnungsgemäße Funktion des Umrichters beeinträchtigen.

## **2.1 Allgemein**

#### **Installation nach längerer Lagerungszeit**

Nach einer längeren Lagerungszeit müssen die Kondensatoren des Umrichters nachformiert werden. Beachten Sie bitte, dass die Lagerungszeit ab dem Herstellungsdatum und nicht ab dem Datum der Auslieferung durch Ihren Lieferanten gerechnet wird. Die Anforderungen sind nachstehend aufgelistet.

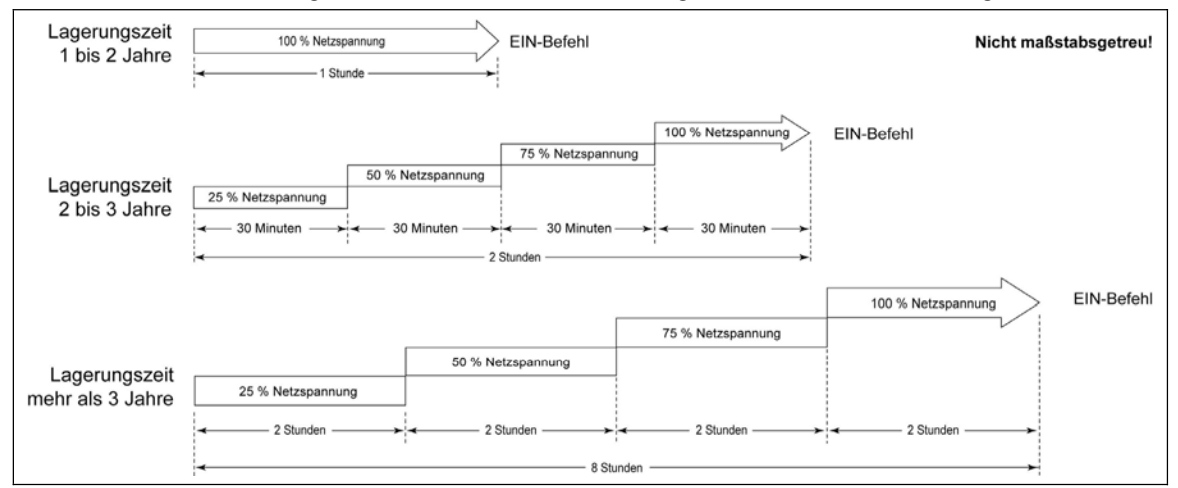

Bild 2-1 Formieren,.abhängig von der Lagerungszeit

Die Seriennummern bestehen aus 13 Zeichen und geben das Datum der Herstellung an, z. B.: XAP214-123456

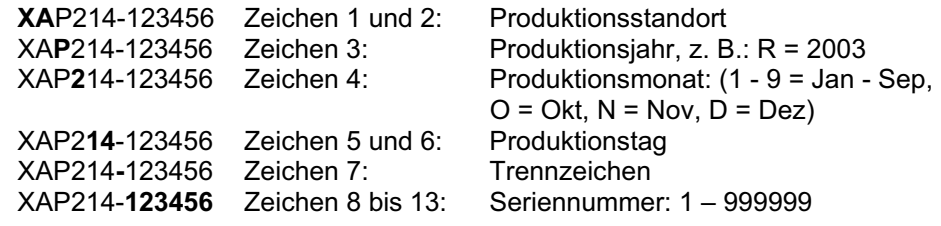

## **2.2 Verlustleistung**

Angaben zur Verlustleistung finden Sie in Tabelle 7-6 Seite 75.

## **2.3 Umgebungsbedingungen für den Betrieb**

#### **Temperatur**

finden Sie in Tabelle 7-8, Seite 76.

-10 ºC to +50 ºC (14 ºF to 122 ºF) weitere Angaben zu den Reduktionsfaktoren

#### **Luftfeuchtigkeit**

Relative Luftfeuchtigkeit ≤ 95 %, Betauung nicht zulässig

#### **Aufstellungshöhe**

Für Aufstellungshöhen > 1000 m bzw. ab 2000 m über NN sind die Reduktionskurven nach Bild 2-2 gültig:

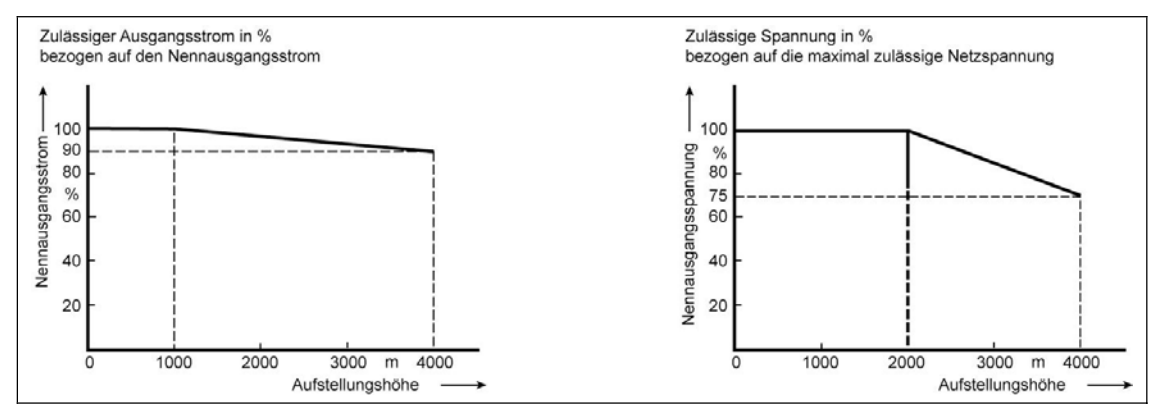

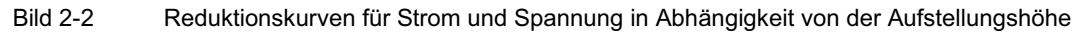

#### **Stöße und Schwingungen**

Der Umrichter darf nicht fallen gelassen oder plötzlichen Stößen ausgesetzt werden. Installieren Sie den Umrichter nicht in einem Bereich, wo er ständigen Schwingungen ausgesetzt sein könnte.

Mechanische Festigkeit nach EN 60721-3-3

- $\geq$  Auslenkung: 0,075 mm (10 Hz bis 58 Hz)
- $\triangleright$  Beschleunigung: 10 m/s<sup>2</sup> (58 Hz bis 200 Hz)

#### **Elektromagnetische Strahlung**

Installieren Sie den Umrichter nicht in der Nähe von elektromagnetischen Strahlungsquellen.

#### **Luftverunreinigungen**

Installieren Sie den Umrichter nicht in einer Umgebung, die Luftverunreinigungen wie Staub, korrosive Gase usw. enthält.

#### **Wasser und Feuchtigkeit**

Beachten Sie, dass der Umrichter nicht an Stellen installiert werden darf, an denen übermäßige Feuchtigkeit und Kondensation auftreten können, z.B. unter Wasserrohren.

#### **Installation und Kühlung**

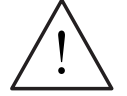

#### **WARNUNG**

Um die erforderliche Kühlung sicher zu stellen, **muss** der Umrichter in senkrechter Position frontseitig eingebaut werden.

Stellen Sie sicher, dass die Kühlrippen des Umrichters weder abgedeckt noch verstopft sind. Die erforderlichen Montageabstände finden Sie in Bild 2-4, Seite 23.

## **2.4 Oberschwingungen des Stromes**

Angaben zu den Oberschwingungen des Stromes finden Sie in Tabelle 9-1, Seite 80.

## **2.5 Reduktion des Eingangsstroms in Abhängigkeit von der Pulsfrequenz**

Angaben zur Reduzierung des Eingangsstromes finden Sie in Tabelle 7-8, Seite 76.

## **2.6 Überspannung und Abschaltschwelle**

Der Umrichter schützt sich durch Abschalten vor Netzüber- und -Unterspannung.

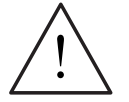

#### **WARNUNG**

Obwohl der Umrichter bei korrekter Inbetriebnahme gegen Überspannung geschützt ist, kann er durch den Anschluss an extrem hohe Spannungen zerstört werden. Außerdem können in diesem Fall schwere körperliche Verletzungen die Folge sein.

## **2.7 Überstromabschaltung**

Der Umrichter ist geschützt gegen Kurzschlüsse der Motorphasen untereinander und der Motorphasen gegen Erde. Er ist auch gegen hohe Ströme geschützt, die aufgrund von Motorüberlast auftreten können.

### **2.8 Mechanische Installation**

## **WARNUNG**

- ¾ Voraussetzung für den sicheren Betrieb des Umrichters ist, dass er von qualifiziertem Personal installiert und in Betrieb gesetzt wird, und zwar unter vollständiger Beachtung der in dieser Betriebsanleitung aufgeführten Warnungen.
- ¾ Insbesondere sind sowohl die allgemeinen und regionalen Installations- und Sicherheitsvorschriften für Arbeiten an Anlagen mit gefährlichen Spannungen (z. B. EN 50178) zu beachten, als auch die Vorschriften, die den fachgerechten Einsatz von Werkzeugen und die Benutzung persönlicher Schutzeinrichtungen betreffen.
- ¾ An Leitungen, die an den Umrichter angeschlossen sind, darf niemals eine Hochspannungs-Isolationsprüfung durchgeführt werden.
- ¾ Die Netz- Motor- und Zwischenkreisanschlüsse führen auch nach dem Abschalten der Netzspannung wegen der Zwischenkreis-Kondensatoren noch gefährliche Spannungen. Warten Sie deshalb nach dem Abschalten grundsätzlich **5 Minuten**, damit sich die Zwischenkreis-Kondensatoren entladen können, bevor sie irgendwelche Installationsarbeiten am Gerät ausführen.

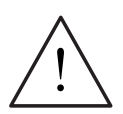

#### **VORSICHT**

Die Netz- und Motorleitungen müssen getrennt von den Steuerleitungen verlegt werden. Sie dürfen nicht in demselben Kabel-/Installationskanal verlegt werden.

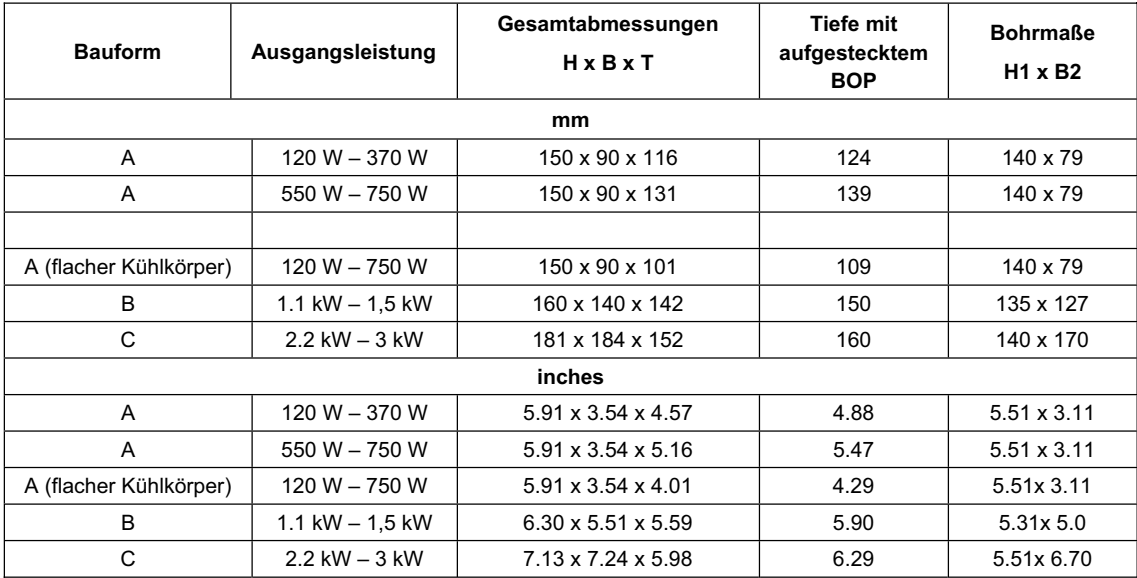

#### Tabelle 2-1 Abmessungen des SINAMICS G110

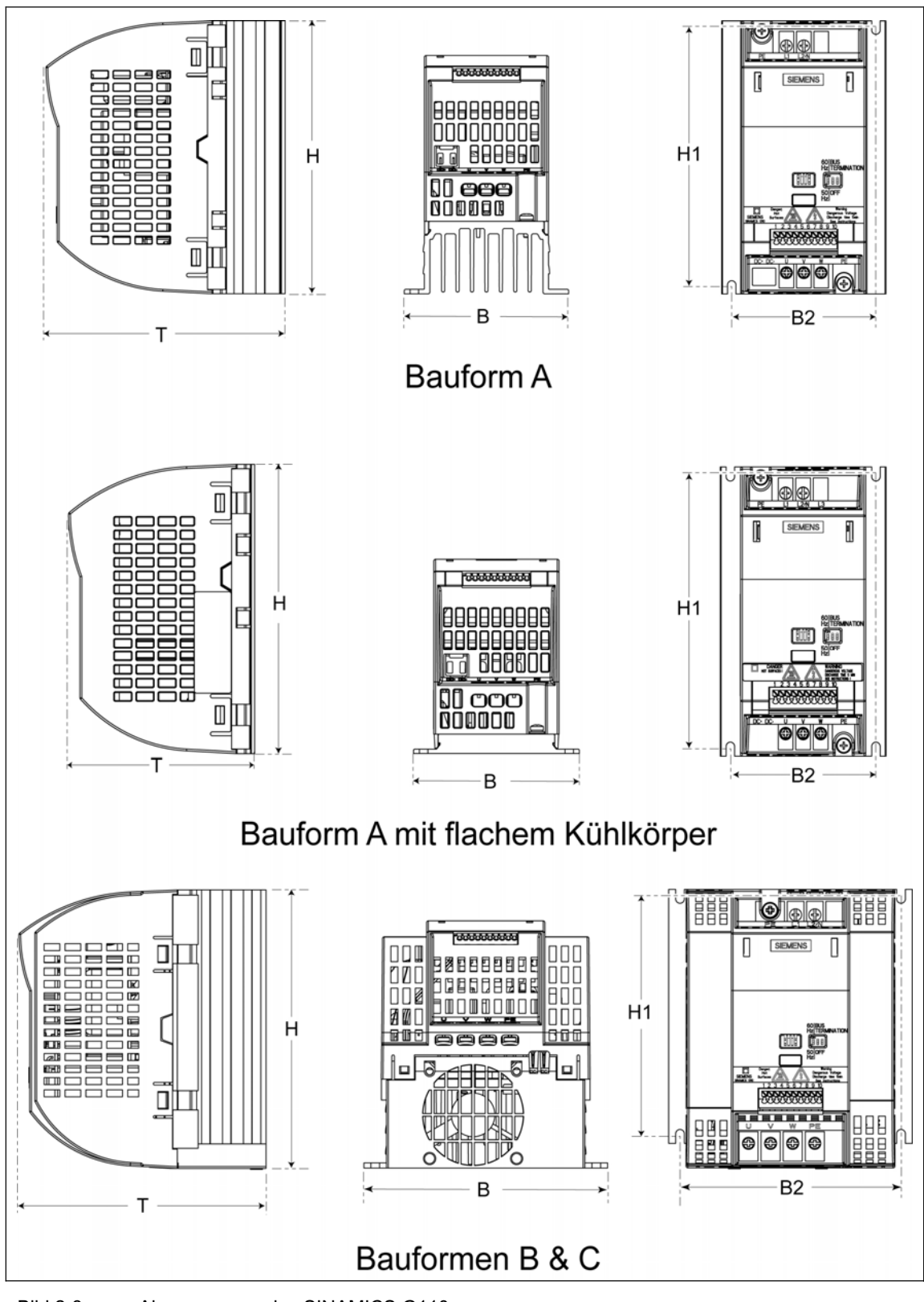

Bild 2-3 Abmessungen des SINAMICS G110

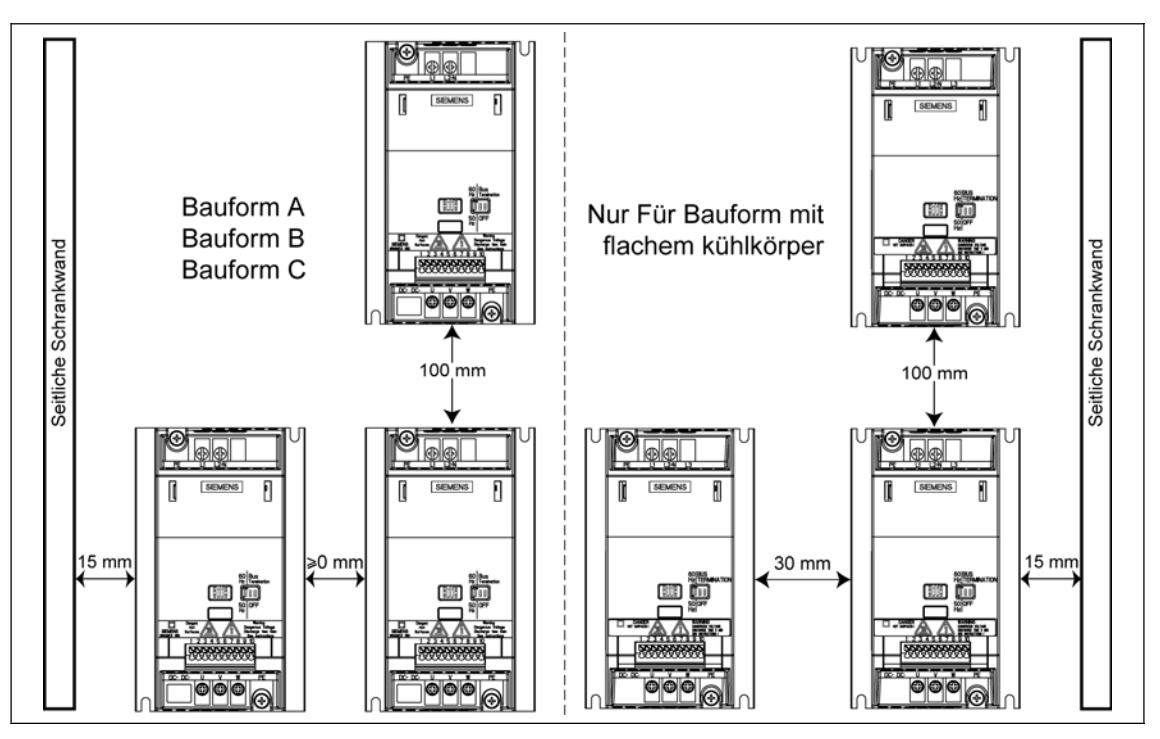

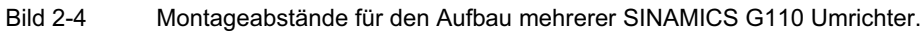

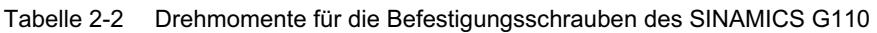

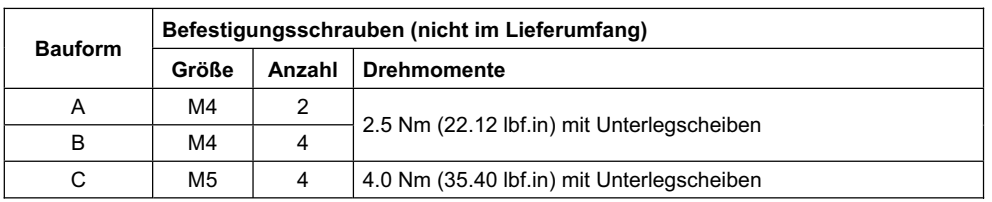

## **2.9 Elektrische Installation**

- **WARNUNG**  ¾ Voraussetzung für den sicheren Betrieb des Umrichters ist, dass er von qualifiziertem Personal installiert und in Betrieb gesetzt wird, und zwar unter
- vollständiger Beachtung der in dieser Betriebsanleitung aufgeführten Warnungen.
- $\triangleright$  An Leitungen, die an den Umrichter angeschlossen sind, darf niemals eine Hochspannungs-Isolationsprüfung durchgeführt werden.
- ¾ Insbesondere sind sowohl die allgemeinen und regionalen Installations- und Sicherheitsvorschriften für Arbeiten an Anlagen mit gefährlichen Spannungen (z. B. EN 50178) zu beachten, als auch die Vorschriften, die den fachgerechten Einsatz von Werkzeugen und die Benutzung persönlicher Schutzeinrichtungen betreffen.
- ¾ Die Netz- Motor- und Zwischenkreisanschlüsse führen auch nach dem Abschalten der Netzspannung wegen der Zwischenkreis-Kondensatoren noch gefährliche Spannungen. Warten Sie deshalb nach dem Abschalten grundsätzlich **5 Minuten**, damit sich die Zwischenkreis-Kondensatoren entladen können, bevor sie irgendwelche Installationsarbeiten am Gerät ausführen.
- ¾ Für die Montage von mehreren Umrichtern nebeneinander müssen die erforderlichen Abstände unbedingt eingehalten werden (siehe Bild 2-4 Seite 23).

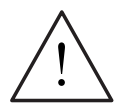

#### **VORSICHT**

Die Netz- und Motorleitungen müssen getrennt von den Steuerleitungen verlegt werden. Sie dürfen nicht in demselben Kabel-/Installationskanal verlegt werden.

## **2.9.1 Allgemein**

#### **WARNUNG**

**Der Umrichter muss immer geerdet sein**. Eine unsachgemäße Erdung kann zur Zerstörung des Umrichters und zu gefährlich hohen Spannungen für Personen führen. Das gleiche gilt auch bei Betrieb an ungeerdeten Netzen.

#### **Betrieb an ungeerdeten Netzen (IT-Netzen)**

- ¾ **SINAMICS G110-Umrichter mit EMV-Filter** dürfen nicht an ungeerdeten Netzen betrieben werden.
- ¾ **SINAMICS G110-Umrichter, Bauform A ungefiltert,** können an IT-Netzen betrieben werden.

Erdschluss einer Ausgangsphase kann Abschalten durch Überstrom (F001) zur Folge haben.

¾ **SINAMICS G110-Umrichter, Bauformen B und C ungefiltert,** können an IT-Netzen betrieben werden. Dazu muss der Y-Kondensator entfernt werden (siehe Anhang A, Seite 85).

Erdschluss einer Ausgangsphase kann Abschalten durch Überstrom (F001) zur Folge haben.

#### **Betrieb mit Fehlerstromschutzeinrichtung**

Ist eine Fehlerstromschutzeinrichtung (FI-Schutzschalter, auch ELCB oder RCCB genannt) eingebaut, dann arbeiten die Umrichter unter folgenden Voraussetzungen ohne unerwünschte Abschaltung:

- ¾ Ein FI-Schutzschalter vom Typ B wird verwendet.
- ¾ Wenn der SINAMICS G110-Umrichter an ein Einphasennetz mit geerdetem Nullleiter betrieben wird, kann auch ein FI-Schutzschalter vom Typ A eingesetzt werden.
- ¾ Die Abschaltschwelle des FI-Schutzschalters beträgt 30 mA.
- ¾ Der Nullleiter des Netzes ist geerdet.
- ¾ Jeder Umrichter wird durch einen eigenen FI-Schutzschalter geschützt.
- ¾ Die Ausgangskabel sind kürzer als 25 m [82.02 ft] (geschirmt) bzw. 50 m [164.04 ft] (ungeschirmt).

#### **Betrieb mit langen Kabeln**

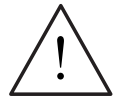

#### **WARNUNG**

**Der Umrichter muss immer geerdet sein**. Eine unsachgemäße Erdung des Umrichters kann zu äußerst gefährlichen Zuständen innerhalb des Gerätes führen und unter Umständen schwerwiegende Folgen haben.

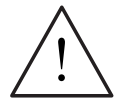

#### **VORSICHT**

Die Steuer-, Netz- und Motorleitungen **müssen** getrennt verlegt werden. Sie dürfen nicht in demselben Kabel-/Installationskanal verlegt werden.

Uneingeschränkter Betrieb ist unter folgenden Bedingungen möglich:

- ¾ Geschirmte Kabel: 25 m (82.02 ft) (bei Bauform A mit Filter: 10 m (32.81 ft))
- ¾ Ungeschirmte Kabel: 50 m (164.04 ft)

#### **2.9.2 Netz- und Motoranschlüsse**

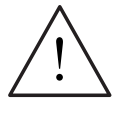

#### **WARNUNG**

- ¾ Das Gerät muss immer erst vom Netz getrennt werden, bevor irgendwelche Arbeiten an den Anschlüssen vorgenommen werden.
- ¾ Überprüfen Sie, ob der Umrichter für die vorhandene Netzspannung geeignet ist: SINAMICS G110-Umrichter sind für eine Spannung von 1 AC 230 V ausgelegt und dürfen nicht an höhere Netzspannungen angeschlossen werden.

#### **HINWEIS**

- ¾ Stellen Sie sicher, dass Sie zwischen Netz und Umrichter geeignete Schutzschalter/Sicherungen angeschlossen haben, die für den angegebenen Bemessungsstrom ausgelegt sind *(*siehe Kapitel 7, Seite 73).
- ▶ Verwenden Sie nur Kupferleitungen der Klasse 1, 75 °C mit Querschnitten wie in Tabelle 7-4 bzw. Tabelle 7-5, Seiten 74 und 75 (mindestens AWG 16 zur Einhaltung der UL-Anforderungen). Zulässige Drehmomente siehe Tabelle 7-2 Seite 74.
- ¾ Zum Anziehen der Leistungsanschlüsse ist ein Pozidrive-Schraubendreher (4 – 5 mm) zu verwenden.
- ¾ Um die UL-Anforderungen zu erfüllen, dürfen die Steuerklemmen des SINAMICS G110-Umrichters gemäß den UL-Bestimmungen nur mit eindrähtigen Leitern angeschlossen werden.

¾ Um die UL-Anforderungen zu erfüllen, sollte ein UL-gelisteter Crimp-Ring-Kabelschuh für folgende PE-Anschlüsse des SINAMICS G110 verwendet werden:<br>Bauform A: Netzseitigen und motorseitigen PE-Anschluss. Bauformen B und C: Netzseitigen PE-Anschluss.

#### **Zugang zu den Netz- und Motorklemmen**

Bild 2-5 unten zeigt die Anordnung der Steuer-, Netz- und Motoranschlüsse des SINAMICS G110-Umrichters.

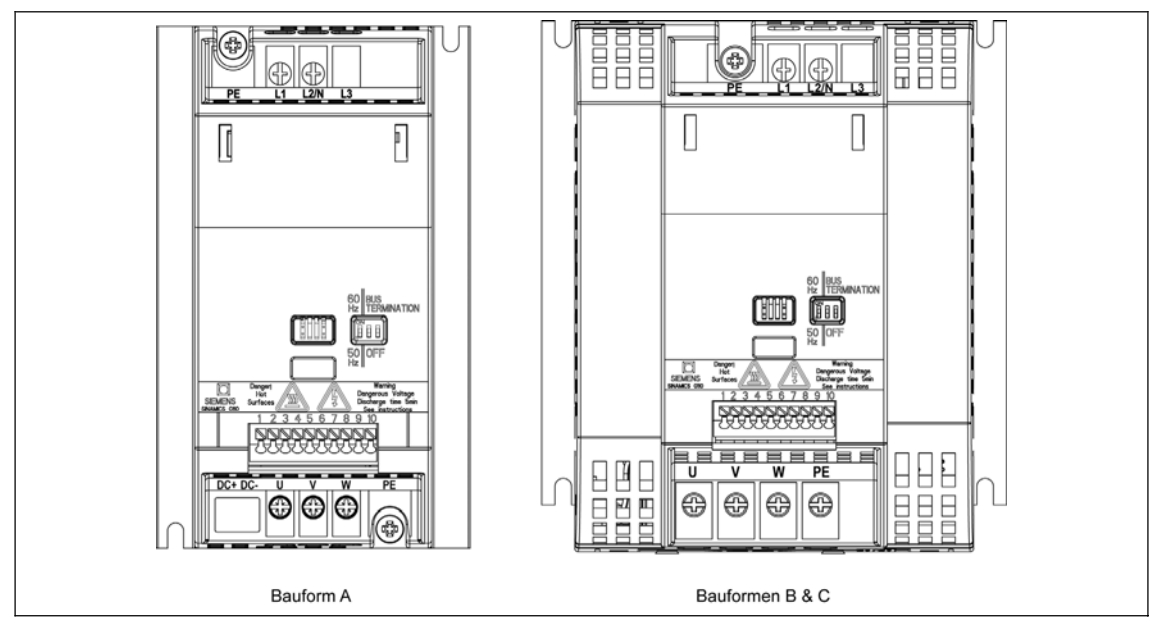

Bild 2-5 SINAMICS G110-Anschlussklemmen

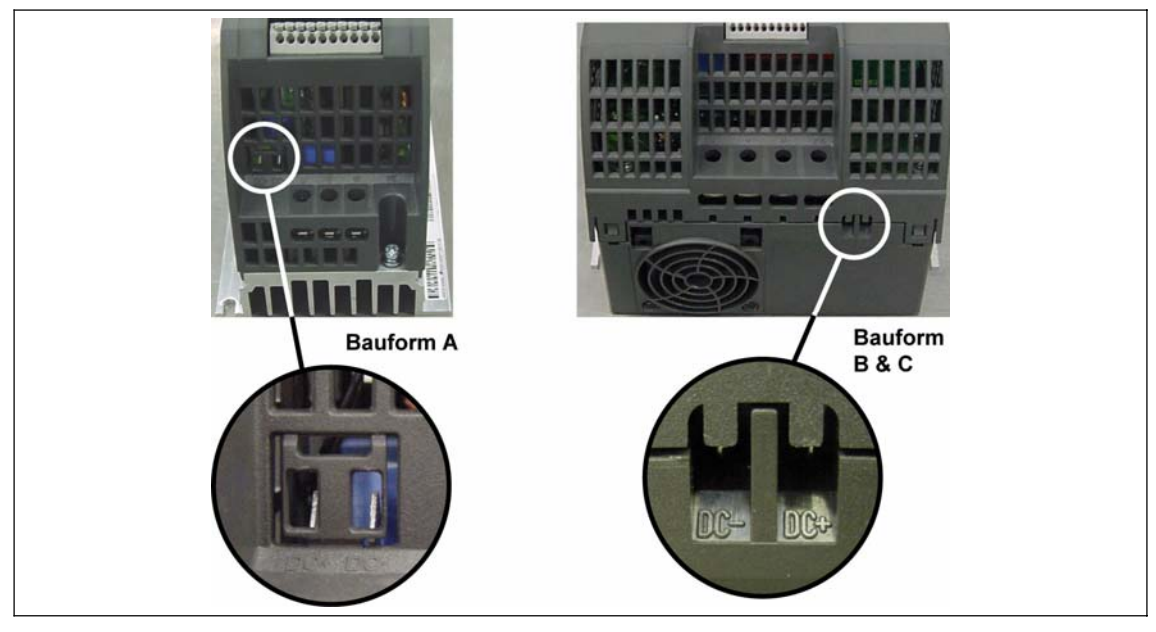

Bild 2-6 SINAMICS G110-DC-Anschlüsse

#### **Zwischenkreisanschluss**

Für den Zugang zu den bei Zwischenkreisklemmen (DC+/DC-) bei **Bauform A**, müssen die Ausbrechöffnungen mit einem schmalen Seitenschneider entfernt werden, wobei sicher zu stellen ist, dass keine Teile in den Umrichter fallen (siehe Bild 2-6). Der Klemmenanschluss besteht aus zwei Flachsteckern, 6,3 mm x 8 mm. Wenn die Ausbrechöffnungen entfernt sind und der Zwischenkreis nicht angeschlossen ist, hat der Umrichter nur die Schutzart IP00.

Die Zwischenkreisklemmen (DC+/DC-) befinden sich bei den **Bauformen B und C**  auf der Unterseite des Umrichters (siehe Bild 2-6). Um Zugang zu diesen Klemmen zu bekommen, müssen die beiden oberen Plastikzähne mit einem schmalen Seitenschneider entfernt werden, wobei sicher zu stellen ist, dass keine Teile in den Umrichter fallen.

Die Zwischenkreiskopplung zweier Umrichter ist nur für sehr einfache Anwendungen vorgesehen, z.B. eine einfache Auf- und Abwickelvorrichtung, bei der beide Umrichter über das gleiche Netz und aus der gleichen Phase gespeist werden.

#### **VORSICHT**

- 1. Die DC+-Klemme des einen Umrichters muss mit der DC+-Klemme des anderen Umrichters verbunden werden, ebenso wie die beiden Anschlüsse DC-. Durch falsches Verbinden der Zwischenkreisanschlüsse können beide Umrichter zerstört werden.
- 2. Beide Umrichter müssen aus dem gleichen Netz und der gleichen Phase versorgt werden.
- 3. Bei einem Kurzschluss in einem der beiden Umrichter können beide Umrichter zerstört werden.
- 4. Die Umrichter sollten so nahe wie möglich nebeneinander aufgebaut werden, um die Verbindungskabel der Zwischenkreise möglichst kurz zu halten.

Bei Einhaltung der folgenden Richtlinien bleibt die Konformität des Umrichters mit den UL-Anforderungen erhalten.

Wenn an Anschlüsse an den Gleichspannungs-Zwischenkreis erforderlich sein sollten, werden die folgenden (oder entsprechende) Kabelschuhe empfohlen:

- ¾ Bauform A Molex-Kabelschuh 19003-0001, Molex Crimp-Zange 19285-0036
- ¾ Bauform B Molex-Kabelschuh 19017-0037, Molex Crimp-Zange 19285-0037 oder 64001-0200
- ¾ Bauform C Molex-Kabelschuh 19017-0037, Molex Crimp-Zange 19285-0020 oder 64001-0200

Um einen sicheren und ordnungsgemäßen Anschluss zu gewährleisten, muss das passende Crimp-Werkzeug verwendet werden, um den Kabelschuh auf das Kabel zu quetschen.

Die oben angegebenen Kabelschuhe und Werkzeuge können von jedem größeren Lieferanten für elektrische Verbindungstechnik bezogen werden. Diese Lieferanten können auch unter Angabe der Artikel-Nummer im Internet gefunden werden.

Für die Zwischenkreisanschlüsse müssen Leitungen mit folgenden Mindestquerschnitten verwendet werden:

- Exercise Bauform A 0,5 mm<sup>2</sup> (20 AWG)
- Exercise B 1,5 mm<sup>2</sup> (16 AWG)
- Exercise Bauform C 2,5 mm<sup>2</sup> (12 AWG)

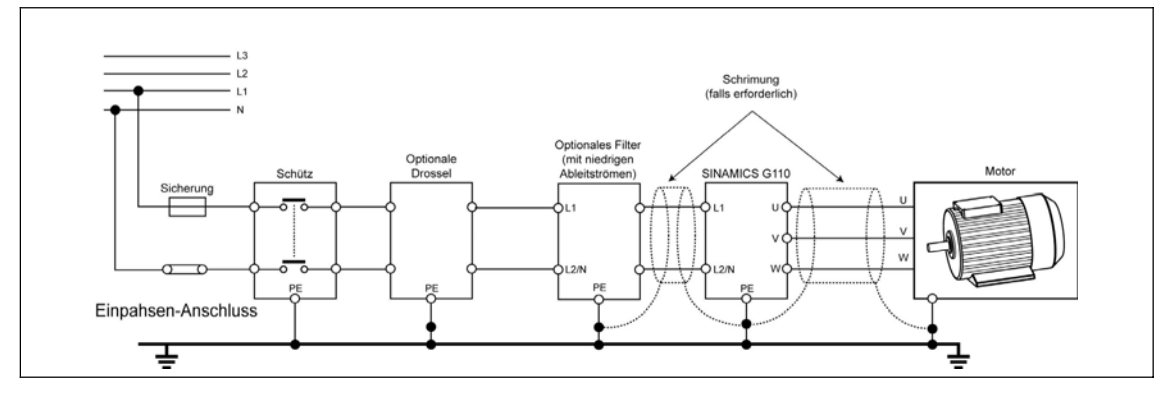

Bild 2-7 Netz- und Motoranschlüsse

#### **2.9.3 Vermeiden elektromagnetischer Störungen (EMI)**

Die Umrichter sind für den Betrieb in industrieller Umgebung ausgelegt, wo starke elektromagnetische Störungen zu erwarten ist. Im Allgemeinen gewährleistet eine fachgerechte Installation sicheren und störungsfreien Betrieb. Sollten Schwierigkeiten auftreten, beachten Sie bitte die folgenden Richtlinien.

#### **Erforderliche Maßnahmen**

- ¾ Vergewissern Sie sich, dass eine gute leitende Verbindung zwischen dem Umrichter und der (geerdeten) metallischen Montageplatte besteht.
- ¾ Vergewissern Sie sich, dass alle Geräte im Schrank über kurze Erdungsleitungen geerdet werden, die über einen großen Querschnitt verfügen und an einen gemeinsamen Erdungspunkt oder eine Erdungsschiene angeschlossen sind.
- ¾ Vergewissern Sie sich, dass jedes am Umrichter angeschlossene Steuergerät (z. B. eine SPS) über eine kurze Leitung mit großem Querschnitt an dieselbe Erdung oder denselben Erdungspunkt wie der Umrichter angeschlossen ist.
- ¾ Schließen Sie den Schutzleiter des Motors am Erdungsanschluss (PE) des zugehörigen Umrichters an.
- ¾ Flache Erdleiter sind zu bevorzugen, da sie bei höheren Frequenzen eine niedrigere Impedanz aufweisen.
- $\triangleright$  Die Leitungsenden sind sauber abzuschließen, wobei darauf zu achten ist, dass ungeschirmte Leitungen möglichst kurz sind.
- ¾ Die Steuerkabel sind so weit möglich getrennt von den Leistungskabeln in separaten Installationskanälen zu verlegen. Kreuzungen zwischen Leistungsund Steuerkabeln sollten im 90°-Winkel angelegt werden.
- ¾ Verwenden Sie nach Möglichkeit geschirmte Steuerleitungen.
- ¾ Vergewissern Sie sich, dass die Schütze im Schrank entstört sind, entweder durch RC-Entstörglieder bei Wechselstromschützen oder durch 'Freilauf'-Dioden bei Gleichstromschützen, wobei die Entstörmittel an den Spulen anzubringen sind. Varistor-Überspannungsableiter sind ebenfalls wirksam.
- ¾ Verwenden Sie geschirmte oder bewerte Leitungen für die Motoranschlüsse, erden Sie den Schirm sowohl umrichter- als auch motorseitig mit Kabelschellen.
- ¾ Für EMV-gerechte Installation mit "Adapter-Kit für Hutschiene", siehe Anhang B, 86.

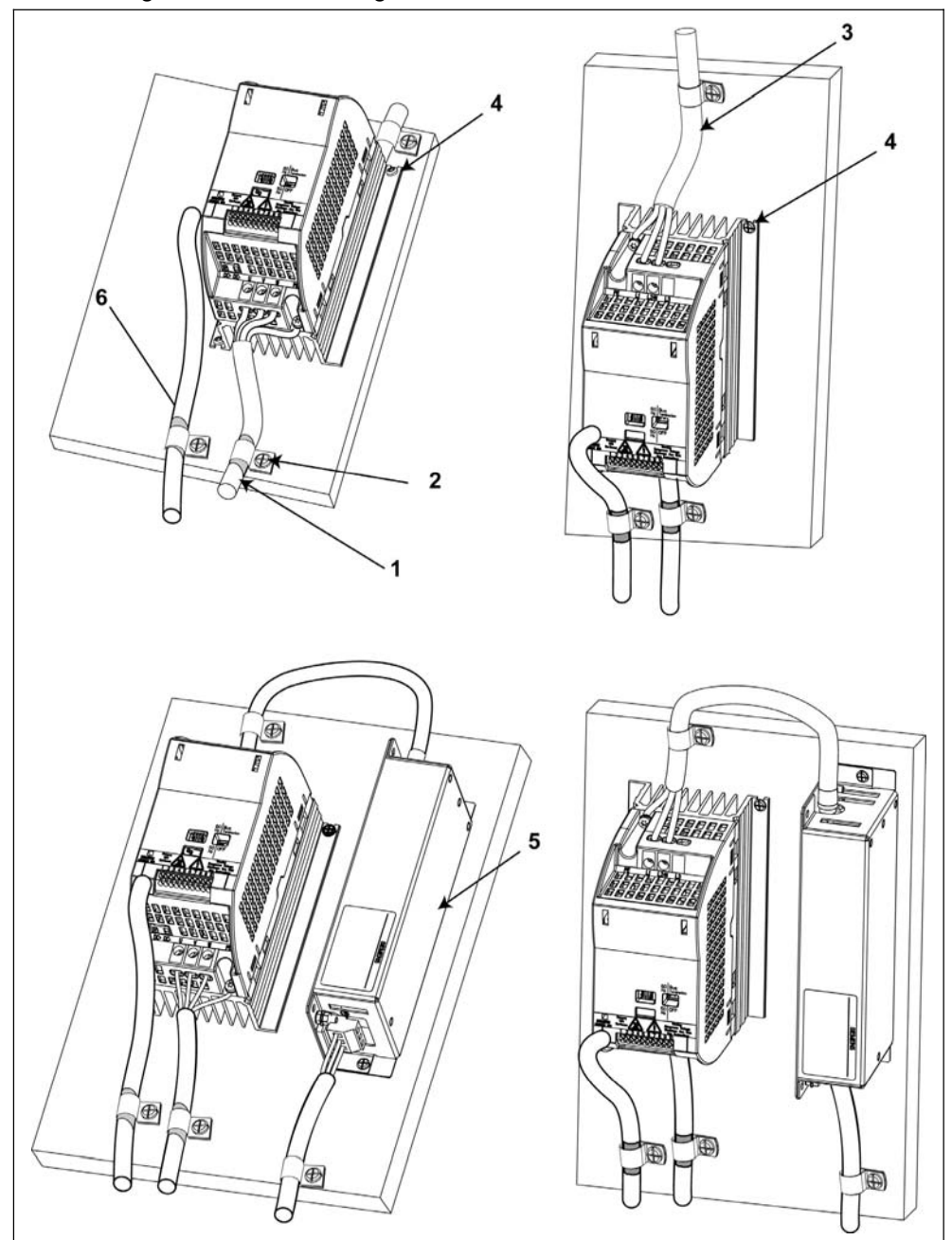

Bild 2-8 zeigt wie der Umrichter geschirmt werden kann.

Bild 2-8 Verdrahtungsrichtlinien zur Minimierung der elektromagnetischen Störbeeinflussung

#### **Legende**

- 1 Motorkabel 3 Netzkabel 2 Schellen zur Schirmbefestigung **HINWEIS** Verwenden Sie geeignete Schellen, um die Schirme von Netz-, Motor- und Steuerkabel sicher mit der Metall-Montagewand zu verbinden.
	-
	- 4 Befestigungsschrauben für den Umrichter
	- 5 Netzdrossel
	- 6 Steuerkabel

## **2.10 SINAMICS G110 mit flachem Kühlkörper**

Die Variante SINAMICS G110 mit flachem Kühlkörper bietet für den versierten Anwender größere Installationsmöglichkeiten sowohl als Einzelgerät als auch als Teil eines Automatisierungssystems.

Bei diesem Umrichter müssen unbedingt geeignete Vorkehrungen zur Wärmeableitung getroffen werden, wie z.B. ein externer Kühlkörper außerhalb des Schaltschrankes. Informationen zur Dimensionierung siehe Tabelle 2-3, Seite 31.

Die mechanische und elektrische Installation muss – bis auf die im folgenden Teil dieses Abschnitts beschriebenen Anweisungen – nach den Vorgaben zur Installation für den SINAMICS G110, beginnend auf Seite 17

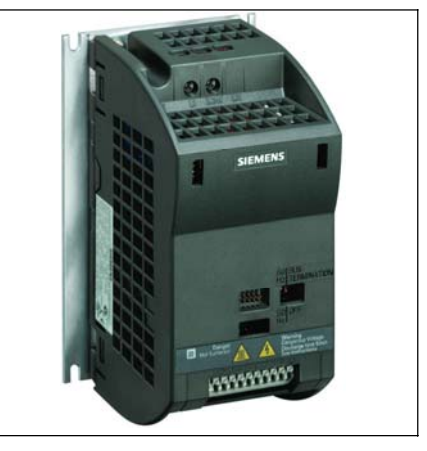

Bild 2-9 SINAMICS G110 mit flachem Kühlkörper

erfolgen. Stellen Sie außerdem sicher, dass die Sicherheitshinweise der betreffenden Abschnitte beachtet werden.

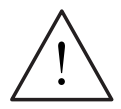

#### **WARNUNG**

Betrieb mit einer Eingangsspannung kleiner als 230 V und 50 Hz oder mit einer Pulsfrequenz größer als 8 kHz verursacht eine zusätzliche Wärmebelastung für den Umrichter.

Diese Gegebenheiten müssen bei der Planung der Installation berücksichtigt und durch einen praktischen Belastungstest überprüft werden.

#### **Anforderungen an die Kühlung**

- 1. Erkundigen Sie sich wegen der korrekten Dimensionierung des Schaltschrankes beim Schaltschrankhersteller, und beachten Sie dessen technische Dokumentation.
- 2. Zur richtigen Auslegung des externen Kühlkörpers, beachten Sie bitte die Daten aus Tabelle 2-1, Seite 21.
- 3. Die Montageplatte muss im normalen Betrieb für Temperaturen bis mindestens 95 °C geeignet sein und die Wärmebelastung unter Volllast und bei maximal zulässiger Umgebungstemperatur [-10 ºC bis + 50 ºC (14 ºF bis 122 ºF)] tragen können. Weitere Informationen siehe Tabelle 2-3, Seite 31.
- 4. Die Mindestabstände von je 30 mm seitlich und 100 mm oberhalb und unterhalb des Umrichters müssen unbedingt eingehalten werden.
- 5. Die Fläche für den externen Kühlkörper auf der Montageplatte sollte mindestens so groß sein wie die Umrichtergrundfläche selbst.
- 6. Die Montage mehrerer Umrichter nebeneinander oder übereinander ist für den SINAMICS G110 mit flachem Kühlkörper nicht zulässig.

#### **Installation**

- 1. Bereiten Sie die Montagefläche für den SINAMICS G110 Flat Plate entsprechend der Maße aus Tabelle 2-1, Seite 21 vor
- 2. Stellen Sie sicher, dass die Bohrlöcher gratfrei sind.
- 3. Stellen Sie sicher, dass der Flachkühlkörper des Umrichters staub- und fettfrei ist.
- 4. Die Montagefläche für den Flachkühlkörper des Umrichters und des eventuell vorhandenen externen Kühlkörpers muss folgende Kriterien erfüllen:
	- ◆ Sauber, staub- und fettfrei.
	- $\bullet$  poliert
	- $\bullet$  ohne Riefen und Löcher.
	- $\bullet$  aus Metall (Stahl oder Aluminium).
	- $\bullet$  unlackiert
	- ◆ frei von Rost oder Rostspuren
- 5. Tragen Sie auf den Kühlkörper des Umrichters eine Schicht Wärmeleitpaste auf.
- 6. Vergewissern Sie sich, dass die Schicht gleichmäßig aufgetragen ist.
- 7. Befestigen Sie den Umrichter mit vier M4-Schrauben.
- 8. Vergewissern Sie sich, dass der Umrichter sorgfältig montiert ist und die M4- Schrauben mit dem richtigen Drehmoment 2.5 Nm (22.13 lbf.in) festgezogen sind.
- 9. Montieren Sie, falls erforderlich, den externen Kühlkörper auf die Rückseite der Umrichter-Montageplatte und stellen Sie sicher, dass eine Schicht Wärmeleitpaste gleichmäßig aufgetragen ist.
- 10. Wenn die Montage beendet ist, sollte die Wirksamkeit der Kühlung mit einem Test unter Lastbedingungen überprüft werden.
- 11. Überprüfen Sie, ob keine Abschaltung mit F0004 (Übertemperatur) erfolgt.

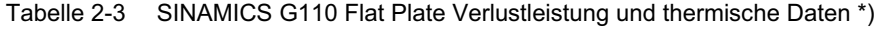

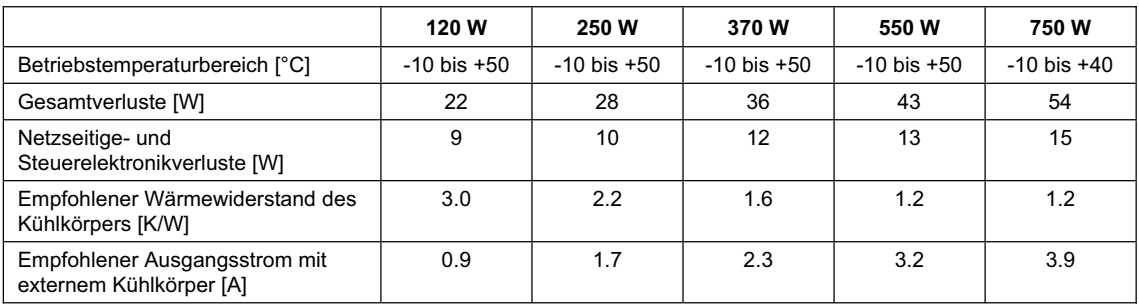

\*) Die in Tabelle 2-3 angegebenen Verluste gelten für Geräte mit geschirmten Anschlussleitungen bis 25 m.

## **3 Inbetriebnahme**

Dieses Kapitel beschreibt die unterschiedlichen Möglichkeiten für Inbetriebnahme und die verschiedenen Betriebsarten des SINAMICS G110. Voraussetzung für Inbetriebnahme und Betrieb ist, dass die mechanische und elektrische Installation nach Kapitel 2 beendet sind.

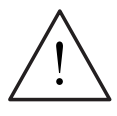

#### **WARNUNG**

- ¾ SINAMICS G110-Umrichter arbeiten mit hohen Spannungen.
- ¾ Beim Betrieb elektrischer Geräte stehen zwangsläufig bestimmte Teile dieser Geräte unter gefährlicher Spannung.
- ¾ Not-Aus-Einrichtungen nach EN 60204 IEC 204 (VDE 0113) müssen in allen Betriebsarten des Steuergerätes funktionsfähig bleiben. Ein Rücksetzen der Not-Aus-Einrichtung darf nicht zu unkontrolliertem oder undefiniertem Wiederanlauf führen.
- ¾ In Fällen, in denen Fehler wie z.B. Kurzschlüsse im Steuergerät zu erheblichen Sachschäden oder sogar schweren Körperverletzungen führen können (d. h. potenziell gefährliche Kurzschlüsse), müssen zusätzliche äußere Maßnahmen oder Einrichtungen vorgesehen werden, um gefahrlosen Betrieb zu gewährleisten oder zu erzwingen, selbst wenn ein Kurzschluss auftritt (z. B. unabhängige Endschalter, mechanische Verriegelungen usw.).
- ¾ Bestimmte Parametereinstellungen können bewirken, das der Umrichter nach einem Ausfall der Versorgungsspannung automatisch wieder anläuft.
- ¾ Für einen einwandfreien Motorüberlastschutz bei Frequenzen größer 5 Hz müssen die Motorparameter exakt konfiguriert werden.
- ¾ Das Gerät bietet internen Motorüberlastschutz nach UL508C, Abschnitt 42. Siehe P0610 und P0335. i2t-Überwachung ist gemäß Werkseinstellung aktiv.
- ¾ Das Gerät ist geeignet für den Einsatz in Stromkreisen, die einen symmetrischen Strom von höchstens 10.000 A (eff) bei einer maximalen Spannung von 230 V liefern, wenn es durch eine Sicherung vom Typ H oder K, einen Leistungsschalter oder einen abgesicherten Motorabzweig geschützt ist.
- ▶ Das Gerät darf nicht als , Not-Aus-Einrichtung' verwendet werden (siehe EN 60204, 9.2.5.4).

#### **VORSICHT**

Das Ändern von Einstellungen über Bedienfelder darf nur durch qualifiziertes Personal vorgenommen werden. Insbesondere sind alle Sicherheitshinweise stets zu beachten.

#### **HINWEISE**

- ¾ Der SINAMICS G110 besitzt keinen Hauptschalter und steht unter Spannung sobald die Netzversorgung angeschlossen ist. Der Umrichter wartet im Zustand "Betriebsbereit" mit gesperrten Impulsen bis ein EIN-Befehl gegeben wird (z.B. über EIN-Taste auf dem Bedienfeld oder über Klemme 3).
- Der Motor wird über Steuersignale des Umrichters aus- und eingeschaltet.

## **3.1 Blockschaltbild**

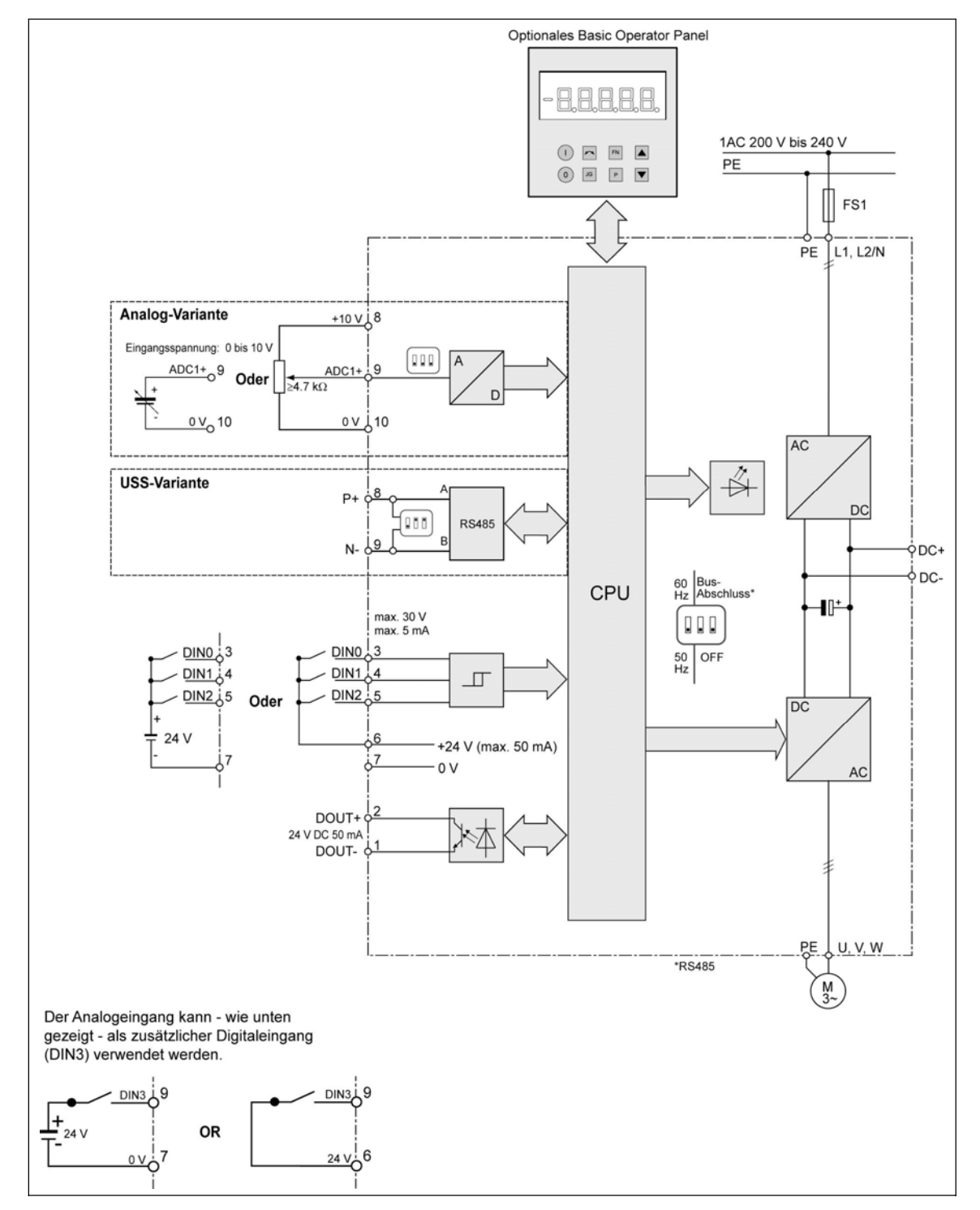

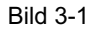

Bild 3-1 Blockschaltbild - SINAMICS G110

#### **3.2 Möglichkeiten zur Inbetriebnahme**

Die **Standardinbetriebnahme** für den SINAMICS G110 kann mit einer der nachfolgend aufgeführten Methoden durchgeführt werden. Sie ist geeignet für den größten Teil der Anwendungsfälle.

- ¾ Einsatz des Umrichters mit den werkseitigen Voreinstellungen, Vorgabe von Sollwerten und Befehlen über die analogen und digitalen Eingänge oder über die RS485-Schnittstelle. Siehe Abschnitt 3.3.1, Seite 37.
- ¾ Mit dem optionalen Bedienfeld BOP (Basic Operator Panel), siehe Abschnitt 3.3.2, Seite 39.

Die **Erweiterte Inbetriebnahme** ermöglicht es dem Anwender den SINAMICS G110 an die spezifische Antriebsaufgabe anzupassen. Weitere Informationen zu den folgenden Punkten finden Sie in Abschnitt 3.4.

- ¾ Zur Kommunikation eines SINAMICS G110 mit einer SPS über USS-Protokoll. (siehe Abschnitt 3.4.1, Seite 42)
- ¾ Inbetriebnahme mit STARTER. PC-Inbetriebnahmeprogramm über USS-Protokoll (siehe Abschnitt 3.4.1, Seite 42).
- ¾ Optimale Anpassung des SINAMICS G110 durch Einstellen der Parameter über die "Quick-Commissioning"-Funktion (siehe Abschnitt 3.4.4, Seite 49).
- ¾ Rücksetzen des SINAMICS G110 auf Werkseinstellung, (siehe Abschnitt 3.4.5, Seite 52).
- ¾ Anschließen eines PTC-Fühlers an den SINAMICS G110 (siehe Abschnitt 3.4.6, Seite 52).
- ¾ Parametersatz mit dem BOP kopieren (siehe Abschnitt 3.4.7, Seite 52).

#### **HINWEIS**

Wenn die USS-Schnittstelle genutzt wird, ist ein gemeinsames 0-V-Potenzial für alle Komponenten am USS-Bus erforderlich. Dies kann über Klemme 10 der Steuerklemmenleiste realisiert werden.

Der SINAMICS G110 ist in zwei Ausführungen lieferbar:

1. **Analog-Variante**

Sie ist geeignet für Einzelanwendungen. Die Befehls- und Sollwertvorgabe erfolgt durch externe Schalter und ein Potenziometer über die Digitaleingänge und den Analogeingang des SINAMICS G110. Schalter und Potenziometer gehören nicht zum Lieferumfang.

2. **USS-Variante**

Sie ist geeignet für vernetzte Umrichter. Die Befehls- und Sollwertvorgabe erfolgt über eine RS485-Schnittstelle mit USS-Protokoll. In diesem Fall können mehrere SINAMICS G110 am gleichen Bus betrieben werden

Die einzelnen Ausführungen können über die Bestellnummer (siehe Typenschild am Umrichter) unterschieden werden. Siehe dazu Tabelle 7-4 Seite 74 und Tabelle 7-5, Seite 75.

Für die beiden Ausführungen des SINAMICS G110 gibt es unterschiedliche Möglichkeiten für die Inbetriebnahme. Diese sind in den folgenden Abschnitten beschrieben.

#### **3.3 Standardinbetriebnahme**

Der SINAMICS G110 wird mit werksseitig voreingestellten Parameterwerten geliefert, die für den Betrieb mit folgenden Anforderungen geeignet sind:

- ¾ Motorbemessungsdaten; Spannung, Strom und Frequenz sind bereits in den Umrichter eingegeben, um sicherzustellen, dass Motor und Umrichter kompatibel sind. (Es wird ein Siemens-Standardmotor empfohlen).
- ¾ Lineare U/f-Motordrehzahl, gesteuert durch ein analoges Potentiometer bei der Analog-Variante oder über die RS485-Schnittstelle bei der USS-Variante.
- $\triangleright$  Höchstdrehzahl 3000 min<sup>-1</sup> für einen zweipoligen Motor bei 50 Hz (3600 min<sup>-1</sup> bei 60 Hz); steuerbar über ein Potentiometer am Analogeingang des Umrichters (Analog-Variante) bzw. über die RS485-Schnittstelle (USS-Variante).
- ¾ Rampenhochlaufzeit/Rampenrücklaufzeit = 10 s.

#### **Anpassen an 60-Hz-Anwendungen**

Die SINAMICS G110-Umrichter sind voreingestellt für Motoren mit einer Nennfrequenz von 50 Hz. Für Motoren, die für eine Nennfrequenz von 60 Hz ausgelegt sind, können die SINAMICS G110-Umrichter an diese Frequenz über einen DIP-Schalter angepasst werden, der auf der Frontseite des Umrichters angebracht ist.

Um die Einstellung des DIP-Schalters zu ändern, ist ein kleiner Flachschraubendreher erforderlich.

DIP-Schalter 1 wird zum Anpassen an 50-Hz- / 60-Hz-Anwendungen verwendet. In der Werkseinstellung befindet sich der Schalter in der Stellung 50 Hz. In dieser Stellung wird die Ausgangsleistung in kW angezeigt (falls ein BOP am Umrichter gesteckt ist). Die Berechnung motorspezifischer Daten erfolgt auf der Basis von 50 Hz.

Durch Umstellen des DIP-Schalters auf die Position 60 Hz wird der SINAMICS G110-Umrichter an 60- Hz-Anwendungen angepasst. Der DIP-Schalter muss umgestellt werden, bevor die Netzspannung angelegt wird. Beim Zuschalten der Spannung wird die Stellung des DIP-Schalters ausgelesen und die folgenden motorspezifischen Parameter werden berechnet:

- ¾ Motor-Nennfrequenz (P0310)
- ¾ Maximale Motorfrequenz (P1082)
- ¾ Bezugsfrequenz (P2000)

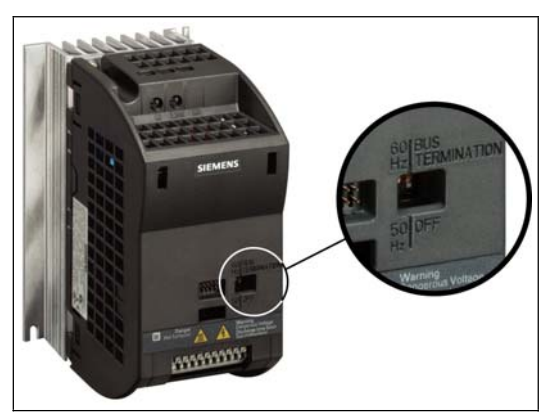

Bild 3-2 DIP-Schalter für Motor-Nennfrequenz und Bus-Abschluss
## **3.3.1 Werkseinstellung**

Der SINAMICS G110-Umrichter ist werksseitig voreingestellt für Standard-U/f-Anwendungen mit einem 4-poligen Drehstrom-Asynchronmotor, der die gleichen Leistungsdaten wie der Umrichter hat.

Die Drehzahlsteuerung des Motors erfolgt über die Analogeingänge bei der Analogvariante (Schalter und Potenziometer gehören nicht zum Lieferumfang des Umrichters) oder über die RS485-Schnittstelle in der USS-Variante ( siehe Bild 3-3).

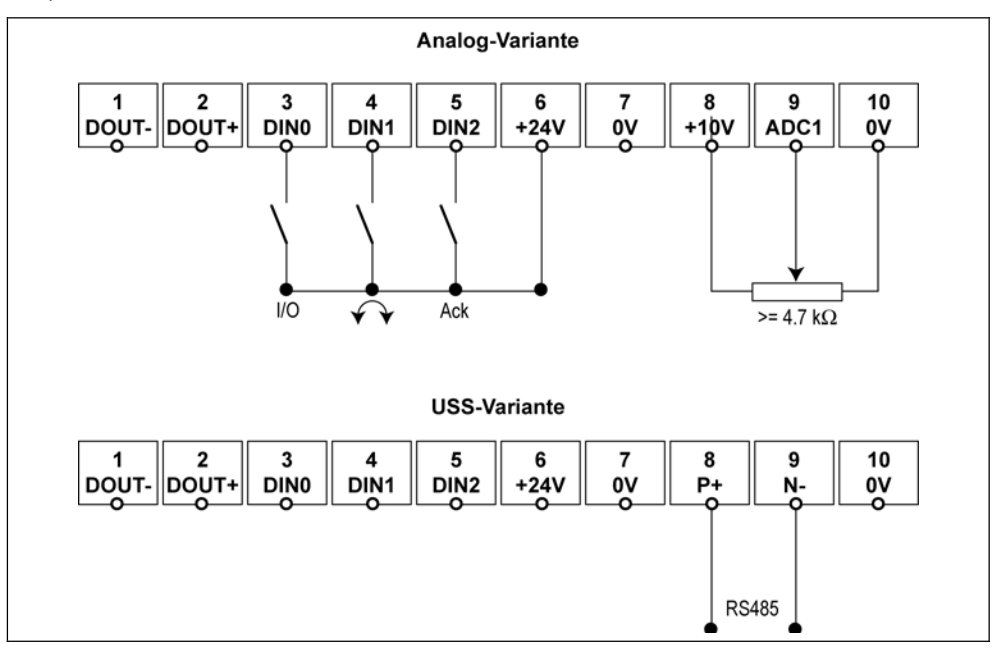

Bild 3-3 Standardbetrieb – Analog- und USS-Variante

Der Umrichter kann bereits mit seinen werksseitigen Einstellungen für einen großen Teil der Anwendungsfälle eingesetzt werden. Die Werkseinstellungen für die Analog-Variante sind in Tabelle 3-1, für die USS-Variante in Tabelle 3-2 dargestellt. Die Klemmenbelegung zeigt Bild 3-3.

#### **HINWEIS**

Es kann erforderlich sein, den Umrichter wie auf Seite 36 beschrieben, an 50 / 60-Hz-Anwendungen anzupassen.

Tabelle 3-1 Werkseinstellungen für den Betrieb mit dem SINAMICS G110 – Analog-Variante

| <b>Beschreibung</b>      | <b>Klemme</b> | Parameter-<br>Werkseinstellung | <b>Funktion</b>                 |
|--------------------------|---------------|--------------------------------|---------------------------------|
| Frequenz-Sollwert-Quelle | 9             | $P1000 = 2$                    | Analog Input                    |
| Befehls-Quelle           | 3.4 & 5       | $P0700 = 2$                    | (siehe unten)                   |
| Digital-Eingang 0        | 3             | $P0701 = 1$                    | EIN/AUS1                        |
| Digital-Eingang 1        | 4             | $P0702 = 12$                   | Drehrichtungsumkehr             |
| Digital-Eingang 2        | 5             | $P0703 = 9$                    | Fehler quittieren               |
| Ansteuerverfahren        | ۰             | $P0727 = 0$                    | Siemens Standard<br>Ansteuerung |

Mit den Werkseinstellungen für die Analog-Variante sind folgende Funktionen möglich:

- ¾ Ein- und Aus-Befehl für den Motor (DIN0 über externen Schalter)
- ¾ Umschalten Links./Rechtslauf des Motors (DIN1 über externen Schalter)
- ¾ Fehler quittieren (DIN2 über externen Schalter).

Die Drehzahlsteuerung des Motors kann für die Analog-Variante über ein Potenziometer ( $\ge$  4,7 k $\Omega$ ) am Analog-Eingang erfolgen (externe Schalter und Potenziometer gehören nicht zum Lieferumfang), für die USS-Variante über die RS485-Schnittstelle (siehe Bild 3-3).

Tabelle 3-2 Werkseinstellungen für den Betrieb mit dem SINAMICS G110 - USS-Variante

| <b>Beschreibung</b> | <b>Klemme</b> | Parameter-<br>Werkseinstellung | <b>Funktion</b>                                                                        |
|---------------------|---------------|--------------------------------|----------------------------------------------------------------------------------------|
| USS-Adresse         | 8/9           | $P2011 = 0$                    | $USS-Adresse = 0$                                                                      |
| USS-Baudrate        | 8/9           | $P2010 = 6$                    | USS-Baudrate = $9600$ bps                                                              |
| USS-PZD-Länge       | 8/9           | $P2012 = 2$                    | Zwei 16-bit Wörter sind in den<br>PZD Teil des USS-Telegramms.<br>(PZD = Prozessdaten) |
| Frequenz-Sollwert   | 8/9           | $P1000 = 5$                    | Frequenzvoragabe über USS-<br>Protokoll (HSW = Hauptsollwert)                          |
| Befehls-Quelle      | 8/9           | $P0700 = 5$                    | Über USS-Protokoll (STW =<br>Steuerwort)                                               |

Die Drehzahlsteuerung des Motors mit der USS-Variante des SINAMICS G110 erfolgt über die RS485-Schnittstelle. Anschluss wie in in Bild 3-3 auf Seite 37 gezeigt. (Der USS-Master oder Softwaretools gehören nicht zum Lieferumfang des SINAMICS G110).

Bei der Steuerung eines SINAMICS G110 USS-Variante werden die Prozess-Daten kontinuierlich zwischen Master und Slave ausgetauscht.

Der Teil der Prozessdaten des USS-Telegramms wird für den Hauptsollwert (HSW) und für die Steuerung des Umrichters verwendet.

Abhängig von der Kommunikationsrichtung (Prozessdaten -> (<-) der USS-Schnittstelle) übertragen die Prozessdaten

- ¾ entweder ein Steuerwort (STW) und einen Hauptsollwert (HSW) ->
- ¾ oder ein Zustandswort (ZSW) und einen Hauptistwert (HIW) <-

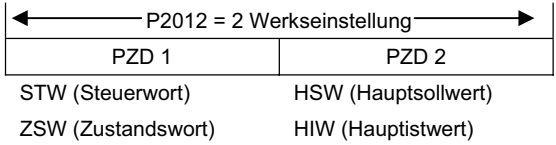

#### **Diagnosemeldungen am Umrichter**

Die LED zeigt sowohl den Betriebszustand, als auch Warn- und Fehlerzustände des Umrichters an. Die Umrichterzustände, die über LED angezeigt werden, sind in Abschnitt 6.1, Seite 71, erläutert.

#### **Busabschluss - USS-Variante**

Die USS-Variante des SINAMICS G110 verwendet RS485-Protokolle zur Kommunikation zwischen der Steuerung und den anderen Umrichter am Bus.

Der letzte Umrichter am Bus benötigt einen Busabschlusswiderstand. Der Busabschlusswiderstand wird aktiviert, indem die DIP-Schalter 2 und 3 (Bild 3-2, Seite 36) auf der Vorderseite des SINAMICS G110 auf die Position "Bus-Termination" gestellt werden. Um die Einstellung des DIP-Schalters zu ändern, ist ein kleiner Flachschraubendreher erforderlich.

## **3.3.2 Inbetriebnahme mit dem optionalen Bedienfeld BOP**

Mit dem als Option erhältlichen BOP können die Steuerbefehle und Drehzahlsollwerte einfach durch Drücken der entsprechenden Taste eingegeben werden. Mit dem BOP hat man auch einfachen Zugang zu den Parametern des SINAMICS G110.

Dieser Abschnitt beschreibt, wie man den Umrichter ohne großen Aufwand mit dem BOP in Betrieb nehmen und starten kann.

#### **Erweiterte Funktionen des BOP**

Das BOP bietet die Möglichkeit, eine komplette Inbetriebnahme durch zu führen. Siehe dazu Abschnitt 3.4, Seite 44.

Zur Funktion "Parametersätze mit dem BOP kopieren" siehe Abschnitt 3.4.7, Seite 52.

Eine Anleitung, wie das BOP auf den SINAMICS G110 aufgeschnappt wird, finden Sie in Anhang C, Seite 88.

Die Bedeutung der Tasten des BOP ist in Anhang D, Seite 89 erläutert.

- Das BOP wird direkt auf den Umrichter aufgeschnappt. Der Anschluss über ein Kabel ist nicht vorgesehen.
- Das BOP kann unter Spannung gesteckt und abgezogen werden.
- Der SINAMICS G110 erkennt, wenn ein BOP gesteckt ist. Mit dem aufgesteckten BOP kann auf die Parameter zugegriffen werden. Zur Umrichtersteuerung über das BOP (EIN-AUS, Sollwert) müssen die Parameter P0700 (Befehlsquelle für EIN/AUS, Drehrichtungswechsel, Tippen) und P1000 (Frequenzsollwert) auf 1 gesetzt werden. Alternativ ist auch die Einstellung von P0719 = 11 möglich, Beschreibung siehe Seite 40.

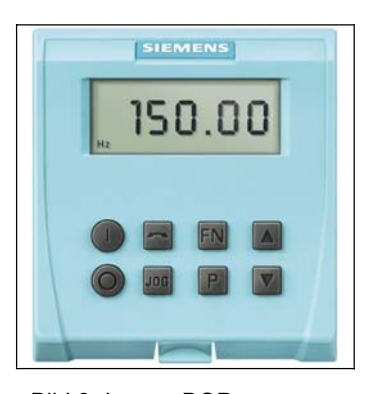

#### Bild 3-4 BOP

#### **HINWEIS**

Es kann erforderlich sein, den Umrichter wie auf Seite 36 beschrieben, an 50 / 60-Hz-Anwendungen anzupassen.

#### **Parameter mit dem BOP ändern**

In den folgenden Beispielen wird beschrieben, wie Parameter mit dem BOP angewählt und Werte geändert werden. Nach diesem Schema kann der Umrichter auch so eingestellt werden, dass der Umrichterbetrieb über das BOP gesteuert wird (Start/Stop, Frequenzsollwertvorgabe über BOP).

#### **P0003 ändern – Zugriffsstufe**

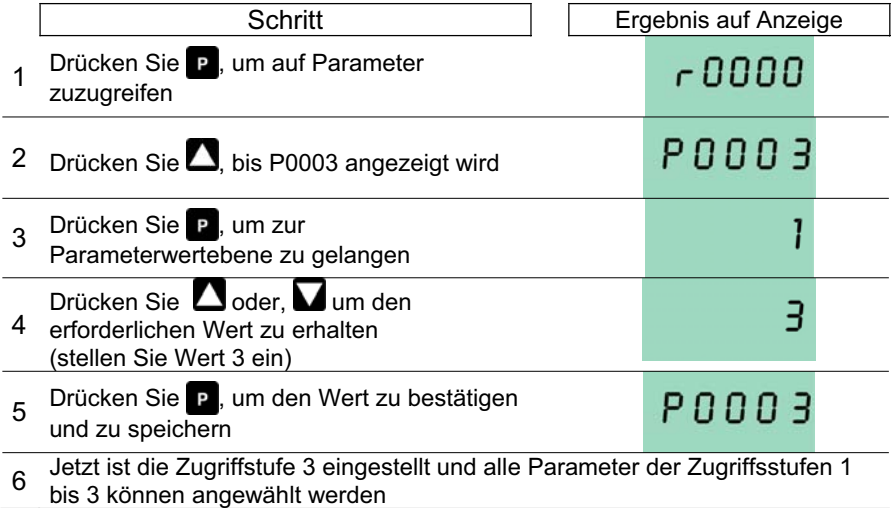

#### **Ändern eines indizierten Parameters P0719 – Auswahl BOP als Befehls-/Sollwertquelle**

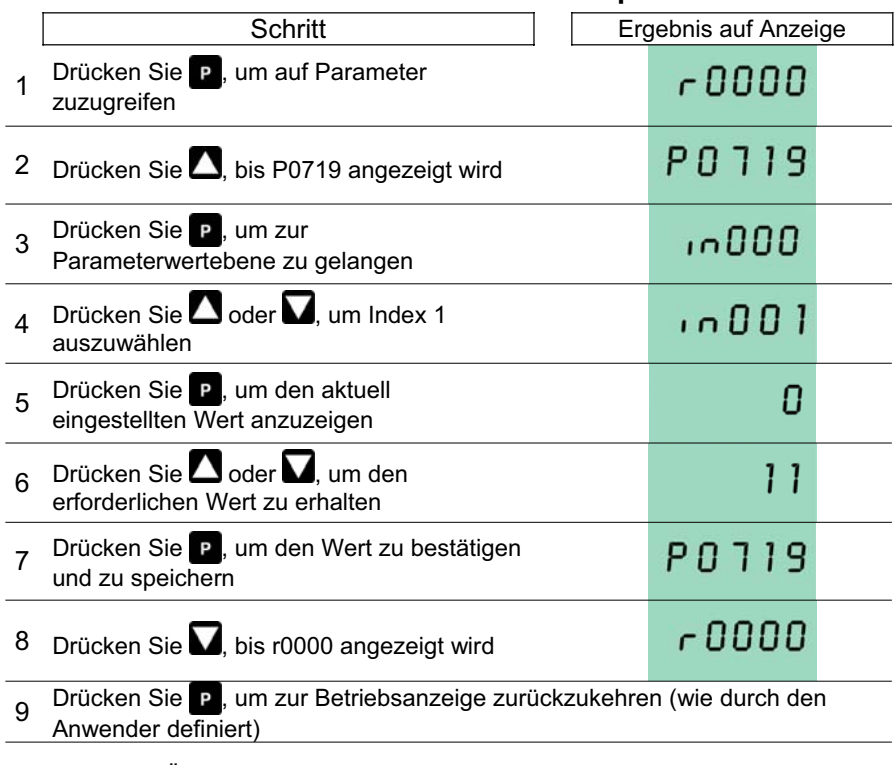

Bild 3-5 Ändern von Parametern über das BOP

#### **HINWEIS**

In manchen Fällen zeigt die Anzeige des BOP beim Ändern von Parameterwerten **buSY** an. Das bedeutet, dass der Umrichter mit Aufgaben höherer Priorität beschäftigt ist.

#### **Ändern einzelner Stellen von Parameterwerten**

Zur schnellen Änderung des Parameterwertes können die einzelnen Ziffern der Anzeige auf folgende Weise verstellt werden:

Vergewissern Sie sich, dass Sie sich in der Parameterwert-Änderungsebene befinden (siehe "Änderung von Parametern mit dem BOP").

- 1. Drücken Sie <sup>En</sup> (Funktionstaste) die äußerst rechte Stelle blinkt.
- 1. Verändern Sie den Wert dieser Stelle durch Drücken von  $\blacksquare/\blacksquare$
- 2. Erneutes Drücken der (Funktionstaste) **En** bewirkt das Blinken der nächsten Stelle.
- 3. Wiederholen Sie die Schritte 2 bis 4, bis der gewünschte Wert angezeigt wird.
- 4. Drücken Sie die Taste  $\mathbb{P}$ , um die Parameterwert-Änderungsebene zu verlassen.

#### **HINWEIS**

Die Funktionstaste **En** kann auch zum Quittieren eines Fehlerzustandes verwendet werden.

#### **Inbetriebnahme Funktion .. Motorpoti**"

Einfache Drehzahlsteuerung kann erreicht werden durch die Funktion "Motorpoti" (MOP) des optionalen BOP (weitere Details zur Funktion Motorpoti siehe auch P1031 und P1040 in der Parameterliste).

Die Motorpotifunktion mit dem BOP ist in der Werkseinstellung abgeschaltet. Um den Motor über das BOP steuern zu können, müssen deshalb folgende Parameter eingestellt werden (siehe auch Abschnitt 0, Seite 40)

¾ P0719 = 11 (Freigabe für EIN-/AUS-Befehl über BOP und MOP-Sollwerte über BOP).

Die Freigabe von EIN/AUS und MOP-Sollwerte über BOP kann alternativ wie folgt eingestellt werden

- ◆ P0700 = 1 (Freigabe für EIN-/AUS über BOP).
- P1000 = 1 (Freigabe für MOP-Sollwerte über BOP).
- 1. Drücken Sie die  $\blacksquare$ -Taste zum starten des Motors.
- 2. Drücken Sie Während sich der Motor dreht. Die Motordrehzahl steigt auf 50 Hz.
- 3. Drücken Sie wenn der Umrichter 50 Hz erreicht hat. Die Motordrehzahl und der angezeigte Wert werden kleiner.
- 4. Umschalten der Drehrichtung erfolgt über
- 5. Drücken von stoppt den Motor.

Ist das BOP als Befehlsquelle für die Motorsteuerung eingestellt (P0700 = 1 oder P0719 = 10 - 15), so stoppt der Motor, sobald das BOP abgezogen wird.

#### **HINWEIS**

Die auf dem BOP angezeigte Drehzahl stimmt für einen 4-poligen Siemens-Standard-3AC-Asynchronmotor. Bei davon abweichenden Motoren muss die im Umrichter bereits eingegebene Nenndrehzahl des Motors angepasst werden (siehe Abschnitt 3.4.4, Seite 49).

#### **Diagnosemeldungen**

Wenn das BOP gesteckt ist, wird im Falle eines Fehlers oder Alarms, die in den Anzeigeparametern r0947 oder r2110 anstehende Fehler-/Alarmnumer angezeigt. Weitere Details entnehmen Sie bitte der Parameterliste.

## **3.4 Erweiterte Inbetriebnahme**

Dieser Abschnitt beschreibt die erweiterte Inbetriebnahme, die es dem Anwender erlaubt, den Umrichter optimal an den Motor und die Anwendung anzupassen. Sie beschreibt außerdem die Bedienung des SINAMICS G110 in einer speziellen Betriebsart.

Für die erweiterte Inbetriebnahme benötigt der Anwender direkten Zugriff auf die Umrichterparameter - entweder über einen USS-Master ( z.B. eine SPS) oder über ein Bedienfeld (BOP) oder über das PC-Inbetriebnahmetool "STARTER", siehe auch Tabelle 3-3 Seite 43.

Als Konsequenz daraus resultieren mehrere Inbetriebnahmemöglichkeiten (siehe Tabelle 3-4, Seite 47).

#### **3.4.1 Betriebsarten**

Der SINAMICS G110 kann auf unterschiedliche Art und Weise angeschlossen und in verschiedenen Betriebsarten betrieben werden. Einen Überblick zeigt Tabelle 3-3, Seite 43. Die unterschiedlichen Betriebsarten sind in den folgenden Abschnitten detailliert beschrieben.

#### **HINWEIS**

Der SINAMICS G110 kann gleichzeitig für mehrere Betriebsarten angeschlossen werden, z.B. BOP ist gesteckt, USS wird benutzt, die Klemmen für die Digitaleingänge sind mit Schaltern belegt.

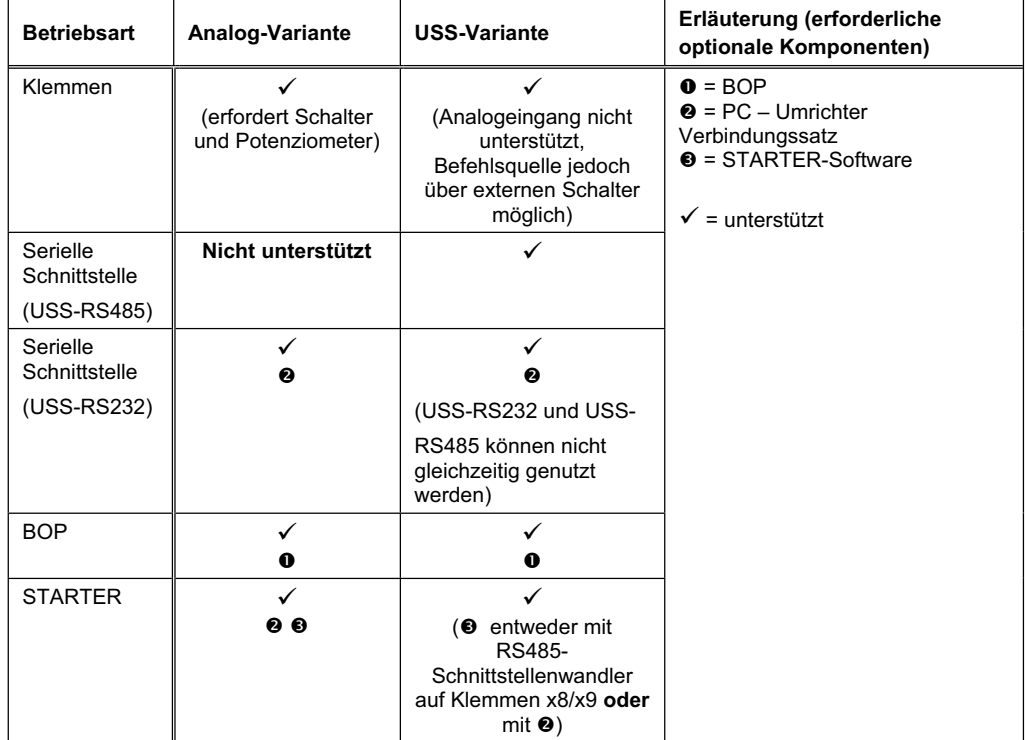

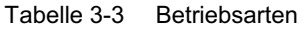

#### **Beispiele für Tabelle 3-3:**

- ¾ Die Analog-Variante kann über Klemmen betrieben werden. Der Betrieb über Klemmen ist in Abschnitt 3.3.1 beschrieben.Die USS-Variante kann ebenfalls über Klemmen betrieben werden. Da es in dieser Variante jedoch keinen Analogeingang gibt, muss der Frequenzsollwert aus einer anderen Betriebsart stammen.
- ¾ Die USS-Variante kann direkt über die serielle Schnittstelle (USS-RS485) betrieben werden. USS-Betrieb ist mit der Analog-Variante nicht möglich.

#### **HINWEIS**

- **E** Beide Varianten benötigen <sup>●</sup> (PC Umrichter-Verbindungssatz) für den Betrieb über die serielle Schnittstelle (USS- RS232)
- ¾ Die für die Betriebsart "serielle Schnittstelle (USS232)" erforderliche optionale Hardware kann auch für die Betriebsart "Starter" genutzt werden (STARTER-Software <sup>O</sup>zusätzlich erforderlich!).

Zum Bedienen des SINAMICS G110-Umrichter gibt es folgende Möglichkeiten:

#### **Klemmen**

Die Bedienung über Klemmen bieten eine einfache Methode, den Umrichter über Schalter und ein Potenziometer zu steuern; sie ist nur mit der Analog-Variante möglich. Die Inbetriebnahme dazu ist in Abschnitt 3.3.1, Seite 36, beschrieben. Eine Erweiterte Inbetriebnahme ist nicht möglich!

#### **Serielle Schnittstelle**

Das USS-Protokoll kann sowohl über die RS232- als auch über die RS485- Schnittstelle zur Inbetriebnahme, zum Parametrieren und für den Umrichterbetrieb verwendet werden. Die RS485-Schnittstelle ist nur in der USS-Variante verfügbar (siehe Abschnitt 3.3.1) und kann direkt an einen Umrichter-Bus oder an einen USS-Master (z.B. SPS) angeschlossen werden. Die RS232-Schnittstelle steht sowohl in der USS- als auch in der Analog-Variante zur Verfügung, allerdings benötigt man in beiden Fällen den optionalen "PC-Umrichter-Verbindungssatz"

Voraussetzung für den Einsatz der seriellen Schnittstellen ist, dass die Baudrate und die Bus-Adresse des Umrichters vor jeglicher Inbetriebnahme oder Parametrierung eingestellt worden sind.

Weitere Informationen können Sie den folgenden Parametern entnehmen. Details zur Werkseinstellung finden Sie in Abschnitt 3.3.1.

- $\triangleright$  P2010 Baudrate
- $\triangleright$  P2011 Busadresse
- ¾ P2012 PZD-Länge

Die Parameter können mit dem optionalen BOP geändert werden. Ändern über das USS-Protokoll ist ebenso möglich, jedoch muss sich dann der USS-Master mit den neuen Einstellungen wieder mit dem Umrichter verbinden lassen.

Die Parameterliste enthält Informationen über weitere Parameter und zur Einstellung des USS-Telegramms.

Die Werkseinstellungen für die Parameter P2010, P2011 und P2012 finden Sie in Tabelle 3-2, Seite 38.

Stellen Sie P0719 = 55 oder alternativ die Befehlsquelle P0700 = 5 und die Frequenzsollwertquelle P1000 = 5 für die gesamte Umrichtersteuerung über die serielle Schnittstelle.

#### **BOP**

Wenn die Werkseinstellung des Umrichters für die Anwendung nicht geeignet ist, kann der Umricher mit dem optionalen BOP an die Anwendung angepasst werden. Das BOP erlaubt dem Anwender direkten Zugriff auf die Parameter des SINAMICS G110.

Wenn das BOP auf dem SINAMICS G110 gesteckt ist, können Sie folgende Funktionen ausführen:

- ¾ Ändern von Parameterwerten
- ¾ Spezielle Parameter anzeigen
- ¾ Parametersätze von einem SINAMICS G110 in einen anderen SINAMICS G110 übertragen. Dies ist insbesondere dann von großem Vorteil, wenn eine große Zahl von Umrichtern in USS-Variante parametriert werden muss (siehe Abschnitt 3.4.7 Seite 52).

Das BOP kann zum Einstellen mehrerer SINAMICS G110 verwendet werden. Mit dem BOP werden dabei die erforderlichen Parameter eines Umrichters eingestellt. Ist diese Einstellung beendet, wird das BOP abgezogen und kann für einen anderen SINAMICS G110 genutzt werden.

Das BOP enthält eine fünfstellige Anzeige, über die Sie Parameterwerte sowohl lesen als auch ändern können.

Die vollständige Beschreibung zum Einsatz und Aufschnappen des BOP finden Sie in Anhang C und D, beginnend auf Seite 88.

Weitere Informationen zum Einsatz des BOP finden Sie in Abschnitt 3.3.2, Seite 39.

Wenn ein BOP gesteckt ist und die Anzeige der Ausgangsfrequenz eingestellt ist (P0005 = 21), wird der entsprechende Sollwert – wenn der Umrichter gestoppt ist – etwa jede Sekunde angezeigt.

Stellen Sie P0719 = 11 oder alternativ die Befehlsquelle P0700 = 1 und die Frequenzsollwertquelle P1000 = 1 für die gesamte Umrichtersteuerung über das BOP (siehe auch P1031 und P1040).

#### **STARTER-Software**

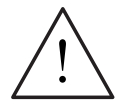

#### **WARNUNG**

Während des Parameter-Downloads in den Umrichter mit dem STARTER-IBN-Softwaretool kann es zu einem kurzzeitigen Setzen/Rücksetzen des Digitalausgangs kommen.

Vor einem Download in den Umrichter muss unbedingt sicher gestellt werden, dass eventuell hängende Lasten gesichert sind, z.B. durch eine externe Bremse oder dass die Last auf den Boden gebracht und gesichert ist.

Als Unterstützung zur schnellen und effizienten Parametrierung und Inbetriebnahme kann das IBN-Softwaretool STARTER eingesetzt werden. Dieses PC-Tool ist auf der Dokumentations und Tool-CD-ROM (muss separat bestellt werden) zum SINAMICS G110 enthalten und wird außerdem über das Internet zur Verfügung gestellt.

STARTER bieter dem Anwender eine graphische Bedienoberfläche, die einfachen Zugriff auf die Umrichterparameter ermöglicht. Dabei kann zwischen einer Expertenliste und einer geführten Inbetriebnahme gewählt werden.

Das STARTER-IBN-Tool läuft unter folgenden Betriebssystemen:

- ¾ Windows NT
- $\triangleright$  Windows 2000
- ¾ Windows XP Professional

Die STARTER-Software ist selbsterklärend und bietet zusätzlich eine Online-Hilfe.

Um die STARTER-Software einsetzen zu können, ist der optionale "PC – Umrichter Verbindungssatz" für beide Varianten des SINAMICS G110 erforderlich. In der USS-Variante kann ein PC außerdem über die Klemmen 8 und 9

angeschlossen werden, wobei ein RS485/232-Schnittstellenumsetzer benötigt wird.

Stellen Sie P0719 = 55 oder alternativ die Befehlsquelle P0700 = 5 und die Frequenzsollwertquelle P1000 = 5 für die komplette Umrichtersteuerung über STARTER.

#### **Hinweis**

Wenn unter Verwendung des STARTER-IBN-Tools Parameter-Sätze herunter geladen werden, die zu unterschiedlichen Firmware-Ständen gehören, ist zu beachten, dass für die neuen Parameter die Werks-Einstellwerte gesetzt sind.

## **3.4.2 Übersicht über die Inbetriebnahmemöglichkeiten**

Abhängig von der Umrichtervariante und der gewünschten Betriebsart (siehe Tabelle 3-3, Seite 43) gibt es unterschiedliche Möglichkeiten für die erweiterte Inbetriebnahme. Tabelle 3-4 gibt einen Überblick über

- ¾ Ändern der Motornennfrequenz
- ¾ Einstellen der Frequenzsollwert- und der Befehlsquelle

Tabelle 3-4 Inbetriebnahme Übersicht

| <b>Betriebsart</b>        | Ändern Motor-<br>Nennfrequenz<br>(Abschnitt 3.4.3)                       | <b>Standard-Betrieb</b><br>(Abschnitte 4.1 und 4.2)                                                                                                    | Erweiterte Inbetriebnahme                                                                                                    |
|---------------------------|--------------------------------------------------------------------------|----------------------------------------------------------------------------------------------------|----------------------------------------------------------------------------------------------------|
| Klemmen                   | Nur über DIP-<br>Schalter, siehe<br>Abschnitt 3.3                        | a. Frequenzsollwert:<br>Potenziometer an Klemme 9.<br>b. Befehlsquelle:<br>Schalter an Klemmen 3 - 6.                                                                                                    | Nicht möglich                                                                                                    |
| Serielle<br>Schnittstelle | a. DIP-Schalter<br>oder<br>b. P0100, oder<br>c. Manuelle<br>Dateneingabe | a. Frequenzsollwert:<br>USS an Klemmen 8 & 9 anschließen.<br>b. Befehlsquelle:<br>USS an Klemmen 8 & 9 anschließen.<br>Nach Umparametrieren, können die<br>Klemmen 3 - 6 auch als Befehlsquelle<br>verwendet werden.<br>Hinweis: Busabschluss muss<br>vorhanden sein! | a. Schnellinbetriebnahme,<br>siehe Abschnitt 3.4.4<br>b Werkseinstellung, siehe<br>Abschnitt 3.4.5<br>c. Externer Motorüber-<br>temperaturschutz, siehe<br>Abschnitt 3.4.6                                                                                                    |
| <b>BOP</b>                | a. DIP-Schalter<br>oder<br>b. P0100, oder<br>c. Manuelle<br>Dateneingabe | a. Frequenzsollwert:<br>mit $\Delta$ / $\Delta$ Tasten (MOP)<br>b. Befehlsquelle::<br>mit <b>0. 0-</b> und <b>0-Tasten</b> .<br>HINWEIS: weitere Informationen zum BOP<br>siehe 3.3.2 und 3.4, Seite 44.                                                              | a. Schnellinbetriebnahme.<br>siehe Abschnitt 3.4.4<br>b. Werkseinstellung, siehe<br>Abschnitt 3.4.5<br>c. Externer Motorüber-<br>temperaturschutz, siehe<br>Abschnitt 3.4.6<br>d. Parameter kopieren, siehe<br>Abschnitt 3.4.7                                                                                        |
| <b>STARTER</b>            | a. DIP-Schalter<br>oder<br>b. P0100, oder<br>c. Manuelle<br>Dateneingabe | a. Frequenzsollwert:: siehe STARTER<br>Online-Hilfe<br>b. Befehlsquelle:: siehe STARTER Online-<br>Hilfe. Nach Umparametrieren, können<br>die Klemmen 3 - 6 auch als Befehls-<br>quelle verwendet werden.                                                             | a. Schnellinbetriebnahme,<br>siehe Abschnitt 3.4.4<br>b. Werkseinstellung, siehe<br>Abschnitt 3.4.5<br>c. Externer Motorüber-<br>temperaturschutz, siehe<br>Abschnitt 3.4.6<br>d. Parameter können in Datei<br>abgespeichert oder in einen<br>anderen Umrichter<br>geschrieben werden. Siehe<br>STARTER-Dokumentation |

#### **HINWEISE**

- ¾ Die Frequenzsollwertquelle (P1000) und die Befehlsquelle (P0700) müssen für den Betrieb des SINAMICS G110 richtig eingestellt sein. Alternativ kann über P0719 eine bestimmte Frequenzsollwertquelle und eine bestimmte Befehlsquelle eingestellt werden.
- ¾ Frequenzsollwertquelle und Befehlsquelle können von unterschiedlichen Betriebsarten stammen (z.B. Frequenzsollwert über BOP mit P1000 = 1 und die Befehlsquelle über Klemmen mit P0700 =2).

## **3.4.3 Anpassen an die Motor-Nennfrequenz**

Die Werkseinstellung des SINAMICS G110 für die Motornennfrequenz ist 50 Hz. Für die Umstellung auf eine Motornennfrequenz von 60 Hz gibt es drei Möglichkeiten:

- ¾ Über einen DIP-Schalter auf der Vorderseite des Umrichters (siehe Abschnitt 3.3, Seite 36
- ¾ Über die Einstellung von P0100 wie im Folgenden beschrieben.
- ¾ Manuelle Eingabe der Daten vom Typenschild des Motors.

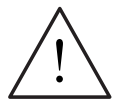

#### **WARNUNG**

- ¾ Nach Abschalten und Zuschalten der Netzspannung wird die Motornennfrequenz anhand der Stellung des DIP-Schalters ausgelesen. Eventuell andere Einstellungen von P0100 werden überschrieben.
- ¾ Wenn P0100 auf 0 oder 1 parametriert ist, wird die Stellungen des DIP-Schalters gelesen und hat Priorität gegenüber den Softwareeinstellungen. Ist P0100 = 2 hat diese Stellung Priorität gegenüber dem DIP-Schalter. Dies kann für den Fall, dass tatsächlich ein 50-Hz-Motor benötigt wird, zu instabilem Umrichterbetrieb führen.

#### **Ändern der Motor-Nennfrequenz über DIP-Schalter**

Die Motor-Nennfrequenz kann über den DIP-Schalter auf der Frontseite des Umrichters geändert werden (siehe Abschnitt 3.3, Seite 35).

#### **Einstellen des Motornennfrequenz-Parameters (P0100)**

Die Motornennfrequenz kann wie folgt über Parameter P0100 eingestellt werden:

- $\triangleright$  P0100 = 0 (kW, 50 Hz) Werkseinstellung
- $\triangleright$  P0100 = 1 (hp, 60 Hz)
- $\ge$  P0100 = 2 (kW, 60 Hz)

Zum Ändern von P0100 über die Software sollte wie folgt vorgegangen werden:

- 1. Stoppen Sie den Umrichter
- 2. Stellen Sie P0010 = 1 (Schnellinbetriebnahme).
- 3. Stellen Sie P0100 auf den erforderlichen Wert.
- 4. Stellen Sie P3900 = 1.

Ändern von P0100 setzt alle Motornennparameter zurück, ebenso alle anderen Parameter, die von den Motornennparametern abhängen.

## **3.4.4 Schnellinbetriebnahme (P0010=1)**

Die Schnellinbetriebnahme ist ein einfacher Weg, um den SINAMICS G110 an einen bestimmten Motor anzupassen. Die Motordaten, abgelesen vom Typenschild des Motors, werden in den Umrichter eingegeben und dieser errechnet die davon abhängigen Steuer- und Schutzparameter.

Eine Alternative zur Schnellinbetriebnahme ist das Kopieren von Parametersätzen (siehe Seite 52). Diese kann insbesondere dann eingesetzt werden, wenn viele Umrichter an den gleichen Motortyp angepasst werden müssen.

#### **HINWEIS**

Die Motorparameter können nur geändert werden, wenn P0010 = 1 (Schnellinbetriebnahme) gesetzt ist.

Es ist **wichtig**, das P0010 für die Inbetriebnahme und P0003 zur Wahl der Parameteranzahl, auf die zugegriffen werden soll, verwendet wird. P0003 erlaubt es, eine Gruppe von Parametern auszuwählen, die die Schnellinbetriebnahme ermöglichen. Dazu gehören auch die Motoreinstellungen und die Rampenzeiten.

Zum Abschluss der Schnellinbetriebnahme muss P3900 angewählt werden. P3900 = 1 führt die erforderlichen Berechnungen für den Motor durch und stellt für die übrigen Parameter, die nicht in P0010 = 1 enthalten sind, die Werkseinstellung ein. Dies erfolgt nur im IBN-Modus "Schnellinbetriebnahme".

Parameter P0010 wird automatisch auf den Wert 0 gesetzt, wenn die Schnellinbetriebnahme mit einer Einstellung von P3900 > 0 abgeschlossen wird. Umrichterbetrieb ist nur mit P0010 = 0 möglich.

#### **HINWEIS**

Wir empfehlen die Inbetriebnahme anhand dieses Schemas. Selbstverständlich kann ein erfahrener Anwender die Inbetriebnahme auch anhand des Filterparameters P0004 durchführen.

#### **Motordaten für die Parametrierung**

Bild 3-6, unten zeigt, wo Sie die entsprechenden Daten auf dem Typenschild des Motors finden. Bild 3-6 dient nur der Illustration. Die tatsächlichen Daten zur Eingabe in den Umrichter finden Sie auf dem Typenschild Ihres Motors.

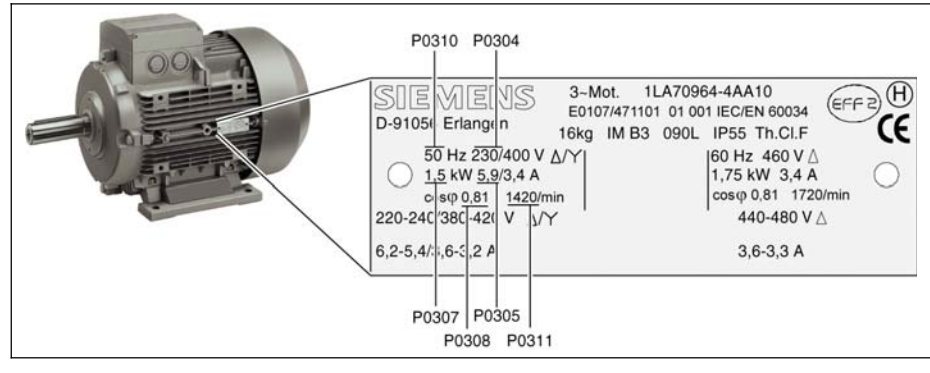

Bild 3-6 Beispiel für ein Motor-Typenschild

#### **HINWEISE**

- $\triangleright$  P0308 bzw. P0309 sind nur dann sichtbar, wenn P0003 = 3. Weitere Einzelheiten sind der Parameter-Liste zu entnehmen.
- ¾ P0307 steht für kW oder HP, je nach Einstellung von P0100. Ausführliche Informationen entnehmen Sie bitte der Parameterliste.
- ¾ Das Ändern von Motorparametern ist nur bei P0010 = 1 möglich.
- ¾ Stellen Sie sicher, dass der Motor ordnungsgemäß für den Umrichter konfiguriert ist (in obigem Beispiel Dreieckschaltung mit 230 V).

#### **Flussdiagramm Schnellinbetriebnahme (nur Zugriffsstufe 1 - P0003=1)**

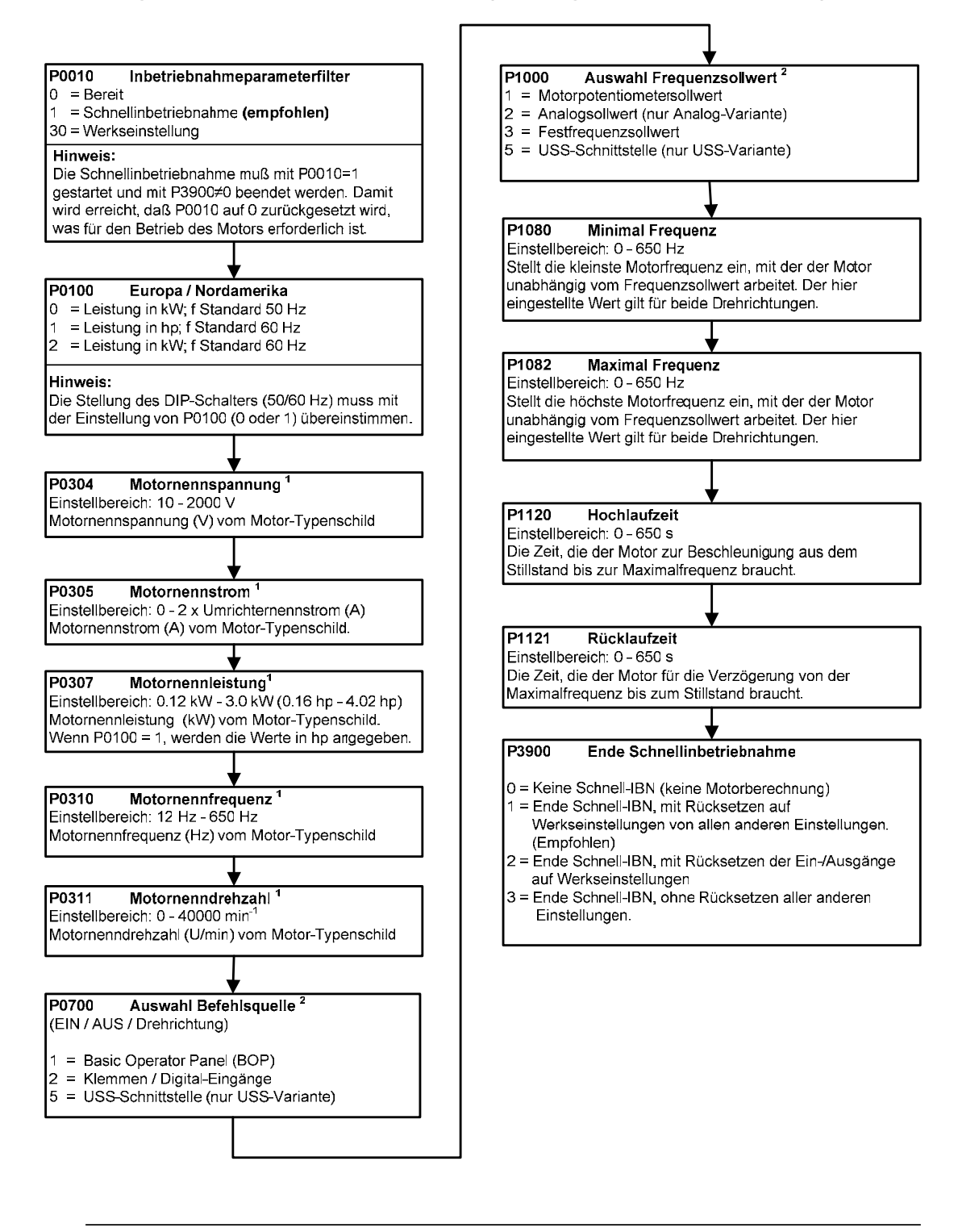

1. Motorspezifische Parameter - dem Typenschild des Motors zu entnehmen.

2. Diese Parameter bieten mehr Einstellmöglichkeiten als hier aufgelistet sind. Für weitere Einstellmöglichkeiten siehe Parameterliste

## **3.4.5 Rücksetzen auf Werkseinstellung**

Um alle Parameter auf werkseitige Voreinstellungen zurückzusetzen sind folgende Parametereinstellungen vorzunehmen:

- 1. Stellen Sie P0010 = 30 ein.
- 2. Stellen Sie P0970 = 1 ein.

#### **ACHTUNG**

Der Rücksetzprozess kann bis zu 3 Minuten dauern.

#### **3.4.6 Externer Motorübertemperaturschutz**

Bei Betrieb unterhalb der Nenndrehzahl ist die Kühlwirkung der an der Motorwelle angebrachten Lüfter verringert. Folglich ist bei den meisten Motoren für den Dauerbetrieb bei niedrigen Frequenzen eine Leistungsreduzierung erforderlich. Um sicherzustellen, dass die Motoren unter diesen Bedingungen gegen Überhitzung geschützt sind, muss ein PTC-Temperaturfühler am Motor angebracht und ausgewertet werden. Schließen Sie dazu den Temperaturfühler an die Umrichter-Steuerklemmen an, wie in Bild 3-7 gezeigt.

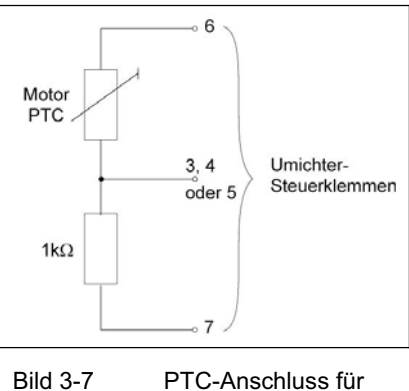

Zur Freigabe der Abschaltfunktion setzen Sie einen der Digitaleingänge, P0701 (DIN0) oder P0702 (DIN1) oder P0703 (DIN2), auf 29.

Motor-Übertemperaturschutz

#### **HINWEIS**

Verlegen Sie die PTC-Anschlussleitungen wegen der elektromagnetischen Störaussendungen parallel zu den Motorkabeln und nicht zu den Steuerkabeln des Umrichters.

## **3.4.7 Verwendung des digitalen Ausgangs**

Der digitale Ausgang besteht aus einem optisch isolierenden NPN-Transistor für 24 V, 50 mA.

Normalerweise wird der Optokoppler benutzt, um eine Störung, eine Warnung oder ähnliche Zustände anzuzeigen. Er kann mit Parameter P0731 für unterschiedliche Zwecke programmiert werden. Nähere Einzelheiten können der Parameterliste entnommen werden.

Der Optokoppler ist auf folgende Weise an die Klemmenleiste des Umrichters angeschlossen:

- $\triangleright$  Klemme Nr. 2 = digitaler Ausgang +
- Klemme Nr. 1 = digitaler Ausgang -

Wird der Optokoppler in eine übergeordnete Steuerung, z.B. eine SPS oder eine Relais-Steuerung eingebunden, muss die Stromflussrichtung (von plus nach minus) im Optokoppler beachtet werden.

Er kann eingesetzt werden, um eine Warnleuchte (LED), siehe Bild 3-8 (B) oder ein Hilfsrelais, siehe Bild 3-8 (A) anzusteuern – vorausgesetzt, dass die Anschluss-Werte nicht überschritten werden.

Wenn der Optokoppler zur Ansteuerung eines Hilfsrelais verwendet wird, ist darauf zu achten, dass am Hilfsrelais eine Diode oder ähnliches vorhanden ist, um die induktive Energie zu absorbieren.

Bei Ansteuerung einer LED muss ein Vorwiderstand zur Strombegrenzung eingebaut werden.

Da der digitale Eingang einer SPS hochohmig ist, kann der digitale Ausgang des Umrichters unter Verwendung der internen Stromversorgung von Klemme 6 (siehe Bild 3-8 (D)) an die SPS angeschlossen werden.

Es kann auch eine externe 24 V-Stromversorgung (siehe Bild 3-8) benutzt werden.

Wenn der digitale Ausgang an eine SPS mit digitalen Eingängen für 'high aktiv' bei 24 V angeschlossen wird – z.B. Simatic PLC oder Logo!Logikmodul – kann gemäß folgendem Anschlussplan vorgegangen werden:

- ¾ Klemme 6 (24 V des Umrichters) wird an Klemme 2 (digitaler Ausgang+) angeschlossen.
- ¾ Klemme 1 (digitaler Ausgang –) wird an die Klemme des digitalen Eingangs (z.B. IO.1) der SPS angeschlossen.
- ¾ Klemme 7 (Bezugspotenzial 0 V des Umrichters) wird an die Elektronik-Masse der SPS (z.B. 1M) angeschlossen.

Die Schaltbedeutung des Optokoppler-Schalters (Kontakte offen / geschlossen – beziehungsweise aktiv "high" oder aktiv "low") hängt ab von dem mit Parameter P0731 gewählten Signal. P0731 = 4 bedeutet: 'Antrieb läuft' entsprechend 'high aktiv' – siehe Beschreibung in der Parameterliste. Die Schaltbedeutung des Optokopplers kann mit Parameter P0748 invertiert werden.

Bild 3-8 unten zeigt einige typische Konfigurationen.

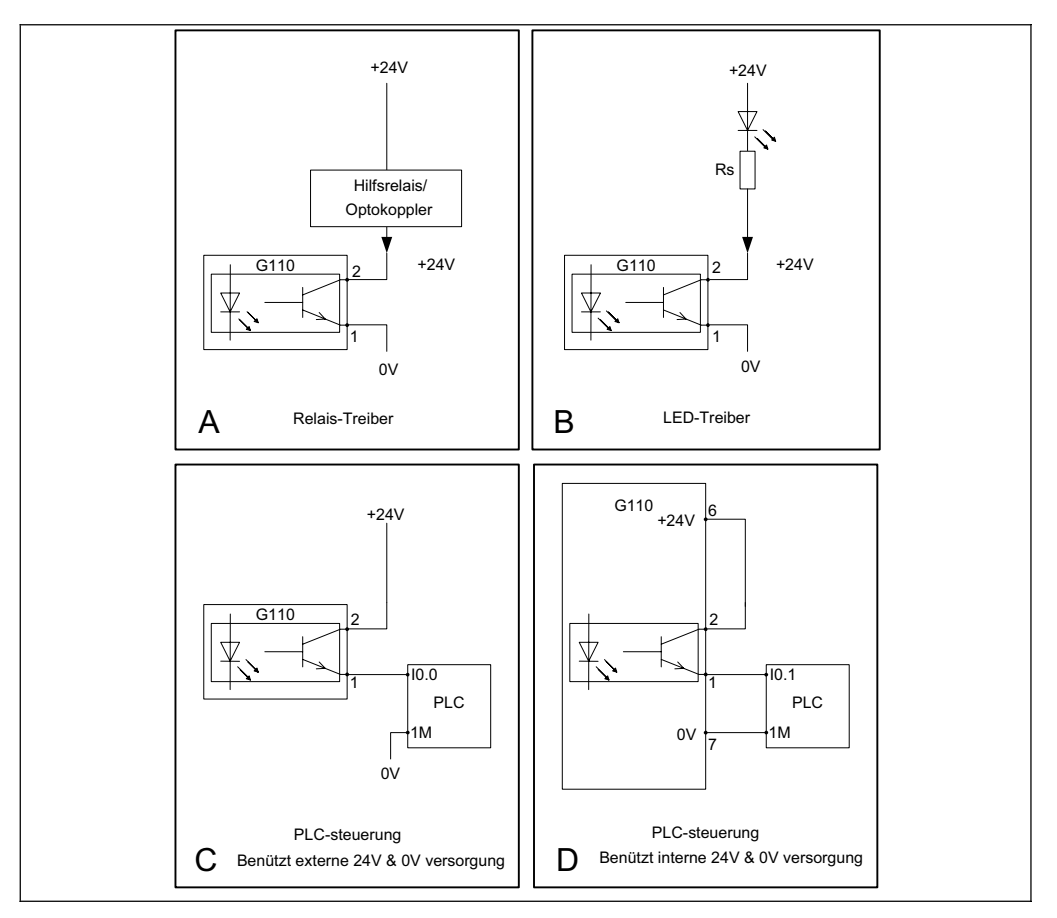

Bild 3-8 Typische Konfigurationen des digitalen Ausgangs

## **3.4.8 Parametersätze mit dem BOP kopieren**

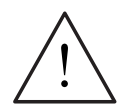

#### **WARNUNG**

Während des Parameter-Downloads von BOP in den Umrichter kann es zu einem kurzzeitigen Setzen/Rücksetzen der Digitalausgangs kommen.

Vor einem Download in den Umrichter muss unbedingt sicher gestellt werden, dass eventuell hängende Lasten gesichert sind, z.B. durch eine externe Bremse oder dass die Last auf den Boden gebracht und gesichert ist.

Ein Parametersatz kann aus einem SINAMICS G110 ins BOP eingelesen und gespeichert (upload) und dann in einen anderen SINAMICS G110 geschrieben werden (download). Um einen Parametersatz von einem SINAMICS G110 in einen anderen zu kopieren, sollten Sie folgende Vorgehensweise befolgen:

- 1. Stecken Sie das BOP auf den SINAMICS G110 dessen Parameter sie kopieren möchten.
- 2. Stellen Sie sicher, dass der Umrichter gestoppt werden darf
- 3. Stoppen Sie den Umrichter
- 4. Setzen Sie P003 = 3
- 5. Setzen Sie P0010 = 30 (Kopiermodus)
- 6. Stellen Sie Parameter P0802 = 1 um den Upload vom Umrichter ins BOP zu starten.

Während des Uploads wird die Meldung "BUSY" ausgegeben.

Während des Uploads reagieren weder BOP noch Umrichter auf irgendwelche Eingaben.

- 7. Nach dem erfolgreichen Upload kehrt das BOP zur Normalanzeige zurück; der Umrichter geht in den Zustand "Betriebsbereit".
- 8. Wurde der Upload nicht erfolgreich beendet:
	- a. versuchen Sie einen weiteren Upload
	- b. oder führen Sie "Rücksetzen auf Werkseinstellung" durch
- 9. Das BOP kann nun vom Umrichter abgezogen werden.
- 10. Stecken Sie das BOP auf den SINAMICS G110, in den der Parametersatz geschrieben werden soll.
- 11. Vergewissern Sie sich, dass Netzspannung am Umrichter anliegt.
- 12. Setzen Sie P003 = 3
- 13. Setzen Sie P0010 = 30 (Kopiermodus)
- 14. Setzen Sie P0803 =1, um den Download vom BOP in den SINAMICS G110 zu starten.
- 15. Während des Downloads wird die Meldung "BUSY" ausgegeben.
- 16. Während des Downloads reagieren weder BOP noch Umrichter auf irgendwelche Eingaben.
- 17. Nach dem erfolgreichen Download kehrt das BOP zur Normalanzeige zurück; der Umrichter geht in den Zustand Betriebsbereit.
- 18. Wurde der Download nicht erfolgreich beendet:
	- a. Versuchen Sie einen weiteren Download
	- b. oder führen Sie "Rücksetzen auf Werkseinstellung" durch
- 19. Das BOP kann nun vom Umrichter abgezogen werden.

Beachten Sie bitte folgende wichtige Einschränkungen während des Up- und Downloads von Parametersätzen:

- $\triangleright$  Nur der aktuelle Datensatz wird ins BOP geladen
- ¾ Der Vorgang des Kopierens kann nicht unterbrochen werden.
- ¾ Es ist möglich, Parametersätze von Umrichtern unterschiedlicher Spannungen und Leistungen zu kopieren.
- ¾ Werden beim Download inkompatible Daten erkannt, werden diese Parameter mit den Werkseinstellungen des Umrichters belegt.
- ¾ Beim Upload eines Parametersatzes ins BOP werden bereits im BOP vorhandene Daten überschrieben.
- ¾ Nach einem fehlgeschlagenen Up- oder Download kann die korrekte Funktion des Umrichters nicht gewährleistet werden.

#### **HINWEIS**

- 1. Nach dem Kopieren von Parametern zwischen unterschiedlichen SINAMICS G110-Varianten (d.h. Analog -> USS oder USS -> Analog) müssen folgende Parameter überprüft werden:
- ¾ P0719 Auswahl Befehls-/Sollwertquelle
- ¾ P1000 Auswahl Frequenzsollwertquelle
- 2. Werden Parameter-Sätze herunter geladen, die zu unterschiedlichen Firmware- Ständen gehören, ist zu beachten, dass für die neuen Parameter die Werks- Einstellwerte gesetzt sind.

# **4 Einsatz des SINAMICS G110**

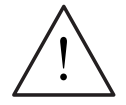

#### **WARNUNG**

- ¾ Beim Betrieb elektrischer Geräte stehen zwangsläufig bestimmte Teile dieser Geräte unter gefährlicher Spannung.
- ¾ Not-Aus-Einrichtungen nach EN 60204 IEC 204 (VDE 0113) müssen in allen Betriebsarten des Steuergerätes funktionsfähig bleiben. Ein Rücksetzen der Not-Aus-Einrichtung darf nicht zu unkontrolliertem oder undefiniertem Wiederanlauf führen.
- ¾ In Fällen, in denen Fehler wie z.B. Kurzschlüsse im Steuergerät zu erheblichen Sachschäden oder sogar schweren Körperverletzungen führen können (d. h. potenziell gefährliche Kurzschlüsse), müssen zusätzliche äußere Maßnahmen oder Einrichtungen vorgesehen werden, um gefahrlosen Betrieb zu gewährleisten oder zu erzwingen, selbst wenn ein Kurzschluss auftritt (z. B. unabhängige Endschalter, mechanische Verriegelungen usw.).
- ¾ SINAMICS G110-Umrichter arbeiten mit hohen Spannungen.
- ¾ Bestimmte Parametereinstellungen können bewirken, das der Umrichter nach einem Ausfall der Versorgungsspannung automatisch wieder anläuft.
- ¾ Für einen einwandfreien Motorüberlastschutz bei Frequenzen größer 5 Hz müssen die Motorparameter exakt konfiguriert werden.
- ¾ Das Gerät bietet internen Motorüberlastschutz nach UL508C, Abschnitt 42. Siehe P0610 und P0335. i<sup>2</sup>t-Überwachung ist gemäß Werkseinstellung aktiv.
- ¾ Das Gerät ist geeignet für den Einsatz in Stromkreisen, die einen symmetrischen Strom von höchstens 10.000 A (eff) bei einer maximalen Spannung von 230 V liefern, wenn es durch eine Sicherung vom Typ H oder K, einen Leistungsschalter oder einen abgesicherten Motorabzweig geschützt ist.
- ¾ Das Gerät darf nicht als 'Not-Aus-Einrichtung' verwendet werden (siehe EN 60204, 9.2.5.4).

## **4.1 Frequenzsollwert (P1000)**

Mit diesem Parameter wird die Quelle des Frequenzsollwertes festgelegt. Der SINAMICS G110 besitzt je eine eigene Werkseinstellung für die Analog- und USS-Variante.

#### **Analog-Variante**

- ¾ Werkseinstellung: 2 Klemme 9, (ADC, 0…10 V)
- ¾ Weitere Einstellungen: siehe P1000 in der Parameterliste

#### **USS-Variante**

- 
- ¾ Werkseinstellung: 5 Klemmen 8 and 9, (RS485, USS-Protokoll)
- ¾ Weitere Einstellungen: siehe P1000 in der Parameterliste

## **4.2 Befehlsquellen (P0700)**

Mit diesem Parameter wird die Quelle für Start-/Stopp- und Drehrichtungs-Befehl festgelegt. Der SINAMICS G110 besitzt je eine eigene Werkseinstellung für die Analog- und USS-Variante (siehe "Flussdiagramm Schnellinbetriebnahme", Seite 51).

#### **ACHTUNG**

Die Hoch-/ Rücklaufzeiten sowie die Rampenverrundungsfunktion wirken sich auch auf das Start- und Stoppverhalten des Motors aus. Weitere Informationen zu diesen Funktionen finden Sie in der Parameterliste unter den Parametern P1120, P1121 und P1130 .

#### **Motor starten**

#### **Analog-Variante**

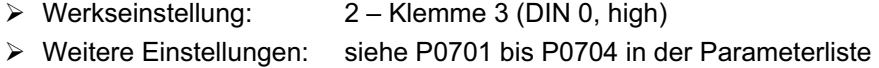

#### **USS-Variante**

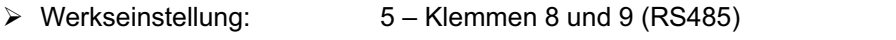

¾ Weitere Einstellungen: siehe P0701 bis P0703 in der Parameterliste

#### **Motor stoppen**

Es gibt mehrere Möglichkeiten, um den Motor zu anzuhalten: (Details zu AUS1 bis AUS 3 siehe Seite 66):

#### **HINWEIS**

Alle AUS-Befehle sind aktiv "low".

#### **Analog-Variante**

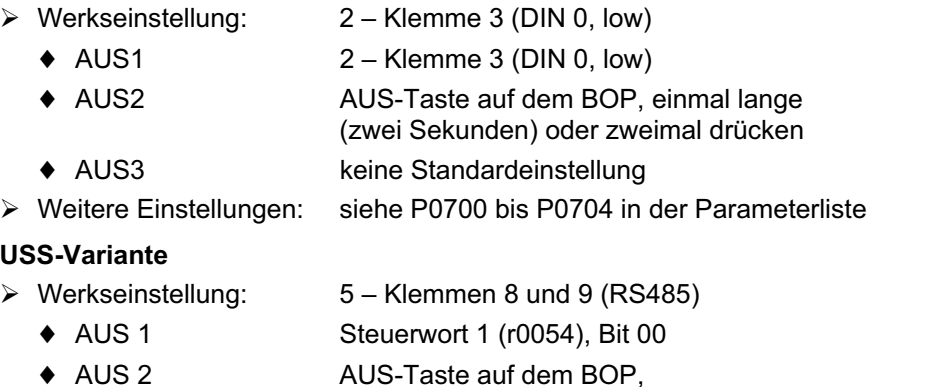

einmal lange (zwei Sekunden) oder zweimal drücken; Steuerwort 1 (r0054), Bit 01

◆ AUS 3 Steuerwort 2 (r0054), Bit 02

#### **Drehrichtungsumkehr des Motors**

#### **Analog-Variante**

- $\triangleright$  Werkseinstellung:  $2 -$  Klemme 4 (DIN 1, high)
- ¾ Weitere Einstellungen: siehe P0701 bis P0704 in der Parameterliste

#### **USS-Variante**

¾ Werkseinstellung: 5 –Klemmen 8&9 (RS485); Steuerwort 1 (r0054), Bit 11

## **4.3 Ansteuerverfahren über Klemmenleiste<sup>1</sup>**

#### **HINWEIS**

In der Werkseinstellung ist die Wiedereinschaltautomatik (P1210) abgeschaltet. Falls die Wiedereinschaltautomatik erforderlich ist, muss der Anwender diese gezielt aktivieren. Weitere Einzelheiten siehe Parameterliste.

Die unterschiedlichen Ansteuermethoden werden über den Parameter P0727 mit den folgenden Optionen freigegeben:

#### **Werkseinstellung:**

¾ P0727 = 0: Siemens Standard-Ansteuerung (EIN / AUS1, REV)

#### **Andere Einstellungen:**

- ¾ P0727 = 1: 2-Draht-Ansteuerung (EIN\_FWD, EIN\_REV)
- ¾ P0727 = 2: 3-Draht-Ansteuerung (FWDP, REVP, STOP)
- ¾ P0727 = 3: 3-Draht-Ansteuerung (EIN\_PULS, REV, AUS1/HALT)

Wird eine der Ansteuerfunktionen mit Parameter P0727 angewählt, werden die Einstellungen der digitalen Eingänge (P0701 bis P0704) gemäß unten stehender Tabelle 4-1 umdefiniert.

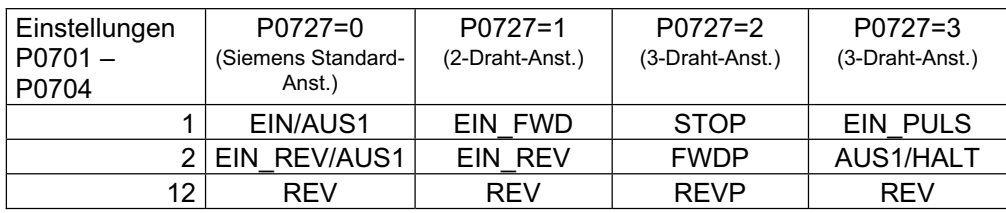

Tabelle 4-1 Umdefinierte digitale Eingänge

"P" bedeutet "Puls", "FWD" bedeutet "Vorwärts oder Rechts", "REV" bedeutet "Rückwärts oder Links"

Die einzelnen Ansteuermodi werden in Tabelle 4-1 einzeln erläutert.

 $\overline{a}$ 

<sup>&</sup>lt;sup>1</sup> gültig für Firmware 1.1

## **4.3.1 Siemens-Standard-Ansteuerung (P0727=0)**

Wenn P0727 = 0 gewählt ist, gibt es zwei Ansteuermöglichkeiten mit den folgenden Signalen:

- 1. EIN/AUS1 und REV
- 2. EIN/AUS1 und EIN REV/AUS1

## **4.3.1.1 EIN/AUS1 und REV**

#### **Übersicht**

Bei dieser Methode kann der Umrichter mit den Befehlen EIN/AUS1 ein- und ausgeschaltet und die Drehrichtung über den REV-Befehl geändert werden. Diese Befehle können über Parameter P0701 bis P0704 jedem der digitalen Eingänge zugeordnet werden.

Der REV-Befehl kann zu beliebiger Zeit unabhängig von der momentanen Ausgangsfrequenz des Umrichters gegeben werden.

#### **Funktion**

Die folgende Beschreibung bezieht sich auf Bild 4-1.

Wenn der Umrichter einen EIN/AUS1-Befehl empfängt, wird der Motor z.B. mit Rechtsdrehfeld gestartet und auf den Drehzahlsollwert beschleunigt.

Wird ein REV-Befehl gegeben, wird die Ausgangsfrequenz durch 0 Hz auf Gegenrichtung geändert. Die Aufhebung des REV-Befehls bewirkt eine Erhöhung der Ausgangsfrequenz durch 0 Hz auf Vorwärtsrichtung bis der Motor den Drehzahlsollwert erreicht hat.

Wenn der EIN/AUS1-Befehl weggenommen wird, hält der Umrichter den Motor mit AUS1 an.

Mit einem REV-Befehl alleine kann der Motor nicht gestartet werden.

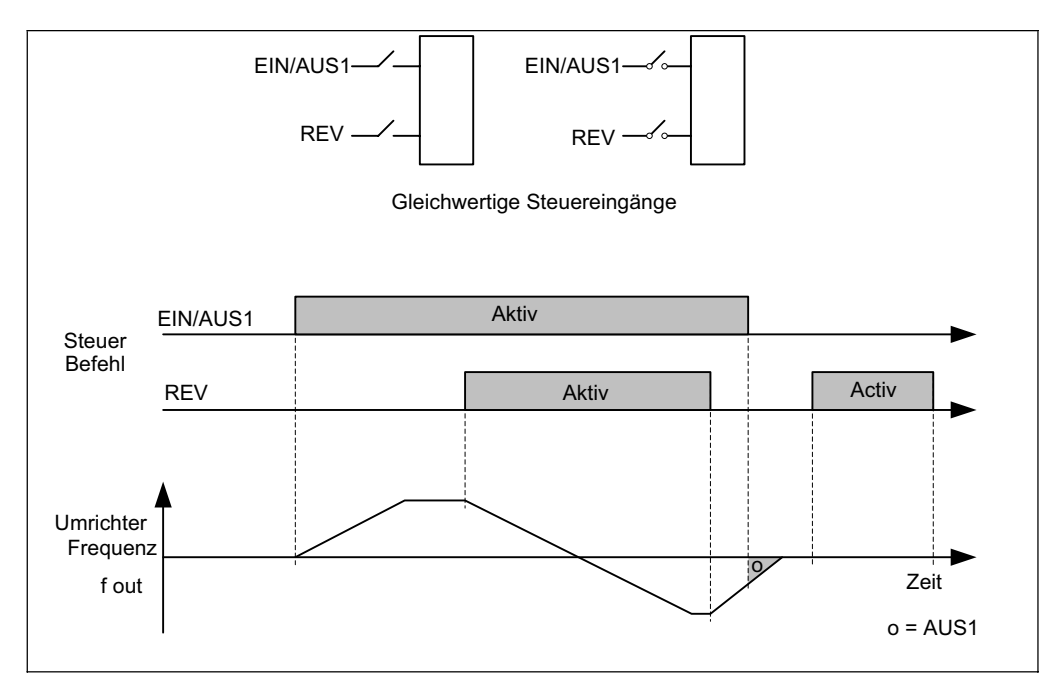

Bild 4-1 Siemens-Standard-Ansteuerung mittels EIN/AUS1 und REV-Befehl

## **4.3.1.2 EIN/AUS1 und EIN\_REV/AUS1**

#### **Übersicht**

Mit dieser Methode kann der Umrichter den Motor z.B. mit dem EIN/AUS1-Befehl vorwärts (Rechtsdrehfeld) – und mit dem Befehl EIN\_REV/AUS1 rückwärts – (Links-Drehfeld) laufen lassen.

Für Drehrichtungsumkehr muss der Antrieb erst mit AUS1 herunter fahren. Erst nach Erreichen von 0 Hz kann das Reversiersignal gegeben werden.

#### **Funktion**

Die folgende Beschreibung bezieht sich auf Bild 4-2.

Das Herunterfahren kann durch einen Start-Befehl in die gleiche Richtung abgebrochen werden: läuft der Antrieb vorwärts und ein AUS1-Befehl wird gegeben, so wird der EIN/AUS1-Befehl angenommen und der Antrieb wird wieder auf den Drehzahlsollwert beschleunigt. Das gleiche gilt für die Gegenrichtung und EIN\_REV/AUS1.

Wird ein Start-Befehl für die Gegendrehrichtung gegeben, während dessen die Umrichter-Ausgangsfrequenz auf 0 zurück läuft, wird der Umrichter den neuen Befehl ignorieren und auf 0 Hz zurück fahren und bei 0 stehen bleiben.

Ohne einen Befehl läuft der Antrieb auf 0 Hz zurück und bleibt bei 0 Hz stehen.

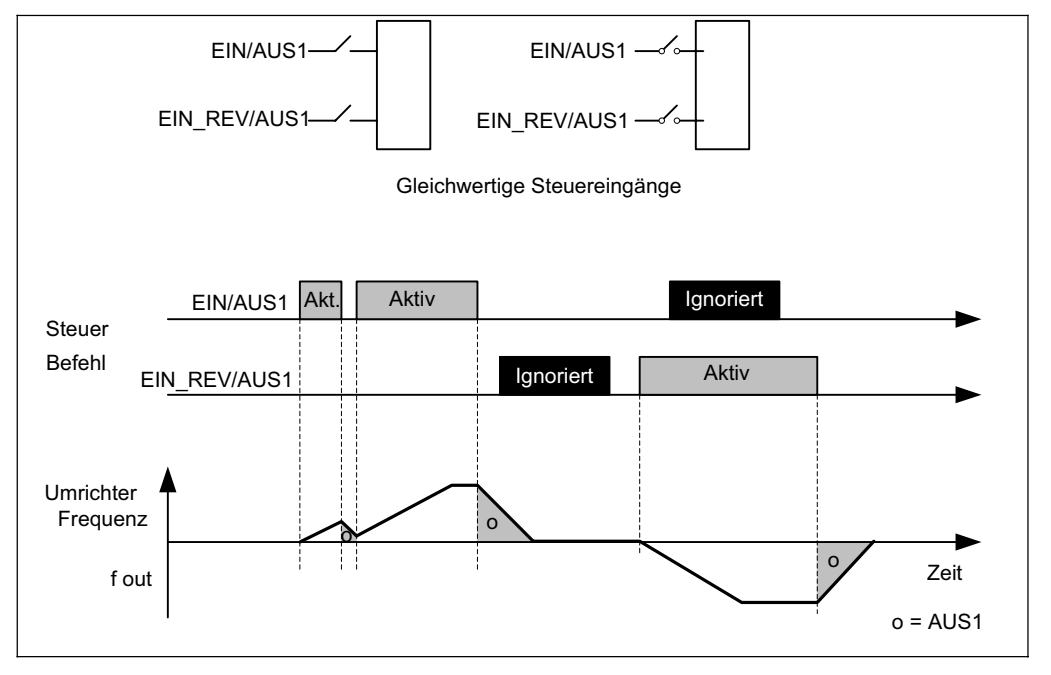

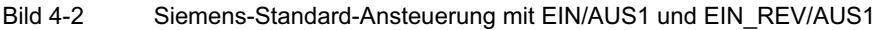

#### **4.3.2 2-Draht-Ansteuerung (P0727 = 1)**

#### **Übersicht**

Bei dieser Methode werden zwei Dauersignale EIN\_FWD und EIN\_REV verwendet, die den Antrieb starten und die Drehrichtung des Motors vorgeben.

Der Vorteil dieser Ansteuermethode besteht darin, dass EIN\_FWD und EIN\_REV zu beliebiger Zeit angewählt werden können – unabhängig vom Sollwert oder der Ausgangsfrequenz oder der Drehrichtung – und dass der Motor nicht vorher auf 0 Hz herunter gefahren sein muss, bevor der Befehl gegeben wird.

#### **Funktion**

Die folgende Beschreibung bezieht sich auf Bild 4-3.

Wenn der Kontakt EIN\_FWD geschlossen wird und geschlossen bleibt, ist der Antrieb eingeschaltet und läuft z.B. in Vorwärtsrichtung.

Wird nur der Befehl EIN\_REV gegeben (und der Kontakt geschlossen bleibt), ist der Antrieb eingeschaltet und läuft in Gegenrichtung.

Sind beide Befehle gegeben (Kontakte geschlossen) wird der Antrieb mit AUS1 herunterfahren und bei 0 Hz stehenbleiben.

Sind beide Befehle aufgehoben, bleibt der Antrieb im Zustand AUS1.

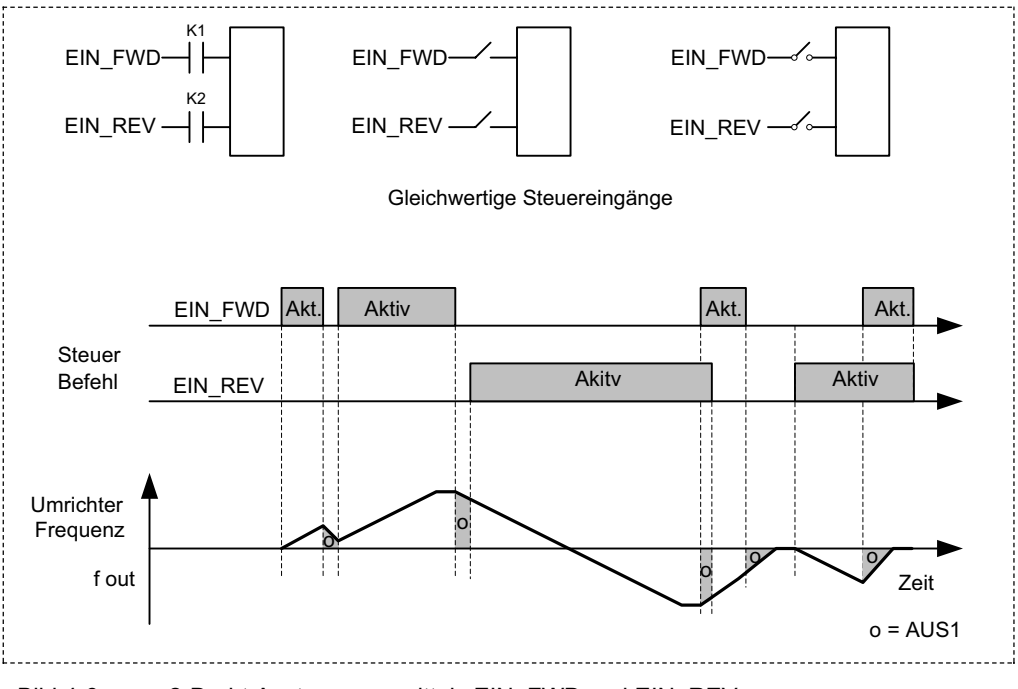

Bild 4-3 2-Draht Ansteuerung mittels EIN\_FWD und EIN\_REV

#### **4.3.3 3-Draht-Ansteuerung (P0727 = 2)**

#### **Übersicht**

Bei dieser Ansteuermethode werden drei Befehle zur Steuerung des Motors verwendet:

- 1. STOP bewirkt, dass der Umrichter einen AUS1-Befehl ausführt
- 2. FWDP bewirkt, dass der Motor z.B. vorwärts läuft (rechts)
- 3. REVP bewirkt, dass der Motor in Gegendrehrichtung läuft (links)

#### **Funktion**

Die folgende Beschreibung bezieht sich auf Bild 4-4.

Das STOP-Signal arbeitet mit negativer Logik: Öffnen des Kontakts und offen lassen bewirkt die AUS1-Bedingung und der Antrieb wird stillgesetzt. Das STOP-Signal muss aufgehoben werden (Kontakt geschlossen und geschlossen bleiben), damit der Antrieb gestartet und betrieben werden kann.

Dann kann der Antrieb mit kurzzeitigem Schließen/Puls (positive Flanke) des FWDP- oder des REVP-Kontakts gestartet werden.

Kurzzeitiges Schließen/Puls (positive Flanke) des FWDP-Kontakts bestimmt z.B. Vorwärtslauf des Antriebs.

Kurzzeitiges Schließen/Puls (positive Flanke) des REVP-Kontakts ändert in die Gegendrehrichtung.

Das Schließen **beider** Kontakte FWDP und REVP bewirkt STOP (AUS1).

Mit einem einzigen Puls FWDP **oder** REVP kann das Herunterfahren unterbrochen werden.

Kurzzeitiges Schließen/Puls der Kontakte FWDP oder REVP verursacht keine Änderung, sofern der Antrieb bereits in der jeweiligen Richtung läuft.

Abgesehen von dem Fall, dass sowohl FWDP als auch REVP anliegen, wird der Antrieb lediglich durch Öffnen des STOP-Kontakts normal stillgesetzt.

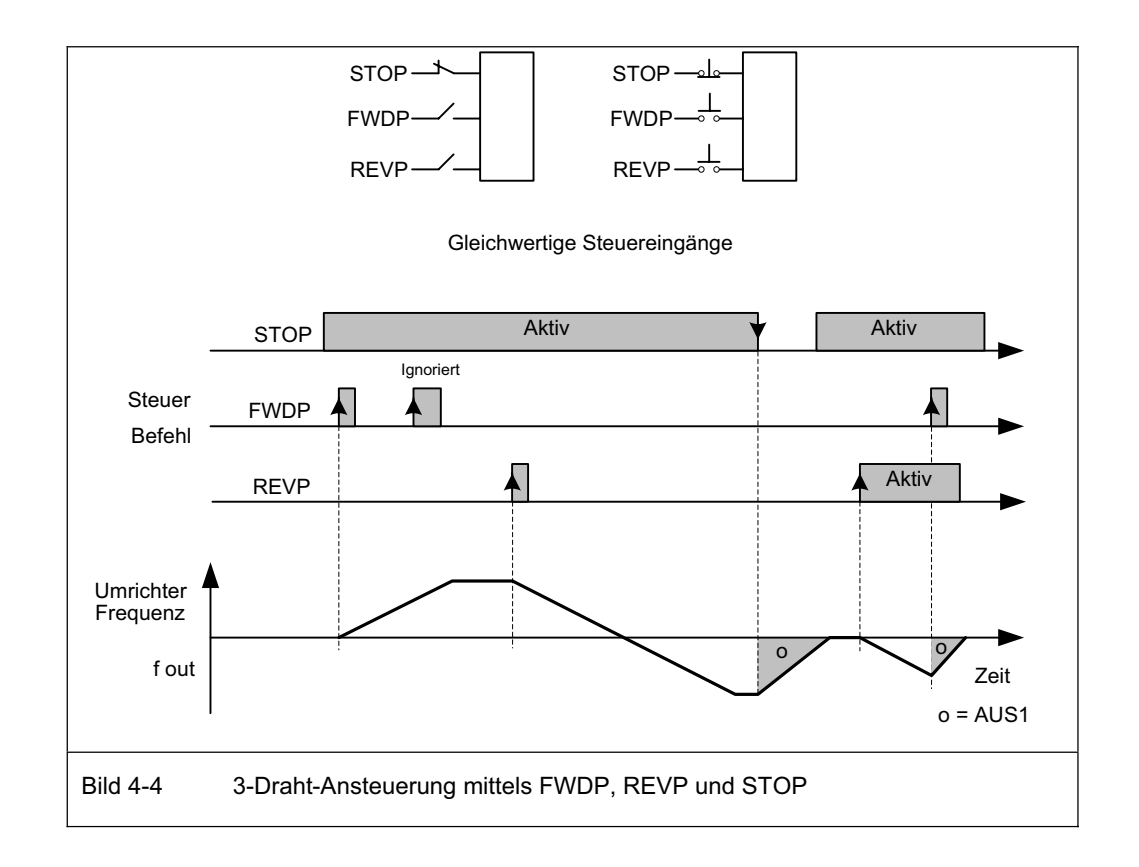

#### **4.3.4 3-Draht-Ansteuerung (P0727=3)**

#### **Übersicht**

Bei dieser Funktion werden drei Befehle verwendet:

- 1. AUS1/HALT Bei Öffnen des dauernd geschlossenen Kontakte wird der Antrieb abgeschaltet (AUS1) und läuft auf Frequenz 0 Hz herunter.
- 2. EIN\_PULS lässt den Motor z.B. in Vorwärtsrichtung (rechts) laufen.
- 3. REV kehrt die Drehrichtung um (Linkslauf)

#### **Funktion**

Die folgende Beschreibung bezieht sich auf Bild 4-5.

Der Kontakt AUS1/HALT arbeitet mit negativer Logik: um den Antrieb einzuschalten bzw. laufen zu lassen, muss der Kontakt geschlossen bleiben.

War der Antrieb zuvor im AUS-Zustand, wird er durch kurzzeitiges Schließen/Puls (positive Flanke) des EIN\_PULS-Kontakts gestartet.

Die Drehrichtung wird mittels REV-Befehl bestimmt und kann jederzeit geändert werden.

Während des Betriebs hat ein Öffnen oder Schließen des EIN\_PULS-Kontakts keine Auswirkung.

Nur mit AUS1/HALT (Öffnen des Kontakts) wird der Betrieb aufgehoben und der Antrieb stillgesetzt.

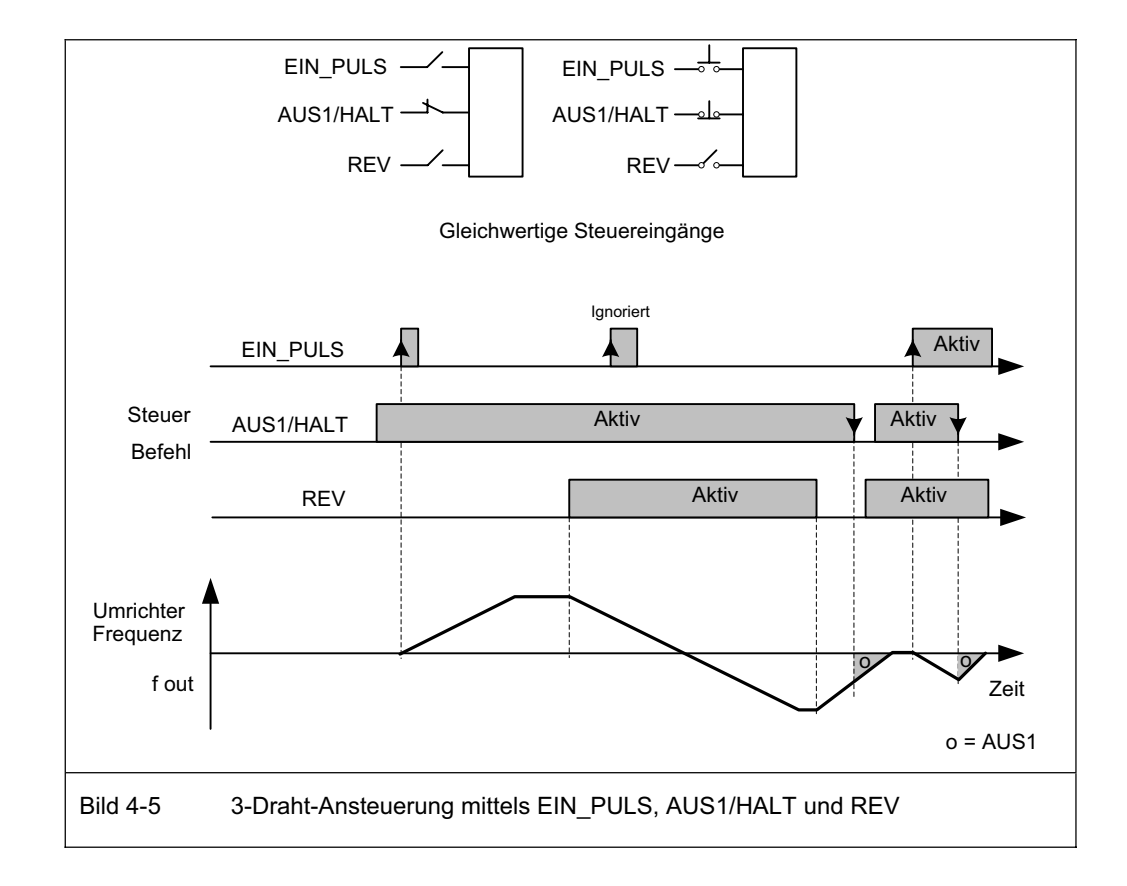

## **4.4 AUS- und Bremsfunktionen**

## **4.4.1 AUS1**

Dieser (durch das Aufheben des EIN-Befehls entstehende) Befehl bewirkt, dass der Umrichter innerhalb der gewählten Rücklaufzeit zum Stillstand kommt. Parameter zum Ändern der Rücklaufzeit: siehe P1121

#### **ACHTUNG**

- ¾ EIN- und der folgende AUS1-Befehl müssen die gleiche Quelle haben.
- ¾ Ist der EIN-/AUS1-Befehl für mehr als einen Digitaleingang eingestellt, dann ist nur der zuletzt eingestellte Digitaleingang aktiv.
- ¾ AUS1 kann mit Gleichstrombremsung oder Compoundbremsung kombiniert werden.

## **4.4.2 AUS2**

Dieser Befehls bewirkt das freie Auslaufen des Motors bis zum Stillstand (Impulssperre).

#### **HINWEIS**

Der AUS2-Befehl kann von jeder möglichen Quelle gleichzeitig ausgelöst werden

## **4.4.3 AUS3**

Ein AUS3-Befehl bewirkt das schnelle Abbremsen des Motors

¾ Rücklaufzeit: siehe P1135

#### **HINWEIS**

AUS3 kann mit Gleichstrombremsung oder Compoundbremsung kombiniert werden.

## **4.4.4 Gleichstrombremsung2**

#### **WARNUNG**

 $\overline{a}$ 

Während der Gleichstrombremsung wird die kinetische Energie von Motor und Arbeitsmaschine im Motor in Wärme umgesetzt. Falls die Verlustleistung zu hoch oder die Bremsdauer zu lang ist, kann der Motor hierdurch überhitzt werden!

Gleichstrombremsung ist zusammen mit AUS1 und AUS3 möglich. Es wird Gleichstrom eingespeist, der den Motor schnell abbremst und die Welle nach dem Ende der eingestellten Bremsdauer in ihrer Position hält. Damit die Gleichstrombremsung korrekt arbeitet, muss der Wert des Ständerwiderstandes in P0350 eingegeben werden.

- ¾ Gleichstrombremsung aktivieren: siehe P0701 bis P0704
- ¾ DC-Bremszeit einstellen: siehe P1233
- 
- ¾ DC-Bremsstrom einstellen: siehe P1232
- 
- ¾ Startfrequenz der Gleichstrombremsung: siehe P1234

<sup>&</sup>lt;sup>2</sup> gültig für Firmware-Version 1.1

#### **ACHTUNG**

Ist keiner der Digitaleingänge auf Gleichstrombremsung eingestellt und ist P1233 ≠ 0, dann ist die Gleichstrombremsung nach jedem AUS1/AUS3-Befehl mit der in P1233 eingestellten Zeit aktiv, sobald die Ausgangsfrequenz (f out) unter die im Parameter P1234 eingestellte Startfrequenz für Gleichstrombremsung abgesunken ist.

## **4.4.5 Compoundbremsung3**

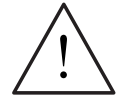

## WARNUNG

Bei Compoundbremsung wird der Gleichstrombremsung Energierückspeisung überlagert. Dies bedeutet, dass die kinetische Energie von Motor und Arbeitsmaschine im Motor in Wärme umgesetzt wird. Falls die Verlustleistung zu hoch oder die Bremsdauer zu lang ist, kann der Motor hierdurch überhitzt werden!

Die Compoundbremsung wird mit Parameter P1236 freigegeben. Der Gleichstrombremsung ist Energierückspeisung überlagert, wobei der Motor entlang einer Rampe bremst und dabei Energie in den Gleichspannungszwischenkreis zurück speist. Wenn die Zwischenkreisspannung die Einsatzschwelle für die Compoundbremsung überschreitet, wird als Funktion von P1236 Gleichstrom eingeprägt.

Einstellung des Bremsstroms siehe P1236

#### **HINWEIS**

Die Compoundbremsung ist außer Funktion gesetzt wenn:

- 'Fangen' aktiv ist
- Gleichstrombremsung aktiv ist

## **4.5 Steuerungsarten (P1300)**

Die verschiedenen Steuerungsarten des SINAMICS G110 steuern das Verhältnis zwischen der Motorfrequenz und der vom Umrichter gelieferten Spannung. Die einzelnen Steuerungsarten sind im folgenden aufgelistet.

#### ¾ **Lineare U/f-Steuerung, P1300 = 0** Kann für variable und konstante Drehmomentanwendungen (wie beispielsweise

Förderanlagen und positive Verdrängerpumpen) verwendet werden.

## ¾ **Quadratische U/f-Steuerung P1300 = 2**

Diese Steuerungsart kann für variable Drehmomentlasten, wie beispielsweise Gebläse und Pumpen, verwendet werden.

## ¾ **Mehrpunkt-U/f-Steuerung P1300 = 3**

Diese Steuerungsart kann genutzt werden, um die U/f-Steuerung an spezielle Drehmoment-/Drehzahlkennlinien des Motors anzupassen (z.B. für einen Synchronmotor).

 $\overline{a}$ 

 $^3$  gültig für Firmware-Version 1.1

## **4.6 Fehler und Alarme**

#### **Standardumrichter**

Fehler und Alarme werden durch die LED am Umrichter angezeigt; nähere Informationen finden Sie in Abschnitt 6.1, Seite 71.

#### **Basic Operator Panel angeschlossen**

Ist ein BOP aufgesteckt, werden beim Eintreten eines Fehlers oder Alarms die in den Anzeigeparametern r0947 oder r2110 anstehenden Fehler-/Alarmnummern angezeigt. Weitere Informationen hierzu finden Sie in der Parameterliste.

# **5 Systemparameter**

## **5.1 Einführung in die Systemparameter des SINAMICS G110**

#### **Die Einstellungen der Parameter können nur über das optionale BOP oder die serielle Schnittstelle geändert werden.**

Sie können Parameter mithilfe des BOP einstellen und ändern, um die Eigenschaften des Umrichters, z. B. Rampenzeiten, Maximal- und Minimalfrequenzen etc., nach Wunsch einzustellen. Die gewählten Parameternummern und die Einstellung der Parameterwerte werden auf der 5-stelligen LCD-Anzeige dargestellt.

- ¾ Anzeige-Parameter werden mit **r**xxxx, Einstellparameter mit **P**xxxx dargestellt.
- ¾ P0010 leitet die "Schnellinbetriebnahme" ein.
- ¾ Der Umrichter läuft nur an, wenn nach dem Zugriff P0010 auf 0 gesetzt wird. Diese Funktion wird automatisch ausgeführt, wenn P3900 > 0.
- ¾ P0004 wirkt als Filter und gestattet den Zugriff auf die Parameter entsprechend ihrer Funktionalität.
- ¾ Bei dem Versuch, einen Parameter zu ändern, der in dem vorliegenden Zustand nicht geändert werden kann (da er z. B. nicht während des Betriebes oder nur bei der Schnellinbetriebnahme geändert werden kann), wird angezeigt.

#### ¾ **Meldung busy**

In manchen Fällen gibt die Anzeige auf dem BOP beim Ändern von Parameterwerten die Meldung b<sup>USY</sup> aus. Das bedeutet, dass der Umrichter mit Aufgaben höherer Priorität beschäftigt ist.

## **5.1.1 Level (Zugriffsstufen)**

Dem Anwender stehen drei Zugriffsstufen zur Verfügung: Standard, Extended und Expert. Die Zugriffsstufe wird durch den Parameter P0003 gesetzt. Für die meisten Anwendungen reichen die Ebenen Standard und Extended aus.

Die Anzahl der Parameter, die innerhalb jeder Funktionsgruppe erscheinen (ausgewählt über P0004), hängt von der in Parameter P0003 eingestellten Zugriffsstufe ab. Weitere Informationen zu den Parametern entnehmen Sie bitte der Parameterliste.

## **5.2 Übersicht über die verfügbaren Parameter**

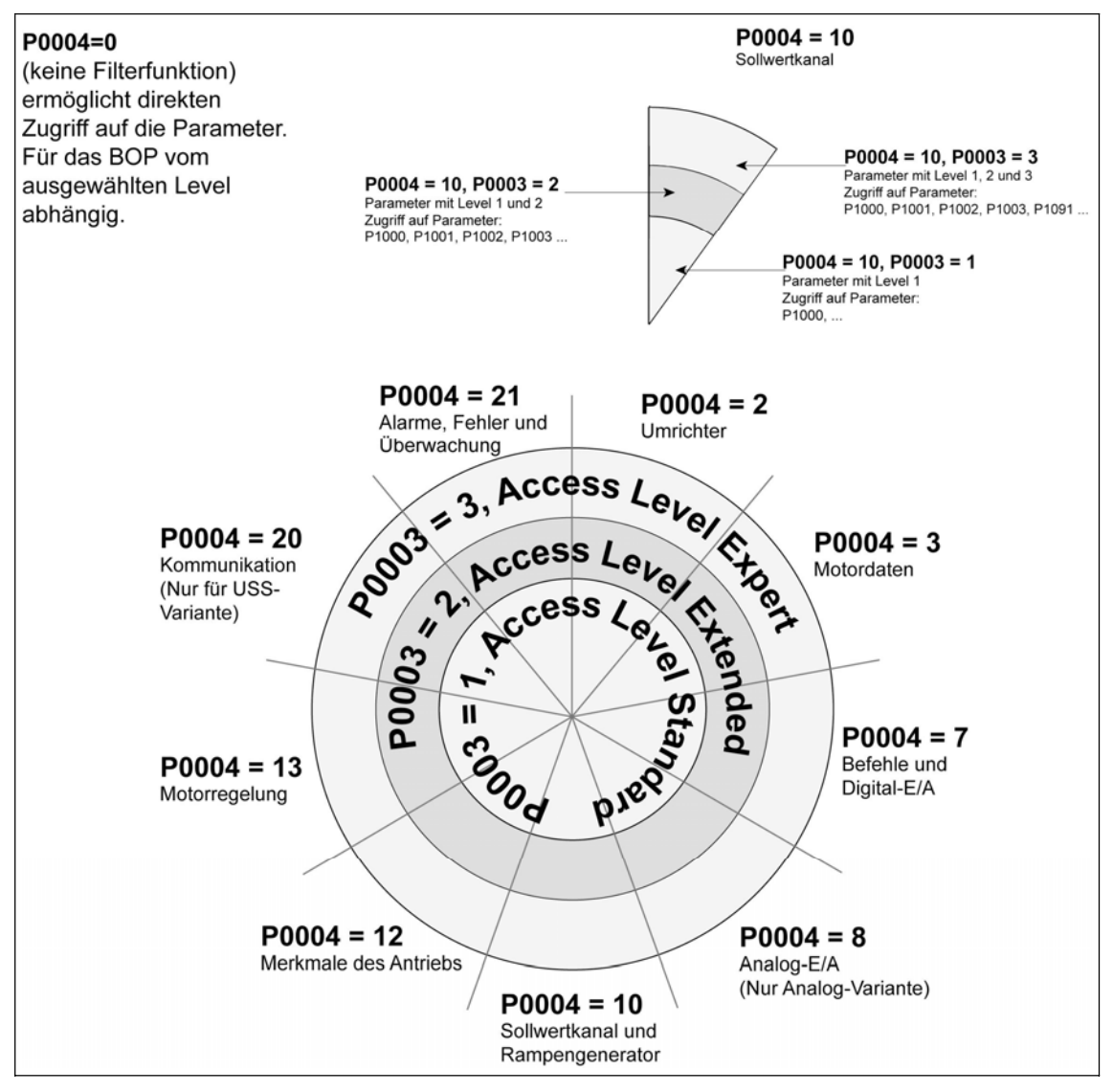

Bild 5-1 Parameter-Übersicht

Eine ausführliche Beschreibung aller Parameter finden Sie in der SINAMICS G110- Parameterliste.

# **6 Fehlersuche und -behebung**

#### **WARNUNG**

- ¾ Reparaturen an dem Gerät dürfen nur von Reparaturwerkstätten, die von **Siemens zugelassen sind** oder von autorisiertem Personal vorgenommen werden, das mit allen Warnungen und Bedienungsverfahren aus diesem Handbuch gründlich vertraut ist.
- $\triangleright$  Gegebenenfalls schadhafte Teile oder Komponenten sind durch entsprechende, von Siemens zugelassene Originalteile zu ersetzen.
- ¾ **Gefährdung durch elektrischen Schlag.** Bevor mit Installationsarbeiten begonnen werden kann, sind nach dem Abschalten des Gerätes grundsätzlich 5 Minuten abzuwarten, damit sich die Zwischenkreis-Kondensatoren entladen können.

## **6.1 Fehlersuche und -behebung mit Hilfe der Umrichter-LED**

Im Folgenden werden die verschiedenen Zustände der LED und ihre jeweiligen Bedeutungen erläutert:

- ¾ Umrichter aus/KeineNetzspannung: .... LED leuchtet nicht
- ¾ Eingeschaltet/Bereit: ............................ 1000 ms ein / 1000 ms aus
- ¾ Umrichter in Betrieb:............................. LED leuchtet dauernd
- ¾ Allgemeine Warnung:........................... 500 ms ein / 200 ms aus
- ¾ Fehler: .................................................. 100 ms ein / 100 ms aus

## **6.2 Fehlersuche und -behebung mit dem BOP**

Falls auf dem BOP eine Fehler- oder Warnmeldung ausgegeben wird, schlagen Sie bitte in der SINAMICS G110-Parameterliste, Kapitel "Fehler und Alarme" nach. Dort finden Sie Erläuterungen zu allen Meldungen, die auf dem BOP angezeigt werden können.

Falls der Motor nach erteiltem EIN-Befehl nicht startet:

- $\geq$  Überprüfen Sie, ob P0010 = 0.
- ¾ Überprüfen Sie, ob ein gültiges EIN-Signal vorhanden ist.
- ¾ Vergewissern Sie sich, dass
	- P0700 = 1 (zur Steuerung über das BOP) oder
		- P0700 = 2 (zur Steuerung über den Digitaleingang) oder

P0700 = 5 (zur Steuerung über USS-Schnittstelle – nur bei USS-Variante) P0719 auf die richtigen Befehls- und Sollwertquellen eingestellt ist.

¾ Überprüfen Sie, ob der Sollwert vorhanden ist (0 bis 10V an Klemme 9) oder ob der Sollwert in den richtigen Parameter eingegeben wurde - abhängig von der Sollwertquelle (P1000). Weitere Informationen hierzu entnehmen Sie bitte der Parameterliste.

Läuft der Motor nach dem Korrigieren dieser Parameter nicht, führen Sie folgende Schritte durch:

- 1. Setzen Sie P0010 = 30
- 2. Setzen Sie P0970 = 1
- 3. Drücken Sie **um den Umrichter auf die werksseitig voreingestellten** Parameterwerte rückzusetzen.
- 4. Schalten Sie den Umrichter über einen Schalter zwischen den Klemmen **3** und **6** ein.
- 5. Der Umrichter sollte nun auf den Sollwert hoch laufen, der entweder über den Analogeingang festgelegt ist oder über die USS-Schnittstelle übertragen wird.

#### **HINWEIS**

Die Motordaten müssen zum Leistungsbereich und zur Spannung des Umrichters passen.

#### **Ein-Befehl überprüfen**

Wenn z.B. DIN0 auf Klemme 3 als Quelle für den EIN-Befehl parametriert ist, kann mit der nachfolgend beschriebenen Vorgehensweise überprüft werden, ob ein EIN-Befehl vorliegt.

- 1. Stellen Sie sicher, dass das BOP auf den Umrichter gesteckt ist.
- 2. Stellen Sie P0003 = 3.
- 3. Wählen Sie den Anzeigeparameter r0722 an.
- 4. Die Sieben-Segment-Anzeige zeigt die aktiven Bits wie folgt

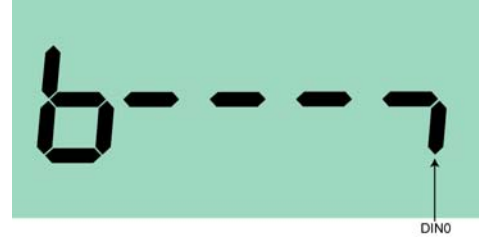

5. Das Bit unten rechts im rechten Zeichen der Anzeige steht für DIN0 "aktiv high", d.h. ein EIN-Befehl steht an.

Wird das Bit "aktiv high" nicht angezeigt, so folgt daraus, dass kein EIN-Befehl ansteht. In diesem Fall muss der Hardwareaufbau überprüft werden, um sicher zu stellen, dass DIN0 tatsächlich für den EIN-Befehl vorgesehen war.

Bei EIN/AUS über RS485 (USS-Schnittstelle) wird das relevante Bit (bit02) von Zustandswort 1 (r0052) in folgender Position dargestellt.

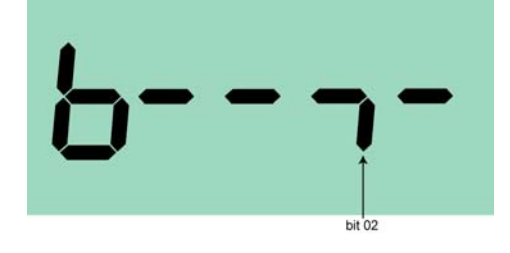
# **7 SINAMICS G110 Technische Daten**

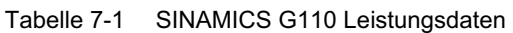

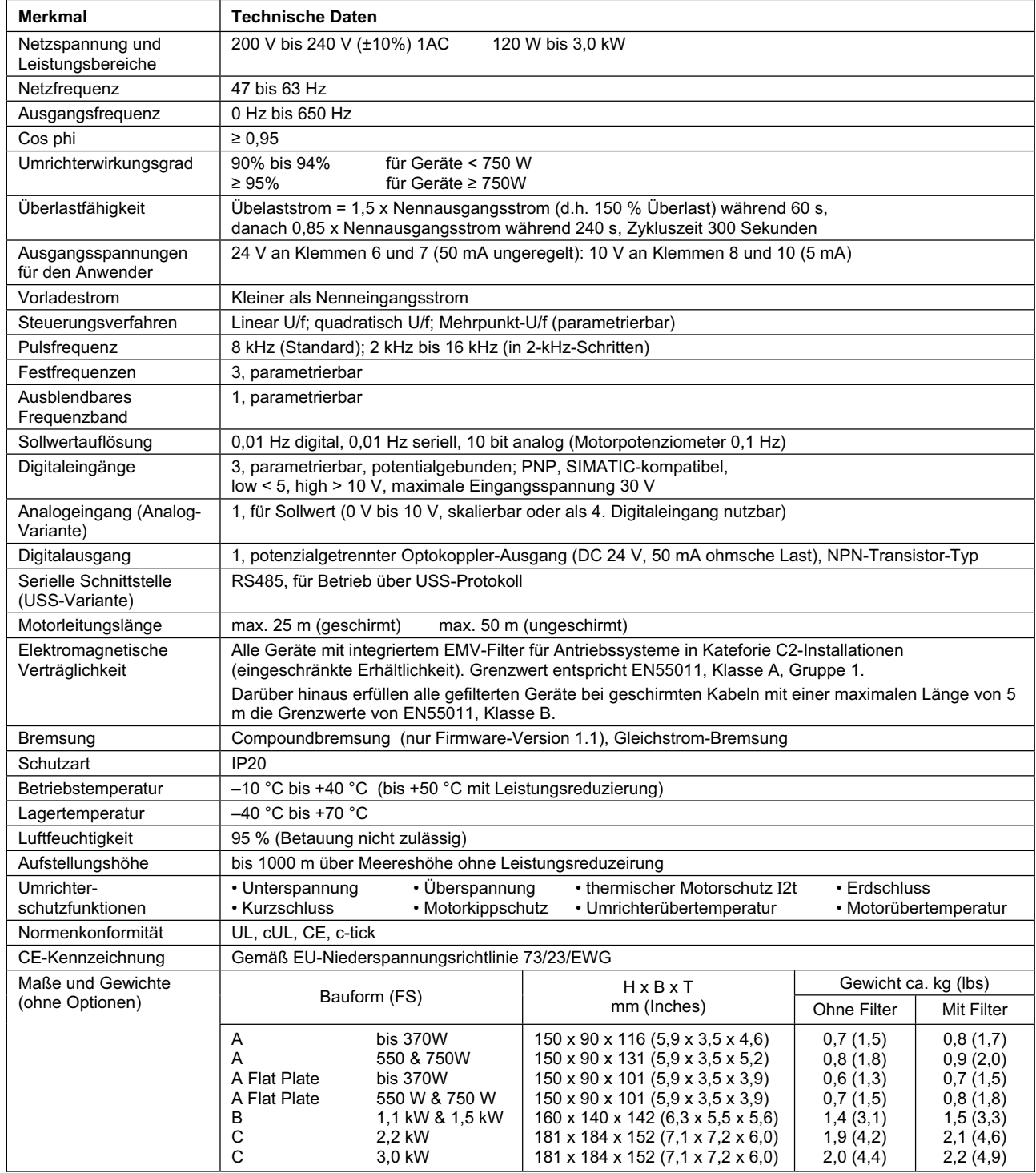

#### Tabelle 7-2 Leitungsquerschnitte für die Steuerklemmen (schraubenlos)

| Minimaler Leitungsquerschnitt | $\text{[mm}^2$ |     |
|-------------------------------|----------------|-----|
|                               | [AWG]          | 18  |
| Maximaler Leitungsquerschnitt | $\text{[mm}^2$ | 1.5 |
|                               | <b>IAWG1</b>   | 16  |

Tabelle 7-3 Anzugs-Drehmomente – Leistungsanschlüsse

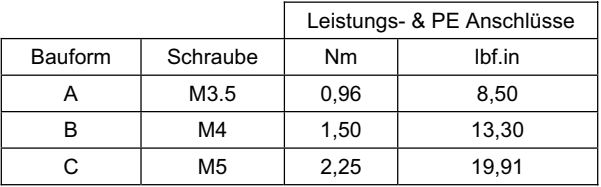

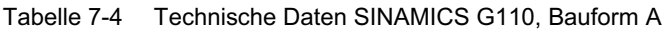

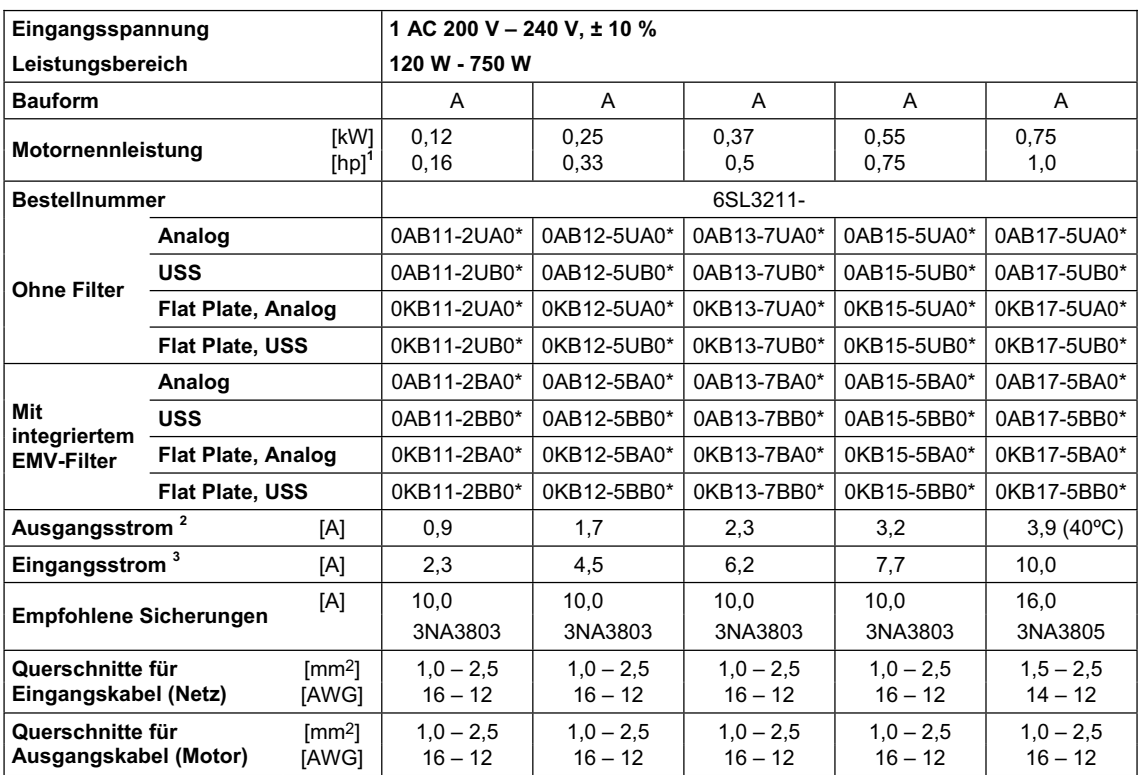

**<sup>1</sup>** Die hp-Leistungsangaben gelten in Bezug auf die 1LA7-Motoren von Siemens und nicht für Motoren mit Leistungsangaben nach NEMA-/UL.

**<sup>2</sup>** Soweit nicht anders angegeben gelten die Ströme für eine Umgebungstemperatur von 50 °C

**3** Die Werte beziehen sich auf eine Netz-Nennspannung von 230 V.

\* letzte Stelle der Bestellnummer, kann sich - abhängig von Produktänderungen in Hard- oder Software - ändern

| Eingangsspannung                                                     |            |                          | 1 AC 200 V - 240 V, $\pm$ 10 %         |                        |                        |             |  |  |  |
|----------------------------------------------------------------------|------------|--------------------------|----------------------------------------|------------------------|------------------------|-------------|--|--|--|
| Leistungsbereich                                                     |            |                          | 1.1 kW - 3.0 kW                        |                        |                        |             |  |  |  |
| <b>Bauform</b>                                                       |            |                          | B                                      | <sub>B</sub>           | C                      | C           |  |  |  |
| [kW]<br>Motornennleistung<br>$[hp]^T$                                |            |                          | 1,5<br>1,1<br>2,2<br>2,0<br>3,0<br>1,5 |                        |                        | 3,0<br>4,0  |  |  |  |
| <b>Bestellnummer</b>                                                 |            |                          | 6SL3211-                               |                        |                        |             |  |  |  |
| <b>Ohne Filter</b>                                                   | Analog     |                          | 0AB21-1UA0*                            | 0AB21-5UA0*            | 0AB22-2UA0*            | 0AB23-0UA0* |  |  |  |
|                                                                      | <b>USS</b> |                          | 0AB21-1UB0*                            | 0AB21-5UB0*            | 0AB22-2UB0*            | 0AB23-0UB0* |  |  |  |
| Mit integrier-<br>tem EMV-<br><b>Filter</b>                          | Analog     |                          | 0AB21-1AA0*                            | 0AB21-5AA0*            | 0AB22-2AA0*            | 0AB23-0AA0* |  |  |  |
|                                                                      | <b>USS</b> |                          | 0AB21-1AB0*                            | 0AB21-5AB0*            | 0AB22-2AB0*            | 0AB23-0AB0* |  |  |  |
| Ausgangsstrom <sup>2</sup><br>[A]                                    |            | 6,0                      | $7,8(40^{\circ}C)$                     | 11,0                   | 13,6 (40°C)            |             |  |  |  |
| Eingangsstrom <sup>3</sup><br>[A]                                    |            | 14,7                     | 19,7                                   | 27,2                   | 32,0                   |             |  |  |  |
| [A]<br><b>Empfohlene Sicherungen</b>                                 |            | 20,0<br>3NA3807          | 25,0<br>3NA3810                        | 35,0<br>3NA3814        | 50,0<br>3NA3820        |             |  |  |  |
| Querschnitte für<br>$\text{[mm2]}$<br>Eingangskabel (Netz)<br>[AWG]  |            | $2,5 - 6,0$<br>$12 - 10$ | $2,5 - 6,0$<br>$12 - 10$               | $4.0 - 10$<br>$11 - 8$ | $6.0 - 10$<br>$10 - 8$ |             |  |  |  |
| Querschnitte für<br>$\text{[mm2]}$<br>Ausgangskabel (Motor)<br>[AWG] |            | $1,5 - 6,0$<br>$14 - 10$ | $1,5 - 6,0$<br>$14 - 10$               | $2,5 - 10$<br>$12 - 8$ | $2,5 - 10$<br>$12 - 8$ |             |  |  |  |

Tabelle 7-5 Technische Daten SINAMICS G110, Bauformen B und C

**<sup>1</sup>** Die hp-Leistungsangaben gelten in Bezug auf die 1LA7-Motoren von Siemens und nicht für Motoren mit Leistungsangaben nach NEMA-/UL.

<sup>2</sup> Soweit nicht anders angegeben gelten die Ströme für eine Umgebungstemperatur von 50 °C

**3** Die Werte beziehen sich auf eine Netz-Nennspannung von 230 V.

\* letzte Stelle der Bestellnummer, kann sich - abhängig von Produktänderungen in Hard- oder Software - ändern.

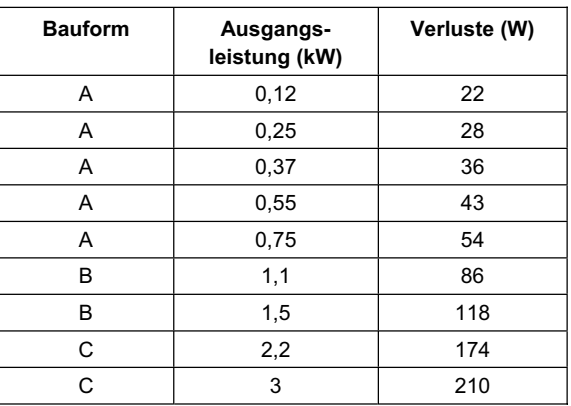

#### Tabelle 7-6 Verlustleistung der SINAMICS G110-Umrichter (230 V) \*)

\*) Die in Tabelle 7-6 angegebenen Verluste gelten für Geräte mit geschirmten Anschlussleitungen bis 25 m.

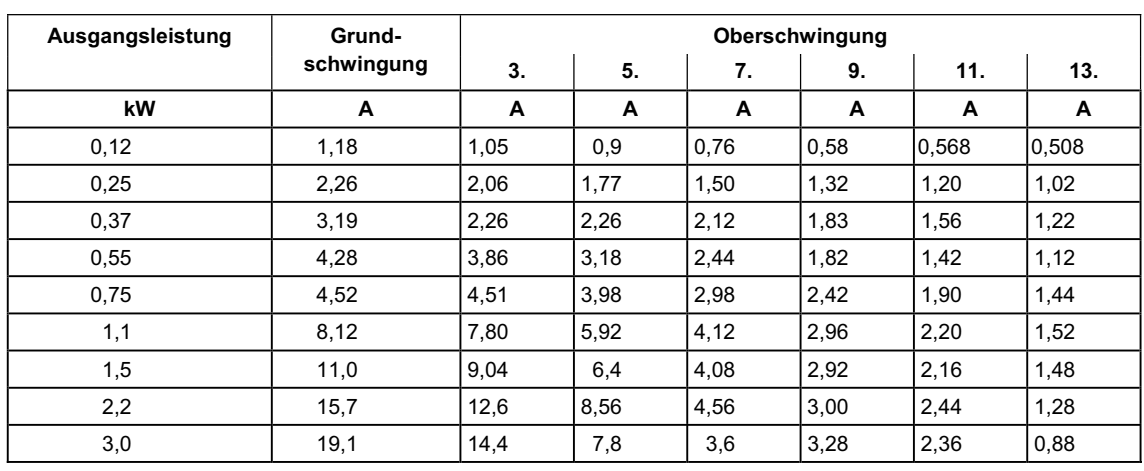

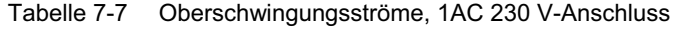

Tabelle 7-8 Leistungsreduzierung abhängig von der Pulsfrequenz

| Ausgangsleistung    | Nennausgangsstrom* [A] bei einer Pulsfrequenz von [kHz] |       |       |       |               |        |        |        |
|---------------------|---------------------------------------------------------|-------|-------|-------|---------------|--------|--------|--------|
| [kW]                | 2 kHz                                                   | 4 kHz | 6 kHz | 8 kHz | <b>10 kHz</b> | 12 kHz | 14 kHz | 16 kHz |
| 0,12                | 0,9                                                     | 0,9   | 0,9   | 0,9   | 0,9           | 0,9    | 0,9    | 0,9    |
| 0,25                | 1,7                                                     | 1,7   | 1,7   | 1,7   | 1,7           | 1,7    | 1,7    | 1,7    |
| 0,37                | 2,3                                                     | 2,3   | 2,3   | 2,3   | 2,3           | 2,3    | 2,3    | 2,3    |
| 0,55                | 3,2                                                     | 3,2   | 3,2   | 3,2   | 3,0           | 2,7    | 2,5    | 2,2    |
| $0,75(40^{\circ}C)$ | 3,9                                                     | 3,9   | 3,9   | 3,9   | 3,6           | 3,3    | 3,0    | 2,7    |
| 0,75                | 3,2                                                     | 3,2   | 3,2   | 3,2   | 3,0           | 2,7    | 2,5    | 2,2    |
| 1,1                 | 6,0                                                     | 6,0   | 6,0   | 6,0   | 5,9           | 5,7    | 5,6    | 5,4    |
| $1,5(40^{\circ}C)$  | 7,8                                                     | 7,8   | 7,8   | 7,8   | 7,6           | 7,4    | 7,2    | 7,0    |
| 1,5                 | 6,0                                                     | 6,0   | 6,0   | 6,0   | 5,9           | 5,7    | 5,6    | 5,4    |
| 2,2                 | 11,0                                                    | 11,0  | 11,0  | 11,0  | 10,8          | 10,5   | 10,2   | 9,9    |
| $3,0(40^{\circ}C)$  | 13,6                                                    | 13,6  | 13,6  | 13,6  | 13,3          | 12,9   | 12,6   | 12,3   |
| 3,0                 | 11,0                                                    | 11,0  | 11,0  | 11,0  | 10,8          | 10,5   | 10,2   | 9,9    |

\* Soweit nicht anders vermerkt, beziehen sich die Reduktionsfaktoren auf eine Betriebstemperatur von 50 °C.

# **8 Zubehör**

Das folgende Zubehör ist optional für den SINAMICS G110 erhältlich. Weitere Informationen entnehmen Sie bitte dem Katalog. Falls Sie Hilfe benötigen, wenden Sie sich bitte an Ihr örtliches Siemens-Vertriebsbüro.

## **Umrichterspezifisches Zubehör**

- ¾ Zusätzliches EMV-Filter, Klasse B
- ¾ EMV-Filter mit niedrigen Ableitströmen, Klasse B
- ¾ Netzdrossel

## **Umrichterunabhängiges Zubehör**

- ¾ Basic Operator Panel (BOP)
- ¾ Hutschienen-Adapter
- ¾ PC Umrichter Verbindungssatz
- > Inbetriebnahme-Tool "STARTER"

# **9 Elektromagnetische Verträglichkeit**

## **9.1 Elektromagnetische Verträglichkeit (EMV)**

Sämtliche Hersteller-/Montagebetriebe für elektrische Geräte, die "eine vollständige, für sich abgeschlossene Standardfunktion haben und als einzelnes, für den Endanwender vorgesehenes Gerät auf den Markt gebracht werden", müssen die EMV-Richtlinie EWG/89/336 erfüllen.

Für den Hersteller-/Montagebetrieb gibt es zwei Wege, um die Einhaltung nachzuweisen. Zu diesen gehören:

## **9.1.1 Eigenbestätigung**

Eine Erklärung des Herstellers, dass alle europäischen Normen eingehalten wurden, die für die elektrische Umgebung gelten, für die das Gerät vorgesehen ist. In der Herstellererklärung dürfen nur Normen angeführt werden, die offiziell im Amtsblatt der EG veröffentlicht worden sind.

## **9.1.2 Technische Konstruktionsbeschreibung**

Für das Gerät kann eine technische Konstruktionsakte erstellt werden, die dessen EMV-Kenndaten beschreibt. Diese Akte muss von einer 'offiziellen Prüfstelle ' genehmigt werden, die von der zuständigen europäischen Regierungsorganisation bestellt wurde. Dieses Verfahren gestattet die Verwendung von Normen, die sich noch in Vorbereitung befinden.

### **HINWEIS**

SINAMICS G110 ist jedoch ein Gerät, das für die bestimmungsgemäße Anwendung durch einen EMV-fachkundigen Weiterverwender vorgesehen ist, aber nicht durch einen EMV-Laien.

Als Hersteller des Gerätes geben wir in jedem Fall in der Betriebsanleitung ausreichende Informationen, damit der Endverbraucher mit seiner Fachkenntnis alle Maßnahmen ergreifen kann, um seinerseits die elektromagnetische Verträglichkeit sicherzustellen.

### **9.1.3 Einhaltung der EMV-Richtlinien über Oberschwingungsströme**

Seit 1. Januar 2001 müssen alle elektrischen Geräte, die unter die EMV-Richtlinie fallen, die Bestimmungen von EN 61000-3-2 "Grenzwerte für Oberschwingungsströme (Geräteeingangsstrom  $\leq 16$  A pro Phase)" erfüllen.

Alle Frequenzumrichter SINAMICS G110 von Siemens, die als "Professionelle Anwendungen" im Sinne der Norm klassifiziert sind, erfüllen die Anforderungen der Norm.

Besondere Gesichtspunkte gibt es für 120-W- bis 550-W-Antriebe mit 1 AC 230 V Netzversorgung, die in nichtindustriellen Anwendungen eingesetzt werden. Für Geräte in diesem Spannungs- und Leistungsbereich gilt folgender Warnhinweis:

*"Dieses Gerät bedarf für den Anschluss ans öffentliche Stromnetz der Genehmigung durch die Stromversorger*."

Weitere Informationen entnehmen Sie bitte EN 61000-3-12, Abschnitt 5.3 und 6.4. Für Geräte, die an industriellen Netzen $^1$ ) angeschlossen werden, ist keine Anschlussgenehmigung (siehe EN 61800-3, Abschnitt 6.1.2.2) erforderlich.

Die Oberschwingungsstromemissionen dieser Produkte sind in der nachfolgenden Tabelle aufgeführt:

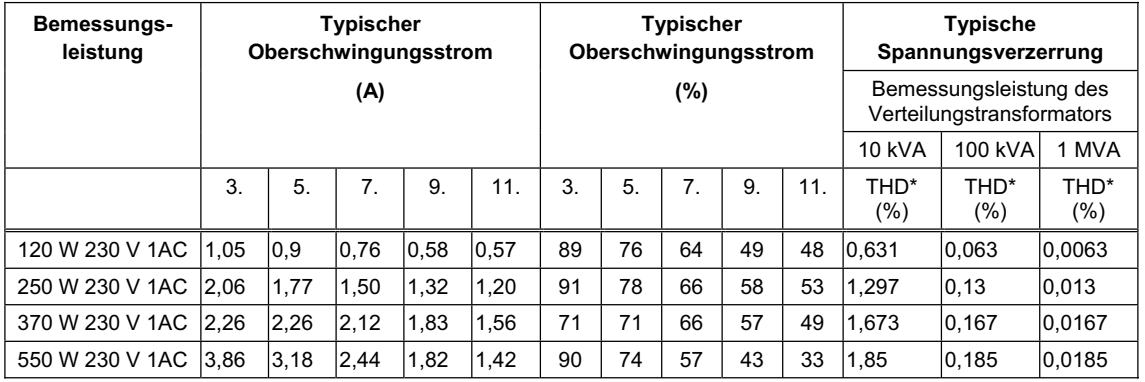

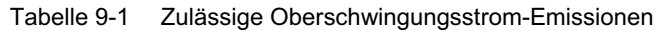

\* THD total harmonic distortion (Klirrfaktor)

Die zulässigen Oberschwingungsströme für "Geräte für professionelle Anwendungen" mit einer Eingangsleistung > 1 kW sind noch nicht festgelegt. Aus diesem Grund benötigen sämtliche elektrischen Geräte, die obenstehende Antriebe enthalten und eine Eingangsleistung > 1 kW besitzen, keine Anschlussgenehmigung.

Alternativ kann die Notwendigkeit, eine Anschlussgenehmigung zu beantragen, durch Einbau von Eingangsdrosseln, die im technischen Katalog empfohlen werden, vermieden werden (hiervon ausgenommen sind 550 W 230 V 1 AC-Geräte).

 $\overline{a}$ 1) Industrielle Netze sind definiert als solche, die keine zu Wohnzwecken genutzten Gebäude versorgen.

## **9.1.4 Drei typische Anwendungsfälle der EMV-Bemessung**

### **Fall 1: Allgemeiner Industrieeinsatz**

Einhaltung der Europäischen Norm EN 61800-3 (EMV-Norm für Antriebssysteme) für den Einsatz in **zweiter Umgebung (Industrie)** und **eingeschränkte Erhältlichkeit**.

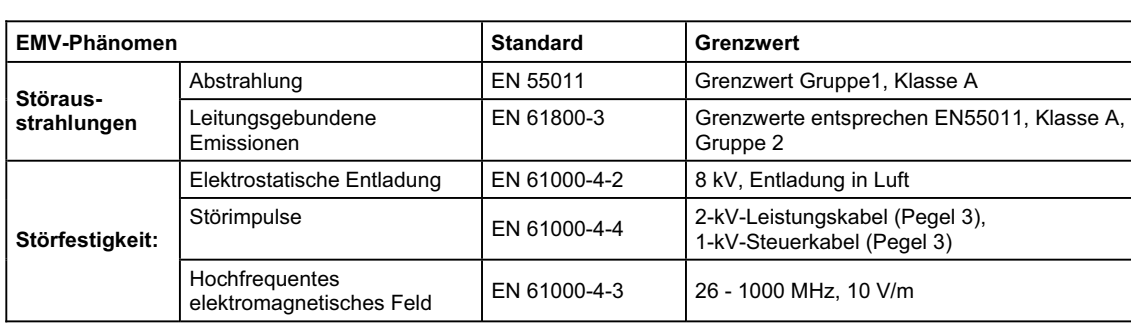

Tabelle 9-2 Fall 1 – Allgemeiner Industrieeinsatz

### **Fall 2: Industrieeinsatz mit Filter**

Bei dieser EMV-Ausprägung darf der Hersteller-/Montagebetrieb seine Geräte selbst bezüglich Einhaltung der EMV-Richtlinie für Industrieumgebung zertifizieren, und zwar hinsichtlich des EMV-Verhaltens des Antriebssystems. Die Grenzwerte entsprechen den Normen EN 50081-2 und EN 61000-6-2 für generische Emissionen und Störfestigkeit im Industriebereich.

Tabelle 9-3 Fall 2 – für Industrieeinsatz, mit Filter

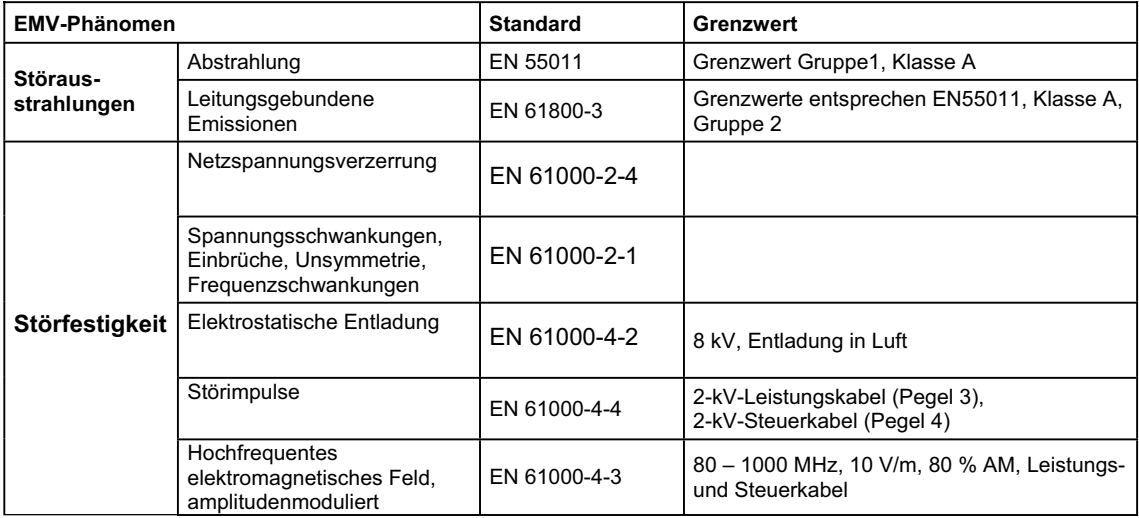

### **Fall 3: Mit Filter, für Wohn-, Geschäfts- und Gewerbebereich,**

Bei dieser EMV-Bemessung darf der Hersteller-/Montagebetrieb seine Geräte selbst bezüglich Einhaltung der EMV-Richtlinie für Wohn-, Geschäfts- und Gewerbebereich zertifizieren, und zwar hinsichtlich der EMV-Verhaltens des Antriebssystems. Die Grenzwerte entsprechen den Normen EN 50081-1 und EN 50082-1 für generische Emissionen und Störfestigkeit im Wohnbereich.

Tabelle 9-4 Fall 3 – Mit Filter, für Wohn-, Geschäfts- und Gewerbebereich

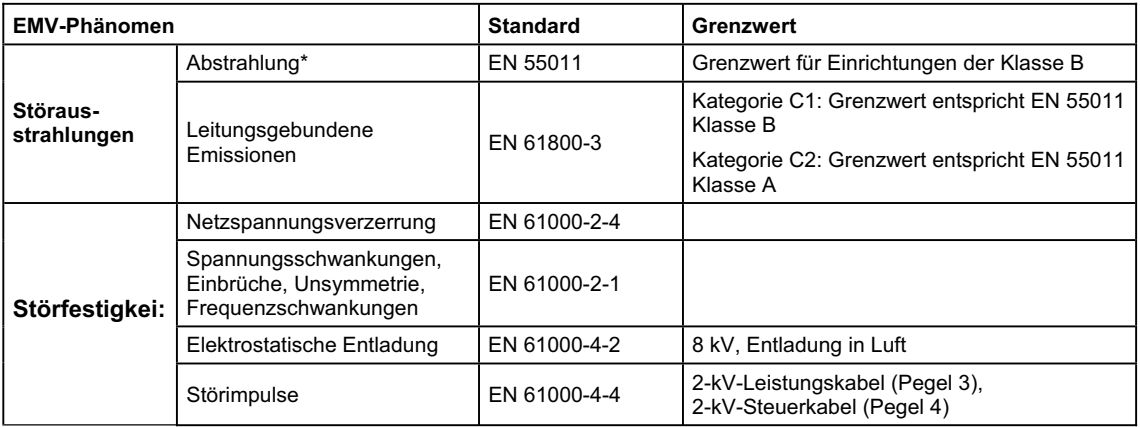

\* Für diese Grenzwerte ist ausschlaggebend, dass der Umrichter ordnungsgemäß in einem Schaltschrank aus Metall installiert ist. Ohne Kapselung des Umrichters werden die Grenzwerte nicht erreicht.

### **HINWEIS**

Um diese Grenzwerte einzuhalten, darf die voreingestellte Pulsfrequenz nicht überschritten werden.

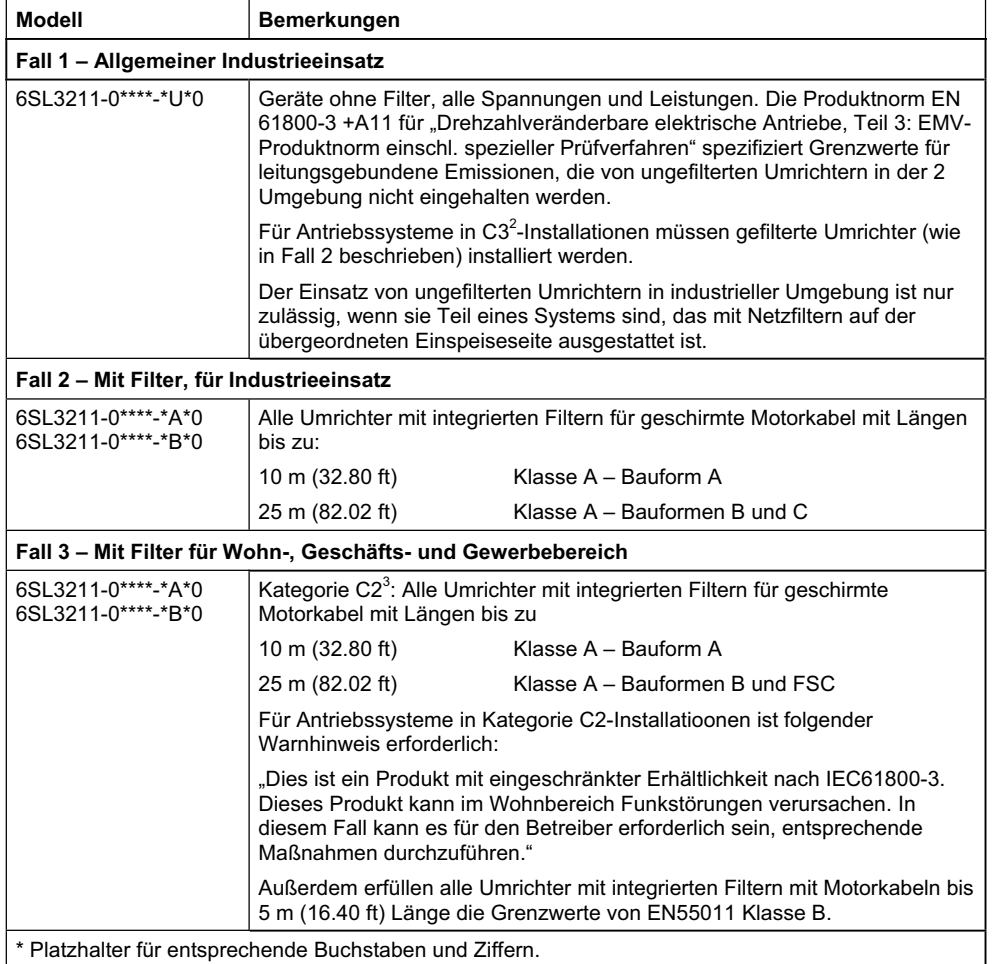

#### Tabelle 9-5 Klassifizierung der Modelle

## **HINWEIS**

Ungefilterte Umrichter können für Antriebssysteme in Kategorie C1<sup>4</sup>-Installationen (allgemeiner Erhältlichkeit) eingesetzt werden, wenn ein EMV-Filter mit niedrigen Ableitströmen verwendet wird und der Umrichters zusätzlich in ein metallisches Gehäuse eingebaut wird.

Für die Bauformen B und C ist außerdem zu beachten, dass der "Y"Kondensator nicht entfernt werden darf und dass der Umrichter mit einer Pulsfrequenz von 16 kHz betrieben werden muss.

\_\_\_\_\_\_\_\_\_\_\_\_\_\_\_\_\_\_\_\_\_\_\_\_\_\_\_\_\_\_\_\_<br><sup>2</sup> Kategorie C3: Antriebssystem (PDS) mit Nennspannung < 1000V. Für Einsatz in 2. Umgebung.

<sup>3</sup> Kategorie C2: Antriebssystem (PDS) mit Nennspannung < 1000V. Bei Einsatz in 1. Umgebung Installation und Inbetriebnahme nur durch EMV-Fachkundigen.

4 Kategorie C1: Antriebssystem (PDS) mit Nennspannung < 1000V. Für Einsatz in 1. Umgebung.

# **Anhang**

## **A Durchtrennen der Verbindungs-Brücke des 'Y'- Kondensators**

Für den Einsatz von SINAMICS G110 Bauformen B und C an ungeerdeten Netzen muss die Verbindungs-Brücke zum Y-Kondensator wie folgt getrennt werden.

- 1. Stellen Sie sicher, dass der Umrichter vom Netz getrennt ist.
- 2. Warten Sie fünf Minuten nach dem Abschalten der Netzspannung bevor Sie das Gehäuse abnehmen, damit sich die Zwischenkreiskondensatoren entladen können.
- 3. Entfernen Sie die EMV-Erdungsschraube wie in  $\bullet$  gezeigt
- 4. Nehmen Sie das Gehäuse ab wie in  $\bullet$  gezeigt.
- 5. Identifizieren Sie den Y-Kondensator wie in  $\bigcirc$  dargestellt.
- 6. Durchtrennen Sie die Drahtbrücke mit einem geeigneten Seitenschneider
- 7. Stellen Sie sicher, dass die durchtrennten Drahtenden einen Abstand von mindestens 2 mm voneinander haben.
- 8. Setzen Sie das Gehäuse wieder auf beachten Sie dass die Kabel nicht gecknickt oder anderweitig beschädigt oder werden.
- 9. Schrauben Sie die EMV-Erdungsschraube wieder fest (0.8 Nm/7.08 lbf.in)

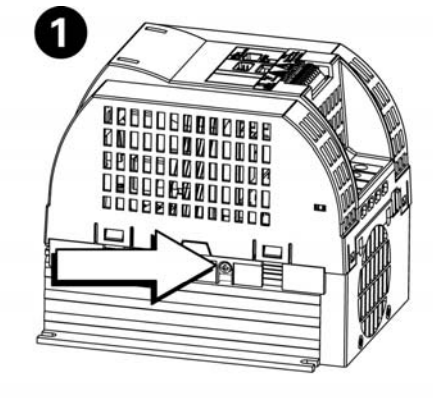

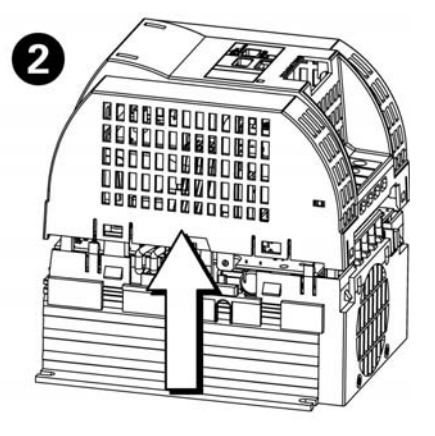

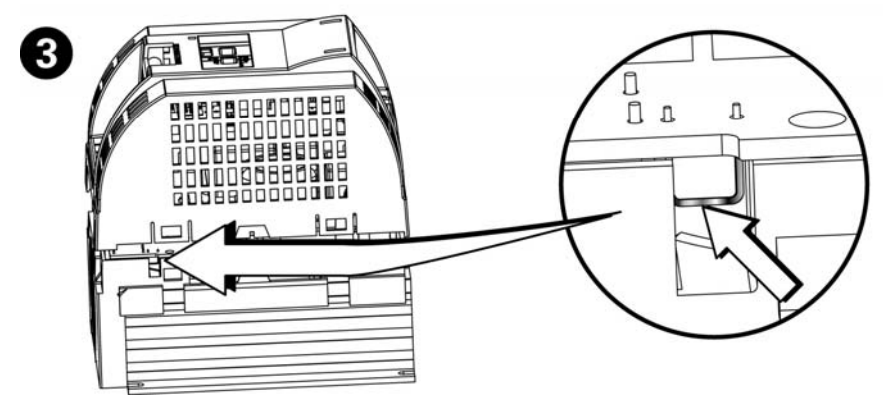

## **B Hutschienen-Adapter**

Mit dem Hutschienen-Adapter-Bausatz können SINAMICS G110-Umrichter der Bauformen A und B auf Hutschienen aufgeschnappt werden. Er muss unter folgender Bestellnummer gesondert bestellt werden:

Für FSA: 6SL3261-1BA00-0AA0

Für FSB: 6SL3261-1BB00-0AA0.

Der Bausatz besteht aus folgenden Teilen:

- $\geq 1$  x Metall-Grundplatte
- ¾ 6 x FSA, 8 x FSB M4-Schrauben (max. Anzugsmoment 2,0 Nm [17.7 lbf.in])
- $\geq 2$  x Sattel-Klemmen
- ¾ 1 x FSA, 2 x FSB Befestigungsbolzen für die Hutschiene.

### **Anbauen des Hutschienen-Adapters**

### **HINWEIS**

Die Beschreibung für den Anbau des Hutschienenadapters bezieht sich auf Bild B-1 Seite 87. Sie gibt einen Überblick. Die detaillierte Beschreibung wird mit dem Hutschienen-Adapter selbst geliefert.

Zum Anbau des Hutschienen-Adapters und Aufschnappen des Umrichters auf die Hutschiene befolgen Sie bitte die folgenden Anweisungen:

- 1. Befestigen Sie den Hutschienen-Befestigungsbolzen  $(①)$ .
- 2. Stellen Sie sicher, dass der Befestigungsbolzen korrekt in den Führungsschienen sitzt  $(②)$ .
- 3. Befestigen Sie den Hutschienenadapter mit zwei bzw. vier M4-Schrauben am Umrichter  $(③)$ .
- 4. Schnappen Sie den Umrichter mit den oberen Nasen des Hutschienenadapters in Richtung von Pfeil  $1(②)$  auf die Hutschiene.
- 5. Drücken Sie den Umrichter in Richtung von Pfeil 2 (<sup>o</sup>) bis der Hutschienenadapter auf der Hutschiene einrastet.
- 6. Überprüfen Sie, ob der Umrichter korrekt aufgeschnappt ist.
- 7. Bereiten Sie die Kabel und Anschlüsse vor wie in <sup>+</sup> dargestellt und stellen Sie sicher, dass die Isolierung entfernt ist, um eine gute Erdung des Schirms über die Sattelklemmen - falls die Erdung darüber erfolgt - zu gewährleisten.
- 8. Verwenden Sie vier M4-Schrauben, um die Kabel auf der Metall-Grundplatte wie in  $\bullet$  gezeigt mit den Sattelklemmen zu sichern.

### **Entfernen des Umrichters von der Hutschiene**

Der Mechanismus zum Lösen des Umrichters von der Hutschiene, befindet sich am unteren Ende der Metall-Grundplatte <sup>o</sup>, direkt oberhalb der Sattelklemmen (siehe Bild B-1).

Um den Umrichter von der Hutschiene zu lösen, benötigen Sie einen 6 mm (¼") Flachschraubendreher.

Befolgen Sie dazu die folgenden Schritte:

- 1. Stellen Sie sicher, dass der Umrichter abgeschaltet ist.
- 2. Halten Sie den Umrichter mit einer Hand fest
- 3. Stecken Sie den Schraubendreher in den Löse-Mechanismus und drücken ihn nach unten.

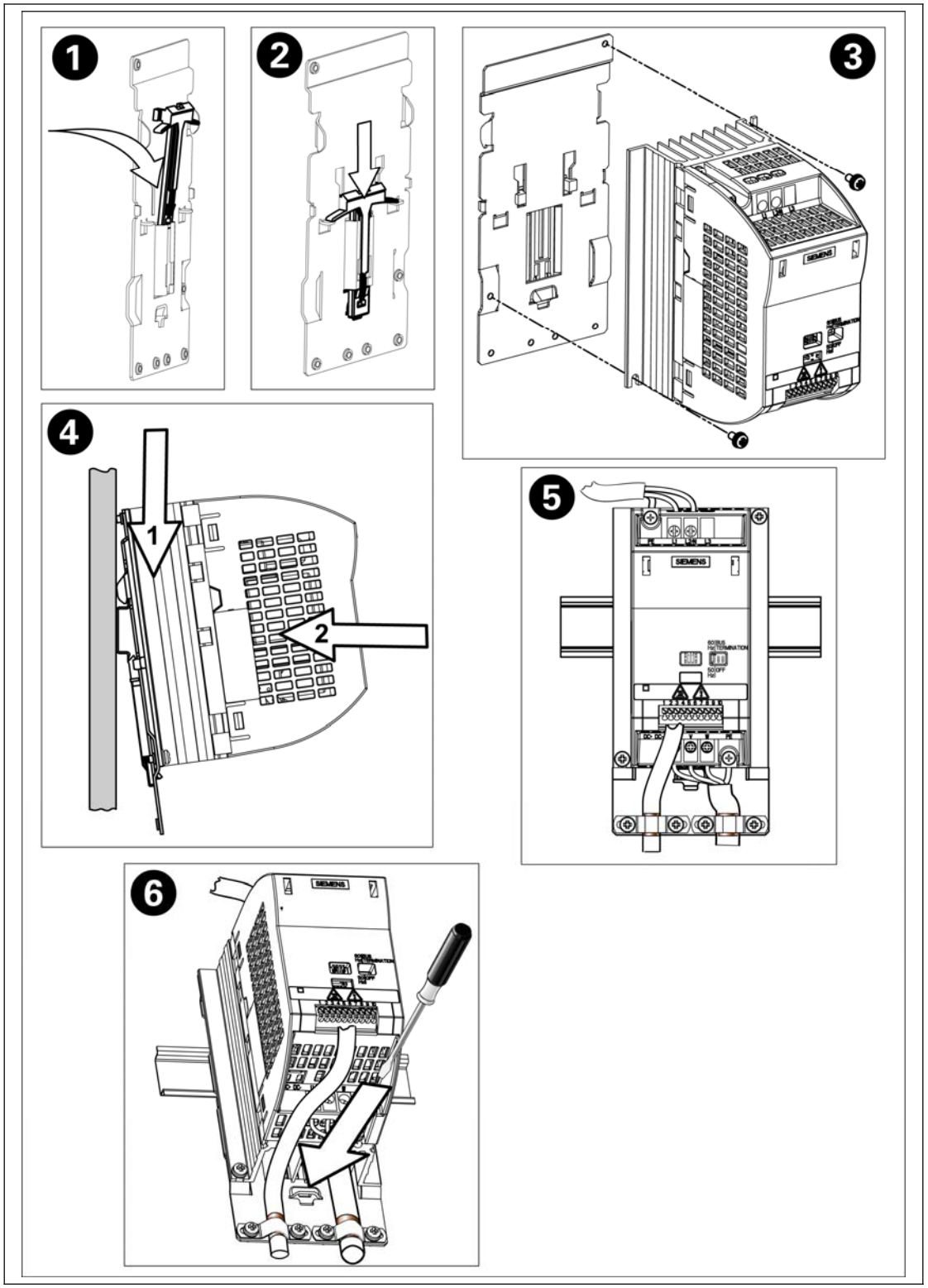

4. Lösen Sie den Umrichter indem Sie ihn zuerst nach vorne und dann nach oben von der Hutschiene abziehen.

Bild B-1 Montage des Umrichters mit Hutschienen-Adapter (FSA)

## **C Aufstecken des BOP**

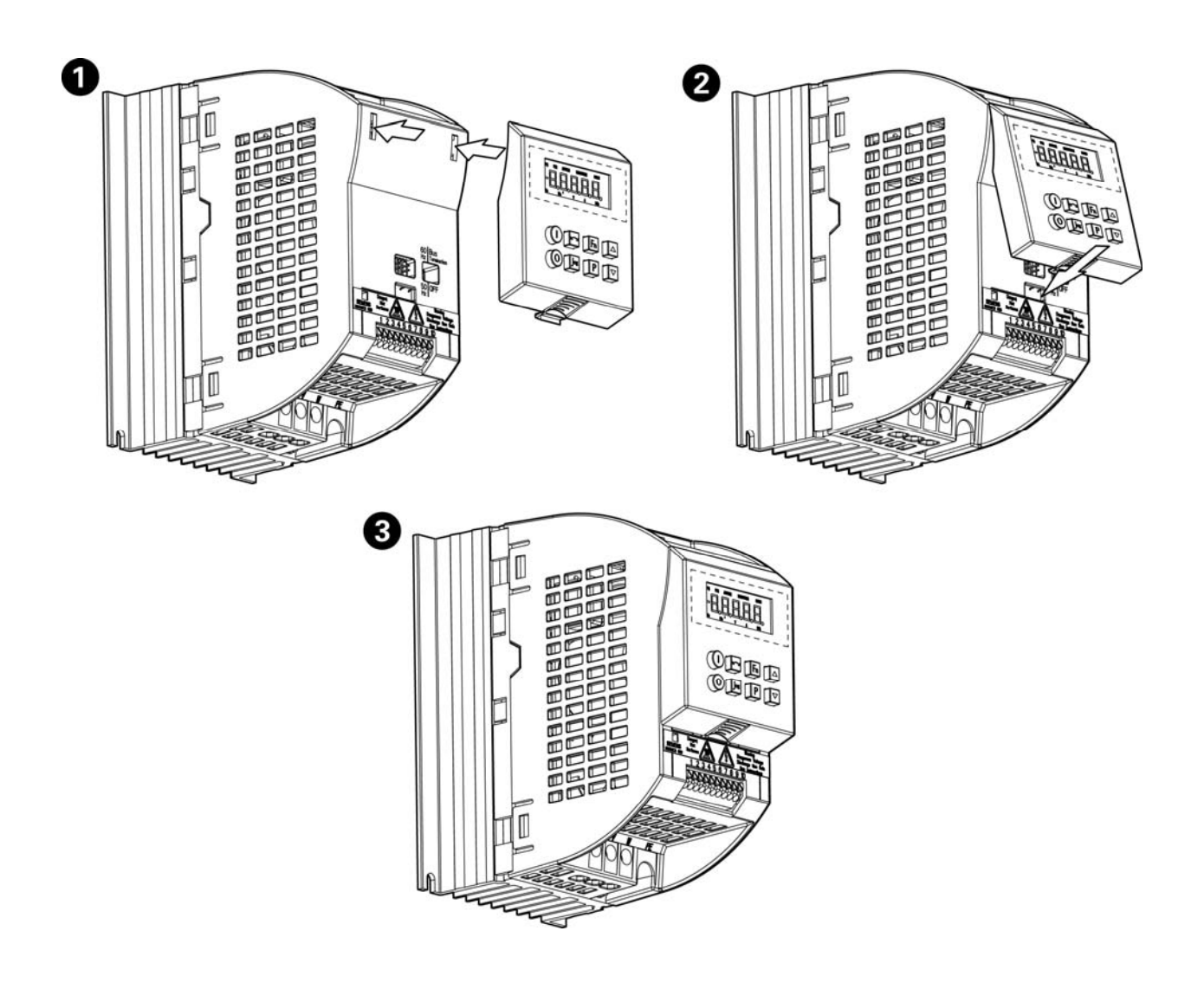

# **D Beschreibung des BOP**

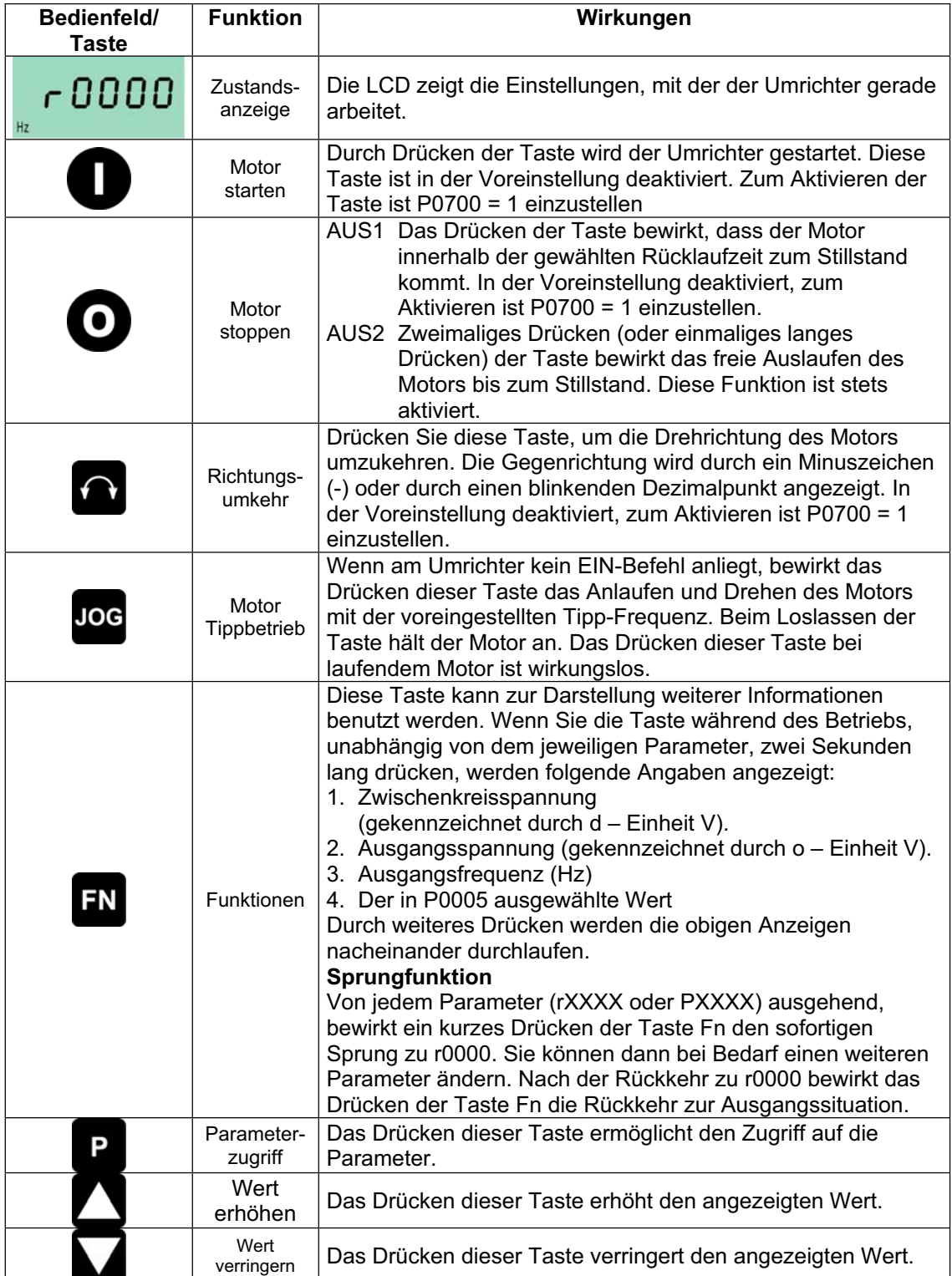

# **E Geltende Normen**

## **Europäische Niederspannungsrichtlinie**

Die SINAMICS G110-Produktpalette erfüllt die Anforderungen der Niederspannungsrichtlinie 73/23/EWG mit Ergänzung durch die Richtlinie 98/68/EWG. Die Geräte sind entsprechend den folgenden Normen zertifiziert:

EN 50178 Ausrüstung von Starkstromanlagen mit elektronischen Betriebsmitteln

EN 60204-1 Sicherheit von Maschinen - Elektrische Ausrüstung von Maschinen

## **Europäische EMV-Richtlinie**

Bei Einbau und Auswahl entsprechend den Empfehlungen im vorliegenden Handbuch, erfüllt der SINAMICS G110 alle Anforderungen der EMV-Richtlinie gemäß Definition der EMV Produktnorm für Antriebssysteme EN 61800-3.

## **Underwriters Laboratories**

Nach UL und CUL ZUGELASSENE STROMRICHTERGERÄTE 5B33 für den Einsatz bei Verschmutzungsgrad 2.

## **ISO 9001**

Siemens plc setzt ein Qualitätsmanagementsystem ein, das die Anforderungen der ISO 9001 erfüllt.

## **HINWEIS:**

### *Maschinenrichtlinie*

Die Geräte eignen sich für den Einbau in Maschinen. Gemäß der Maschinenrichtlinie 89/392/EC ist eine gesonderte Konformitätserklärung erforderlich.

Diese Erklärung ist vom Errichter der Anlage oder vom Inverkehrbringer der Maschine zu erbringen.

# **F Abkürzungsverzeichnis**

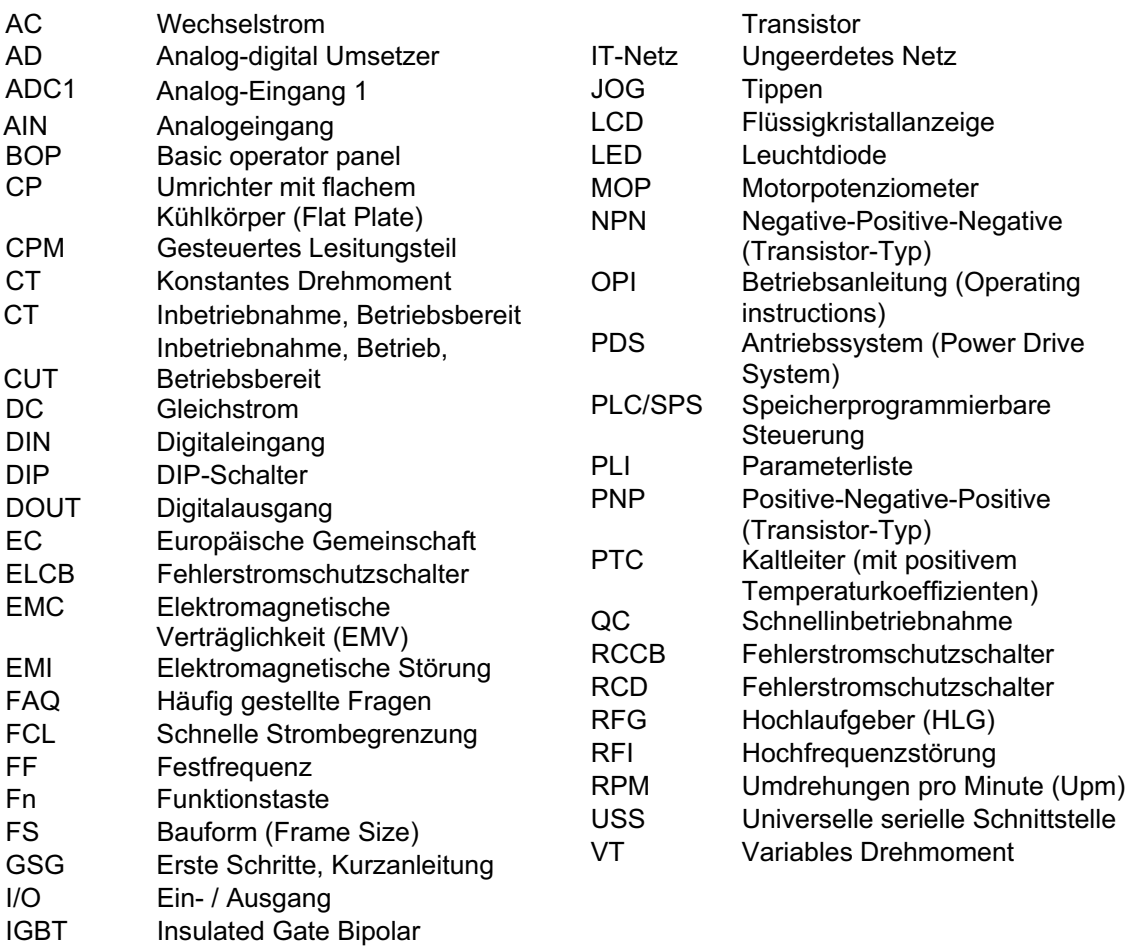

# **Index**

2-Draht-Ansteuerung, 62 3-Draht-Ansteuerung, 63, 64 Abkürzungsverzeichnis, 91 Abmessungen, 21 Abschaltschwelle, 20 Allgemein, 18 Analog-Variante, 35 Ändern der Motor-Nennfrequenz, 48 Ändern einzelner Stellen von Parameterwerten, 41 Anpassen 60-Hz-Motoren, 36 Aufstecken des BOP, 88 Aufstellungshöhe, 19 AUS- und Bremsfunktionen, 66 Befehlsquellen (P0700), 58 Betrieb mit langen Kabeln, 25 Betriebsarten, 42, 43 Betriebsumgebungsbedingungen Schwingungen, 19 Blockschaltbild, 34 BOP, 44, 88 Busabchluss, 39 Compoundbremsung, 67 Definitionen Qualifiziertes Personal, 6 Definitionen, *6* Diagnosemeldungen, 42 Diagnosemeldungen am Umrichter, 38 Digitalen Ausgangs, 52 DIP-Schalter, 48 Drehmomente, 74 Einsatz des SINAMICS G110, 57 Elektrische Installation, 24 Elektromagnetische Strahlung, 19 Elektromagnetische Verträglichkeit, 79 Eigenbestätigung, 79 EMV Richtlinieneinhaltung der Vorschriften über Oberschwingungsströme, 80 Technische Konstruktionsbeschreibung, 79 EMV, 79 Erweiterte Inbetrebnahme, 35 Erweiterte Inbetriebnahme, 42 Externer Motorübertemperaturschutz, 52 Fehler und Alarme, 68 Standardumrichter, 68 Fehlerstromschutzeinrichtung Betrieb mit, 25 Fehlersuche und -behebung, 71 Fehlersuche und -behebung mit dem BOP, 71

Fehlersuche und -behebung mit Hilfe der Umrichter-LED, 71 Frequenzsollwert (P1000), 57 Geltende Normen, 90 Europäische EMV-Richtlinie, 90 Europäische Niederspannungsrichtlinie, 90 ISO 9001, 90 Underwriters Laboratories, 90 Gleichstrombremsung, 66 Hauptmerkmale, 16 Inbetriebnahme, 33 Inbetriebnahme Funktion Motorpoti, 41 Inbetriebnahme Übersicht, 47 Installation, 17 Installation nach längerer Lagerungszeit, 18 Installation und Kühlung, 19 Internet-Adresse, 5 Kontaktadresse, 5 Lange Kabel, 25 Leistiungsreduzierung abhängig von der Pulsfrequenz, 76 Leistungsanschlüsse, 25 Leistungsmerkmale, 16 Leitungsquerschnitte, 74 Level (Zugriffsstufen), 69 Lineare U/f-Steuerung, 67 Luftfeuchtigkeit, 18 Luftverunreinigungen, 19 Mechanische Installation, 21 Mehrpunkt-U/f-Steuerung, 67 Merkmale, 16 Motoranschlüsse, 25, 28 Motordaten, 49 Netzanschlüsse, 25, 28 Operator Panel, 44 Operator Panel angeschlossen, 68 Optionen, 77 Parameter Systemparameter, 69 Parameter mit dem BOP ändern, 40 Parameter Overview, 70 Parametersätze kopieren, 55 Quadratische U/f-Steuerung, 67 Qualifiziertes Personal, 6 Reduktion des Eingangsstroms in Abhängigkeit von der Pulsfrequenz, 20 Rücksetzen auf Werkseinstellung, 52 Schnellinbetriebnahme, 49 Schutzmerkmale, 16 Schwingungen, 19 Serielle Schnittstelle, 44

Sicherheitshinweise Demontage & Entsorgung, *10* Sicherheitshinweise, *7* Allgemeine Informationen, *7* Betrieb, *9* Inbetriebnahme, *8* Reparaturen, *9* Transport & Lagerung, *8* Siemens-Standard-Ansteuerung, 60 SINAMICS G110 allgemein, 15 Hauptmerkmale, 16 Leistungsmerkmale, 16 Schutzmerkmale, 16 SINAMICS G110 mit flachem Kühlkörper, 30 Standardinbetriebnahme, 35, 36 STARTER-Software, 45 Steuerungsarten (P1300), 67 Stöße und Schwingungen, 19 Technical Support, 5 Technische Daten, 73 Temperatur, 18 Terminal, 44 Typische Anwendungsfälle der EMV-Bemessung Allgemeiner Industrieeinsatz, 81

Industrieeinsatz mit Filter, 81 Klasse 3 Mit Filter, für Wohn-, Geschäfts- und Gewerbebereich, 82 Typische Anwendungsfälle der EMV-Bemessung, 81 Übersicht, 15 Übersicht über die Inbetriebnahmemöglichkeiten, 47 Überspannung, 20 Überstromabschaltung, 20 Umgebungsbedingungen für den Betrieb, 18 USS-Variante, 35 Varianten-abhängige Optionen, 77 Varianten-unabhängige Optionen, 77 Verlustleistungen, 18 Vermeiden elektromagnetischer Störungen (EMI), 28 Verwendung des digitalen Ausgangs, 52 Wasser und Feuchtigkeit, 19 Werkseinstellung, 37 Werkseinstellungen, 37, 38 Wichtige Information, 5 Y'-Kondensator, 85 Zulässige Oberschwingungsstrom-Emissionen, 80

Vorschläge und/oder Korrekturen

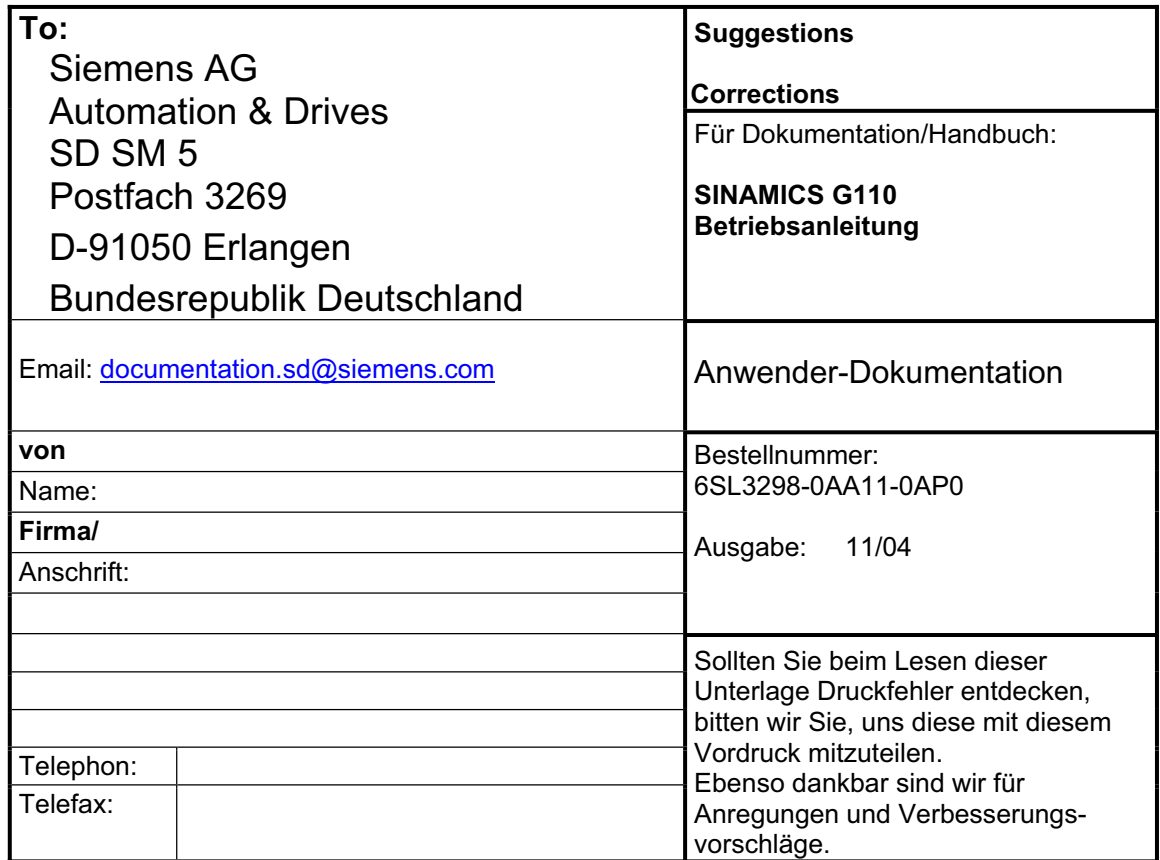

Siemens AG Automation & Drives Standard Drives Postfach 3269, D – 91050 Erlangen **Germany** 

**©** Siemens AG 2004 Subject to change without prior notice 6SL3298-0AA11-0AP0

www.siemens.com

Printed in Germany